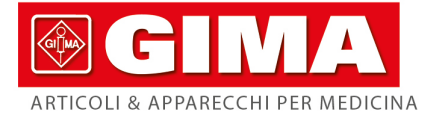

# ECG CONTEC 1212G - 12 CANALI CON DISPLAY

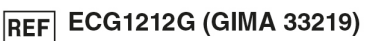

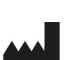

CONTEC MEDICAL SYSTEMS CO., LTD No.112 Qinhuang West Street, Economic & Technical Development Zone, Qinhuangdao, Hebei Province, PEOPLE'S<br>REPUBLIC OF CHINA Made in China

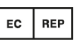

Shanghai International Holding Corp. GmbH (Europe) Eiffestrasse 80, 20537 Hamburg, Germany

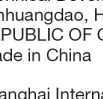

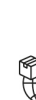

Gima S.p.A. Via Marconi, 1 - 20060 Gessate (MI) Italy gima@gimaitaly.com - export@gimaitaly.com www.gimaitaly.com

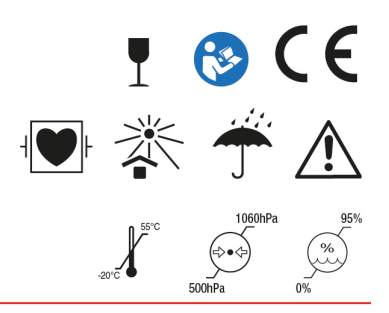

## **Prefazione**

Si prega di leggere attentamente il Manuale d'Uso prima di utilizzare il prodotto. Le procedure operative specificate in questo Manuale d'Uso devono essere rispettate tassativamente. Questo manuale descrive nel dettaglio le fasi di lavorazione da eseguire e le procedure che potrebbero provocare irregolarità e possibili danni al prodotto e agli utenti. Fare riferimento ai seguenti capitoli per informazioni dettagliate. La mancata osservanza delle istruzioni descritte in questo Manuale d'Uso potrebbe essere causa di anomalie, danni al prodotto o lesioni personali. Il produttore NON è responsabile di eventuali problemi relativi alla sicurezza, affidabilità e prestazioni provocati dalla mancata osservanza delle procedure descritte in questo manuale d'uso riguardanti il funzionamento, la manutenzione e la conservazione del prodotto. Il servizio gratuito di assistenza e riparazione non coprirà tali eventi.

Il contenuto di questo manuale d'uso si attiene alle specifiche del prodotto reale. Per aggiornamenti software e altre modifiche, il contenuto di questo manuale d'uso è soggetto a cambiamenti senza preavviso. In questo caso, ci scusiamo con l'utente.

#### **Attenzione**

**Prima di utilizzare questo prodotto, è necessario considerare le misure di sicurezza e le istruzioni seguenti:**

- $\triangleright$  Tipo di protezione contro shock elettrico: classe I (alimentazione AC), attrezzatura con alimentazione interna (a batteria)
- Grado di protezione contro shock elettrico: parte applicata con funzione a prova di defibrillazione, tipo CF
- Modalità di funzionamento: attrezzatura a funzionamento continuo
- Grado di protezione involucro: IPX0
- $\triangleright$  I risultati di misurazione dovranno essere letti da un medico professionista insieme ai sintomi clinici.
- La responsabilità di utilizzo dipende dall'ottemperanza o meno alle istruzioni contenute in questo manuale d'uso.
- Durata di vita del dispositivo: 5 anni
- Data di produzione: vedere l'etichetta
- Controindicazioni: nessuna

**Attenzione: Per assicurare la sicurezza e l'efficacia del dispositivo, si prega di utilizzare gli accessori consigliati dalla nostra azienda. La manutenzione e la riparazione del dispositivo devono essere effettuate da personale professionale indicato dall'azienda. È vietato rimontare il dispositivo.**

#### **Responsabilità dell'operatore**

 $\triangleright$  Il dispositivo deve essere utilizzato da personale medico qualificato e deve essere mantenuto da un apposito responsabile.

 L'operatore deve leggere il Manuale d'Uso prima di utilizzarlo e seguire tassativamente le procedure operative descritte nel Manuale d'Uso.

 Durante la progettazione del prodotto sono stati rispettati tutti i requisiti di sicurezza, ma l'operatore deve comunque tenere sotto osservazione sia il paziente che il dispositivo.

 L'operatore è responsabile della fornitura di informazioni relative all'utilizzo del prodotto alla nostra azienda.

### **Responsabilità dell'azienda**

 L'azienda fornisce agli utenti prodotti qualificati in conformità con gli standard di impresa.

 L'azienda si incarica per contratto di installare e risolvere i problemi del software e di formare il personale medico riguardo all'uso del prodotto.

 L'azienda eseguirà riparazioni sul dispositivo durante il periodo di garanzia (un anno) e i servizi di manutenzione dopo la scadenza del periodo di garanzia.

L'azienda risponderà tempestivamente alle richieste dell'utente.

### **Il presente manuale d'uso è redatto dalla nostra azienda. Tutti i diritti riservati.**

## **Risultato**

La nostra azienda detiene tutti i diritti su tale lavoro non pubblicato, il cui contenuto è da considerarsi come informazioni riservate. Questo manuale d'uso è utilizzato solo come riferimento di utilizzo, manutenzione o riparazione del nostro dispositivo. Nessuna parte di questo manuale deve essere comunicata a terzi. E la nostra azienda non si assume responsabilità per qualunque conseguenza e obblighi derivanti dall'utilizzo di questo manuale d'uso per altri scopi.

Questo documento contiene informazioni riservate protette da copyright. Tutti i diritti riservati. È vietata la riproduzione, la traduzione e la distribuzione di qualsiasi parte del presente manuale senza previa autorizzazione scritta dalla nostra azienda.

Si ritiene che tutte le informazioni contenute in questo manuale d'uso siano corrette. La nostra azienda non si assume alcuna responsabilità per incidenti e danni incorsi a causa della fornitura, delle prestazioni o dell'uso di questo materiale. Questo manuale d'uso potrebbe far riferimento a informazioni protette da copyright o brevetti e non conferisce alcun diritto sui brevetti della nostra azienda o di altri. La nostra azienda non si assume alcuna responsabilità derivante dalla violazione di brevetti o altri diritti di terze parti.

La nostra azienda possiede il diritto alla spiegazione finale nei confronti di questo manuale d'uso, e si riserva il diritto di modificare il contenuto di questo manuale d'uso senza preavviso, e diritti di modificare la tecnologia e le specifiche del prodotto.

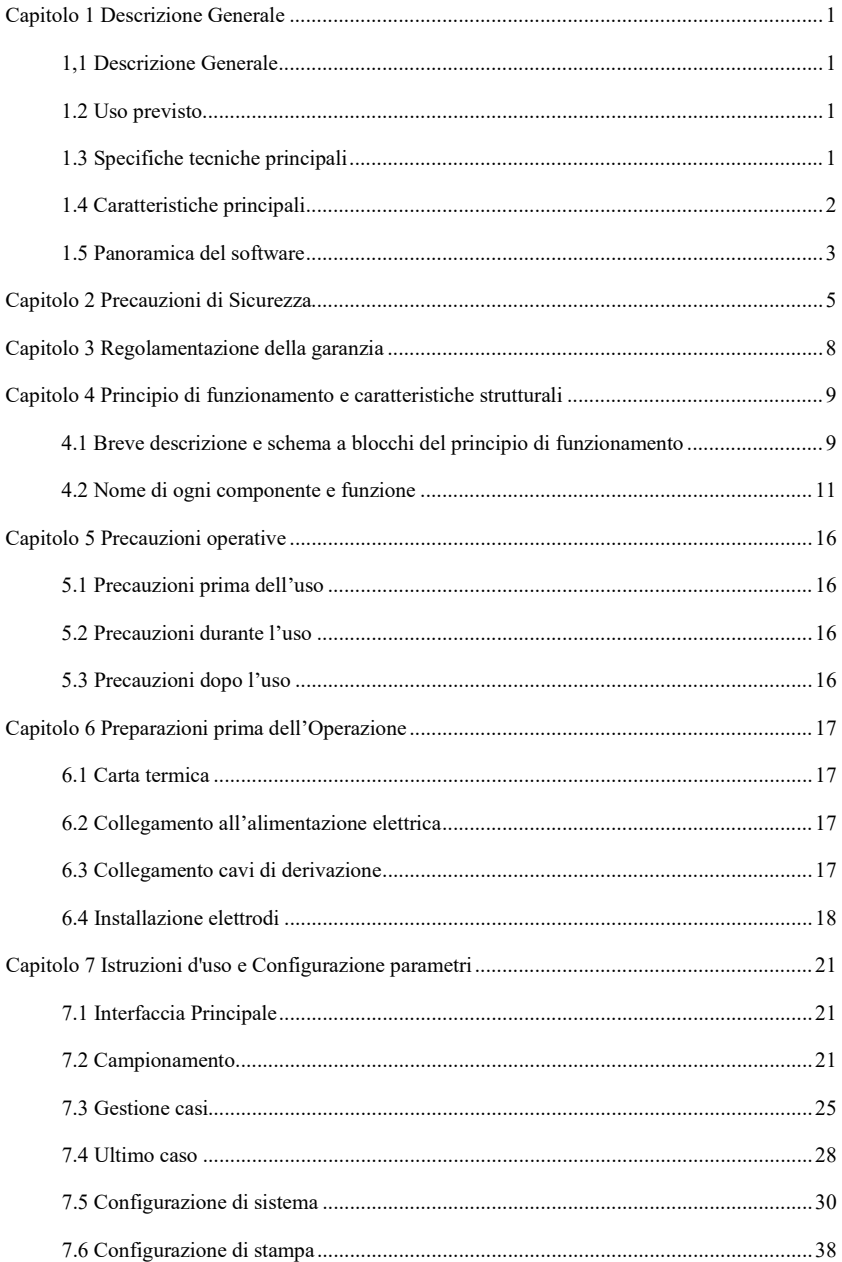

## Indice

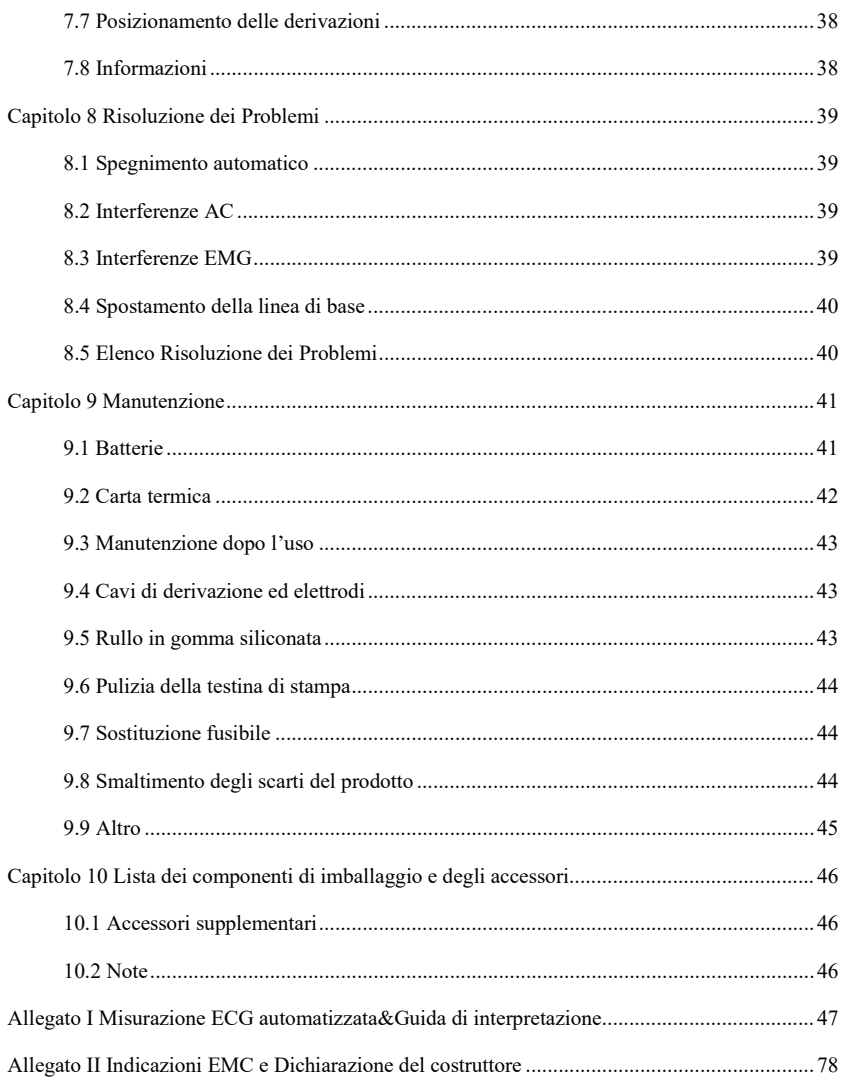

## **Capitolo 1 Descrizione Generale**

### <span id="page-6-1"></span><span id="page-6-0"></span>**1,1 Descrizione Generale**

Questo prodotto è un tipo di elettrocardiografo, che campiona 12 segnali ECG simultaneamente e stampa le forme d'onda ECG con sistema di stampa termica. forma d'onda ECG in modalità automatica/manuale; misurazione e diagnosi automatica dei parametri della forma d'onda ECG; richiesta di spegnimento dell'elettrodo e di mancanza di carta; lingue di interfaccia opzionali (cinese/inglese, ecc.); batteria al litio incorporata, alimentata da corrente alternata o continua; selezione arbitraria della derivazione ritmica per osservare comodamente il ritmo cardiaco anomalo; gestione del database dei casi, ecc.

### <span id="page-6-2"></span>**1.2 Uso previsto**

Questo prodotto è adatto per ospedali, centri di ricerca, reparti medici, ambulanze e per effettuare visite mediche. Viene utilizzato dalle istituzioni mediche per registrare i segnali ECG umani, raccogliere ed estrarre la forma d'onda ECG del corpo umano.

### <span id="page-6-3"></span>**1.3 Specifiche tecniche principali**

1.3.1 Condizioni ambientali

Funzionamento:

- a). Temperatura ambiente: 5℃~40℃
- b). Umidità relativa: 25%~95% (senza condensa)
- c). Pressione atmosferica: 700 hPa~1060 hPa
- d). Alimentazione elettrica:

Tensione: 100-240V

Frequenza: 50 Hz, 60 Hz

Potenza in ingresso: ≤150 VA

Batteria: batteria ricaricabile al litio da 14,8 V, 5200 mAh

Trasporto e Stoccaggio:

- a). Temperatura ambiente: -20 ℃~+55 ℃
- b). Umidità relativa: ≤95%
- c). Pressione atmosferica:  $500$  hPa $\sim$  1060 hPa
- 1.3.2 Ingresso: Protezione flottante e defibrillazione
- 1.3.3 Derivazione: 12 Derivazioni standard
- 1.3.4 Corrente di dispersione paziente: <10µA
- 1.3.5 Impedenza in ingresso: ≥2,5 MΩ

1.3.6 Risposta in frequenza:

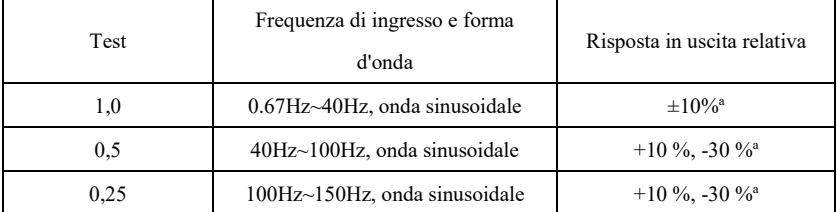

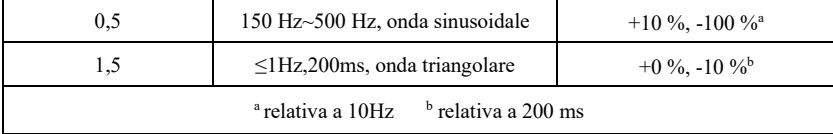

1.3.7 Costante di tempo: ≥3,2s

1.3.8 CMRR: >105 dB

1.3.9 Filtro: Filtro CA (50Hz/60 Hz), filtro EMG, filtro passa-basso, filtro DFT

1.3.10 Modalità di registrazione: Sistema stampa termica

1.3.11 Specifiche per la carta di registrazione: carta termica ad alta velocità da 210 mm (P) ×20  $m(L)$ 

1.3.12 Selezione base tempo (velocità di stampa):

12.5 mm/s, 25 mm/s, 50 mm/s, errore: ±5%

1.3.13 Controllo di guadagno (sensibilità): 5, 10, 20 mm/mV, la precisione è  $\pm 2\%$ ; Sensibilità standard:10 mm/mV±0.2 mm/mV

1.3.14 Auto record (registrazione automatica): configurazione di registrazione secondo il formato e la modalità auto record, cambia le derivazioni, misura e analizza automaticamente.

1.3.15 Rhythm record (registrazione ritmo): configurazione di registrazione secondo il formato e la modalità rhythm record, misura e analizza automaticamente.

1.3.16 Manual record(registrazione manuale): registrazione secondo il formato manuale.

1.3.17 Parametri di misurazione: FC, intervallo PR, durata P, durata QRS, durata T, intervallo QT/QTc, asse P/QRS/T, ampiezza R(V5), ampiezza S(V1), ampiezza R(V5)+S(V1)

1.3.18 Classe di sicurezza del prodotto: parte applicata funzione a prova di defibrillazione tipo CF classe I

1.3.19 Tensione di resistenza alla polarizzazione: ±610 mV

1.3.20 Livello di rumore: ≤12 µVp-p

1.3.21 Frequenza di campionamento del segnale di ingresso ECG: 32kHz

1.3.22 Frequenza di campionamento dell'elaborazione dati della forma d'onda: 1kHz

1.3.23 Precisione di campionamento: 24 bit

1.3.24 Segnale di rilevazione minimo: 10 Hz, 20 µV (valore picco-picco) è possibile rilevare il segnale sinusoidale deflesso

1.3.25 Canale di rilevamento pacing: II

1.3.26 Frequenza di campionamento del segnale di stimolazione: Da 32 kHz

1.3.27 Precisione del segnale di ingresso: Errore sistema complessivo, ±5%.

1.3.28 Quantizzazione ampiezza: ≤5µV/LSB

1.3.29 Deviazione tempo intercanale: <100 µs

1.3.30 Specifiche fusibili: 2pcs φ5×20mm Assicurazione ritardo AC: T3.15AH250V

1.3.31 Dimensioni: 340 mm(L)×320 mm(P)×86mm(A)

1.3.32 Peso netto: 5 kg

#### <span id="page-7-0"></span>**1.4 Caratteristiche principali**

1.4.1 Display con 1280\*800 punti, LCD a colori 10,1 inch ad alta risoluzione, funziona tramite touch screen o tasti funzione, comodi e veloci

1.4.2 Raccolta di sincronizzazione per l'ECG a 12 derivazioni, supporto per la visualizzazione della forma d'onda a 12 derivazioni e a derivazioni Cabrera, adozione della tecnologia di elaborazione digitale del segnale e ottenimento di una forma d'onda ECG di alta qualità tramite il filtro della frequenza di alimentazione (50/60Hz), il filtro della linea di base e il filtro EMG (25Hz/35Hz) del segnale ECG.

1.4.3 Visualizzazione dell'ECG a 3/6/12 derivazioni su un'unica schermata e del valore HR, della modalità di stampa, della sensibilità, della velocità della carta, dello stato del filtro, dell'orologio, del livello della batteria, delle griglie di sfondo, dei dati misurati e delle informazioni di interpretazione, ecc. Funzione di promemoria per la disattivazione e il sovraccarico, stato di funzionamento del sistema.

1.4.4 Il dispositivo può essere alimentato sia tramite AC che DC (può adattarsi a frequenze AC 50/60Hz), con una batteria agli ioni di litio ricaricabile integrata, un circuito di ricarica e un circuito di protezione da sovracorrente e sovratensione per la batteria.

1.4.5 In condizioni ottimali di corrente continua, fino a 10 ore di standby, stampa continua di oltre 3 ore, registrazione di 1000 forme d'onda ECG (comunemente, si tratta di un caso di 3s), che soddisfa i requisiti della visita di un paziente a casa e dell'esame del corpo.

1.4.6 Stampante termica incorporata, supporto per M\*N, M\*N+1, M\*N+2, M\*N+3, linea M ritmica, manuale e altre modalità e formati di stampa. Il contenuto stampato contiene ora, velocità della carta, sensibilità, segnale di calibrazione, nome della derivazione, stato del filtro e informazioni sul paziente. È possibile impostare le informazioni, tra cui la lunghezza della forma d'onda stampata, il parametro di misurazione in uscita, la conclusione diagnostica, la forma d'onda QRS in sovrapposizione, l'istogramma, il grafico di tendenza e l'elenco degli intervalli, nonché la funzione di stampa dell'ora e la funzione di stampa automatica delle aritmie, che soddisfano le diverse esigenze.

1.4.7 Con le funzioni di auto-misurazione e auto-interpretazione dei parametri ECG di routine, fornisce risultati di misurazione e conclusioni di auto-diagnosi per FC, intervallo PR, durata P, durata QRS, durata T, intervallo QT/QTc, asse P/QRS/T, R(V5), S(V1), ampiezza R(V5)+S(V1), indice di Cornell, ecc. che riducono il carico del medico.

1.4.8 La memoria integrata ad alta capacità può memorizzare fino a 4000 cartelle cliniche, facilitandone la revisione e la visualizzazione di informazioni statistiche per i medici.

1.4.9 Interfaccia e rapporto multilingue (cinese, inglese). Touch screen completo con tasti operativi, tastiera virtuale integrata, supporto di metodi di input in cinese e inglese.

1.4.10 Con funzioni di trasmissione via cavo LAN e USB. Caricamento automatico dei casi, download e stampa dei rapporti.

1.4.11 Supporta tastiera esterna USB standard, mouse, scanner e stampante.

1.4.12 Le cartelle cliniche storiche possono essere riviste, consultate, modificate, trasmesse, stampate, corrette, esportate in altri formati di file elettronici (dat, pdf, xml, bmp, jpeg, png ecc.)

#### <span id="page-8-0"></span>**1.5 Panoramica del software**

Nome del software: software nativo incorporato

Specifiche del software: nessuna

Versione del software: V1.1.1

Norme di denominazione della versione: V<numero versione maggiore>.<numero versione minore>.<numero versione della revisione>

La versione del software può essere letta nella finestra "About".

Algoritmo utilizzato:

Nome: Algoritmo ECG

Tipologia: algoritmo maturo

Uso: elaborando e analizzando i dati statici dell'ECG, si ottengono parametri di misura come l'FC dell'ECG e elementi di interpretazione automatica.

Funzione clinica: fornisce parametri di misurazione come la frequenza cardiaca dell'ECG e voci di interpretazione automatica per assistere il medico nella diagnosi delle malattie cardiovascolari. I parametri di misurazione automatica e i risultati dell'interpretazione sono solo di riferimento per il medico e non possono essere utilizzati come unica base per la diagnosi clinica. La diagnostica deve essere combinata con la clinica.

## **Capitolo 2 Precauzioni di Sicurezza**

<span id="page-10-0"></span>2.1 Assicurarsi che il dispositivo sia posizionato su una superficie di lavoro piana. Evitare vibrazioni o urti troppo forti durante lo spostamento.

2.2 Quando si utilizza la corrente AC, il cavo di alimentazione deve essere tripolare, la frequenza e la tensione della fonte di alimentazione AC deve corrispondere alle specifiche nel manuale e deve avere una capacità sufficiente.

2.3 Nella stanza è necessario un sistema di alimentazione e di messa a terra perfetto.

## **Attenzione: per evitare il rischio di scosse elettriche, questa apparecchiatura deve essere collegata solo a una rete di alimentazione con una messa a terra di protezione**。

2.4 In caso di domande riguardo all'integrità del cavo di messa a terra di protezione o se l'affidabilità del cavo di messa a terra di protezione non può essere garantita, il dispositivo deve essere utilizzato tramite l'alimentazione DC interna.

2.5 Il dispositivo è stato progettato in considerazione degli aspetti relativi alla sicurezza, ma l'operatore è tenuto a verificare lo stato del dispositivo e a tenere il paziente sotto osservazione costante. Interrompere la corrente o rimuovere l'elettrodo se necessario per garantire la sicurezza del paziente.

2.6 Prima di sostituire il fusibile o di procedere alla pulizia e alla disinfezione, spegnere il dispositivo ed estrarre la spina di alimentazione. Non sfregare lo schermo con strumenti o materiali taglienti.

2.7 Tenere il dispositivo lontano dall'acqua, non utilizzarlo o conservarlo in luogo con pressione dell'aria, umidità o temperatura sopra la media, cattiva ventilazione o eccessiva presenza di polvere.

2.8 Non utilizzare il dispositivo ove siano presenti gas anestetici infiammabili o altre sostanze infiammabili, in caso contrario si potrebbe incorrere nel rischio di esplosione o incendio.

2.9 Non utilizzare il dispositivo in una camera iperbarica, altrimenti si potrebbe incorrere nel rischio di esplosione o incendio.

2.10 Questo dispositivo non deve essere utilizzato direttamente sul cuore umano. Se questo dispositivo viene utilizzato simultaneamente con un defibrillatore cardiaco o con altri dispositivi elettrici stimolanti, è necessario scegliere elettrodi monouso e cavi di derivazione ECG con funzione di defibrillazione. Sarebbe meglio non utilizzare questo dispositivo insieme ad altri dispositivi elettrici stimolanti. Se è necessario, deve essere presente un tecnico qualificato che sorvegli la situazione. Inoltre, devono essere utilizzati gli accessori previsti dalla nostra azienda.

## **Attenzione: non utilizzare lo strumento su parti del corpo umano che presentano ferite; non effettuare le misurazioni su parti che presentino ferite in superficie.**

2.11 Quando l'elettrocardiografo viene utilizzato insieme a un bisturi elettrochirurgico ad alta frequenza, l'elettrodo ECG deve essere tenuto fuori dalla portata del bisturi chirurgico per evitare ustioni e bruciature dei cavi dell'elettrodo causate dalle scintille ad alta frequenza.

2.12 Quando l'elettrocardiografo viene utilizzato insieme a un defibrillatore, l'operatore deve evitare il contatto con il paziente o il letto dove il paziente è collocato. L'elettrodo di defibrillazione non deve entrare direttamente a contatto con l'elettrodo ECG al fine di prevenire che le scintille brucino il dispositivo e ustionino il paziente.

2.13 Si prega di non utilizzare l'elettrocardiografo in un ambiente affetto da interferenze da parte di dispositivi di potenza elevata, come cavi ad alto voltaggio, raggi x, macchine ultrasoniche e macchine per elettroterapia, tenere il dispositivo lontano da fonti di emissioni come i telefoni cellulari.

2.14 Qualora altri dispositivi fossero collegati a questo strumento ECG, devono essere dispositivi di Tipo I conformi alla IEC60601-1. Poiché la quantità totale di corrente di dispersione può ferire i pazienti, il monitoraggio della corrente di dispersione viene effettuato e preso in carico dai dispositivi di connessione.

2.15 Note riguardo a CEM

Il dispositivo è conforme agli standard di sicurezza per dispositivi medici o per compatibilità elettromagnetica di sistema descritti in IEC60601-1-2. Gli ambienti elettromagnetici non conformi allo standard IEC60601-1-2 potrebbero causare delle interferenze dannose per il dispositivo o prevenire che il dispositivo funzioni come previsto o diminuirne le prestazioni. Per cui, se è presente un fenomeno non conforme al suo funzionamento durante l'uso, accertarsi di verificare ed eliminare effetti indesiderati prima di continuare con l'uso. In questo manuale vengono indicate delle precauzioni da prendere per questa particolare situazione.

 Il dispositivo o il sistema non deve essere utilizzato in prossimità o al di sopra di altre attrezzature. Nel caso di un utilizzo del dispositivo in prossimità o al di sopra di altre attrezzature, questo deve essere osservato e ne deve essere verificato il regolare funzionamento in quella determinata configurazione.

 Oltre ai trasduttori e ai cavi venduti dal produttore del dispositivo o del sistema come parti di ricambio per i componenti interni, l'uso di accessori e cavi al di fuori delle norme può comportare una riduzione della muscolatura emessa dal dispositivo o dal sistema e dell'immunità alle interferenze.

Effetto di onde elettromagnetiche irradiate:

L'utilizzo di telefoni cellulari potrebbe pregiudicare il funzionamento del dispositivo. Quando si installano apparecchiature mediche, accertarsi che tutte le persone nelle vicinanze spengano i propri telefoni cellulari e le radio.

Effetto di shock e conduzione di onde elettromagnetiche:

È possibile che nel dispositivo penetri del rumore ad alta frequenza proveniente da altre attrezzature attraverso l'alimentazione AC. Identificare la fonte del rumore e, se possibile, interrompere l'utilizzo dell'attrezzatura. Se l'attrezzatura non può essere spenta, utilizzare dell'attrezzatura di cancellazione del rumore o prendere atri provvedimenti per ridurlo.

Effetto dell'elettricità statica:

L'elettricità statica presente in un ambiente secco (al chiuso) potrebbe pregiudicare il funzionamento del dispositivo, specialmente in inverno. Prima di utilizzare il dispositivo, umidificare l'aria interna o scaricare l'elettricità statica dal cavo e dal personale addetto alla registrazione ECG.

Effetto di tuoni e fulmini:

Nel caso si abbatta un tuono o un fulmine nelle vicinanze, questo evento potrebbe causare una sovratensione nel dispositivo. Se si teme un pericolo, staccare la spina di alimentazione CA e utilizzare l'alimentatore interno.

2.16 Note riguardo alla misurazione delle forme d'onda ECG e alla loro analisi

2.16.1 L'identificazione delle onde P e Q non è sempre affidabile in presenza di un'intensa interferenza EMG o CA. Lo stesso si può dire per il Segmento ST e l'onda T con spostamento della linea di base.

2.16.2 Potrebbero verificarsi errori di misurazione nel caso in cui l'onda sia attorcigliata o quando la posizione terminale dell'onda S e dell'onda T non sia chiara.

2.16.3 Se l'onda R non viene esaminata a causa di una o più derivazioni disattivate o di bassa tensione dell'onda QRS, la misurazione della frequenza cardiaca potrebbe divergere molto dal valore reale.

2.16.4 Il calcolo dell'asse ECG e il rilevamento dei punti di confine dell'onda QRS potrebbero non essere affidabili in caso di bassa tensione dell'onda QRS.

2.16.5 Complessi ventricolari prematuri potrebbero occasionalmente essere identificati come battito dominante.

2.16.6 La fusione delle aritmie potrebbe comportare misurazioni scorrette a causa della difficoltà nel distinguere l'onda P in tali situazioni.

2.16.7 Il dispositivo è dotato di una funzione di analisi automatica in grado di analizzare automaticamente la forma d'onda ECG ottenuta senza riflettere gli altri stati del paziente. I risultati dell'analisi potrebbero non corrispondere sempre con la diagnosi del medico. Per cui, le conclusioni finali devono essere analizzate accuratamente dai medici in combinazione con i risultati delle analisi, le caratteristiche cliniche del paziente e i risultati di altri test.

## **Capitolo 3 Regolamentazione della garanzia**

<span id="page-13-0"></span>3.1 In caso di uso normale e tassativa conformità con le indicazioni contenute nel manuale d'uso e nelle note operative e di malfunzionamenti, contattare il nostro servizio clienti. La nostra azienda detiene i registri delle vendite e gli archivi dei clienti per ogni dispositivo. Il cliente ha un anno di garanzia a partire dalla data di spedizione secondo le seguenti condizioni. Si prega di inviare per tempo il documento di manutenzione, così da consentirci di fornire un servizio di assistenza veloce e completo.

3.2 La nostra azienda può adottare modi come la consulenza, la visita espressa all'azienda o la convocazione, ecc. per adempiere alla promessa di garanzia.

3.3 Anche nel periodo di garanzia, le seguenti riparazioni vengono addebitate in linea di principio.

3.3.1 Malfunzionamenti o infortuni causati da eventi di uso improprio e mancanza di conformità al manuale d'uso e alle note operative.

3.3.2 Guasti o lesioni causati da cadute accidentali durante lo spostamento dopo l'acquisto.

3.3.3 I guasti o le lesioni causati da riparazione, ricostruzione, decomposizione, ecc. non sono di nostra competenza.

3.3.4 Malfunzionamenti o infortuni causati da stoccaggio improprio o cause di forza maggiore dopo l'acquisto.

3.3.5 Guasti o lesioni causati da carta termica di registrazione non idonea.

3.4 Il periodo di garanzia per accessori e parti soggette a logorio è di sei mesi. Il cavo di alimentazione, la carta di registrazione, il manuale operativo e il materiale di imballaggio sono esclusi.

3.5 La nostra azienda non è responsabile per i difetti di altri dispositivi connessi causati in maniera diretta o indiretta da difetti di questo dispositivo.

3.6 La garanzia sarà annullata in caso venga distrutta l'etichetta di protezione.

3.7 Per la manutenzione a pagamento dopo la scadenza del periodo di garanzia, la nostra azienda consiglia di continuare a utilizzare un "Contratto di manutenzione". Contattare il nostro servizio clienti per avere maggiori informazioni in merito.

## <span id="page-14-0"></span>**Capitolo 4 Principio di funzionamento e caratteristiche strutturali**

#### <span id="page-14-1"></span>**4.1 Breve descrizione e schema a blocchi del principio di funzionamento**

#### **4.1.1 Unità di alimentazione**

#### (1)Principio di alimentazione

L'alimentazione selezionabile offre una tensione d'esercizio di +24V per la testa di stampa termica, offre una carica limitante a corrente a tensione costante per la batteria al litio ricaricabile nel dispositivo, attraverso il circuito CC-CC, e genera una tensione +5V e +12V attraverso la conversione di alimentazione per andare ad alimentare i moduli corrispondenti. Allo stesso tempo, la batteria agli ioni di litio nel dispositivo può soddisfare in maniera autonoma i requisiti di alimentazione di ogni modulo nel dispositivo tramite il circuito buck-boost.

(2) Il diagramma a blocchi del principio di funzionamento viene mostrato nella Figura 4-1.

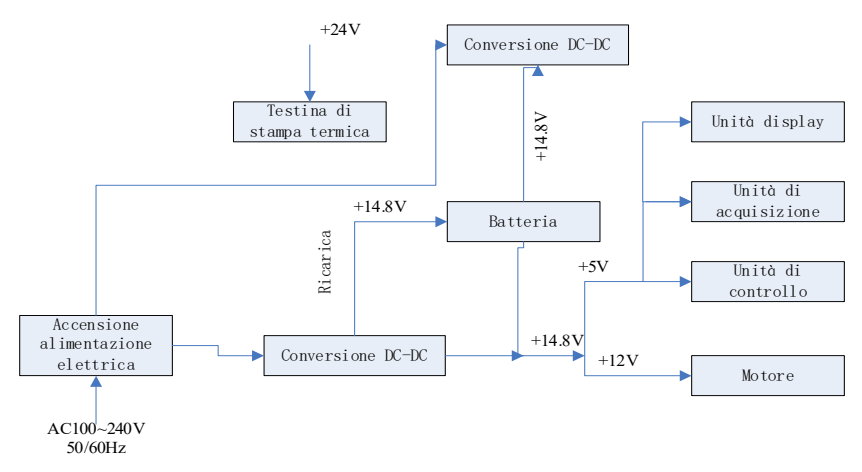

Figura4-1 Diagramma a blocchi del principio di alimentazione

## **Nota: Il diagramma a blocchi del principio di funzionamento e la lista dei componenti sono disponibili solo presso postazioni di manutenzione o personale di manutenzione designato dalla nostra azienda.**

#### **4.1.2 Unità di acquisizione di segnale**

L'unità di acquisizione del segnale utilizza un'impostazione fluttuante, che è un sistema di acquisizione ed elaborazione del segnale, comprendente una parte di circuito analogico e una parte di conversione A/D e di elaborazione dei dati con una precisione di campionamento di 24 bit. Il circuito analogico consiste di flusso di segnale, amplificazione, filtro passa-basso anti-aliasing, rilevazione derivazioni disattivate e rilevazione di sovraccarico. La CPU di sistema è responsabile per il coordinamento delle funzioni di ogni circuito, come il convertitore A/D, il circuito di rilevazione di mancanza derivazione e il circuito di rilevazione di sovraccarichi, così da ottenere l'acquisizione e l'elaborazione del segnale e la rilevazione di derivazioni disattivate.

Le informazioni di controllo e la conversione A/D e l'acquisizione dei dati tra il circuito flottante e il circuito solido vengono trasmesse attraverso un sensore optoelettronico.

### **4.1.3 Unità di controllo**

#### (1) Principio di funzionamento unità di controllo

Il sistema di controllo è composto dal sistema di stampa, dei tasti, dal display a cristalli liquidi e dal sistema di acquisizione di segnale. Il segnale ECG inviato dal sistema di acquisizione di segnale attraverso il sensore optoelettronico viene ricevuto dalla CPU. Dopo il filtraggio digitale, la regolazione del guadagno e del motore PM, viene inviato al sistema per stampare la forma d'onda ECG. Una volta terminata la stampa, la CPU elabora le misurazioni e l'analisi della forma d'onda. Il sistema CPU riceve anche un segnale di interruzione dal sistema dei pulsanti per completare l'elaborazione delle interruzioni. Il segnale di derivazione disattivata, la rilevazione di mancanza di carta, la gestione della carica della batteria e lo spegnimento automatico vengono gestiti dalla CPU. Il controller a cristalli liquidi riceve dati e comandi dalla CPU per completare la visualizzazione dello stato di controllo del dispositivo.

(2) Il diagramma a blocchi del principio di funzionamento viene mostrato nella Figura 4-2.

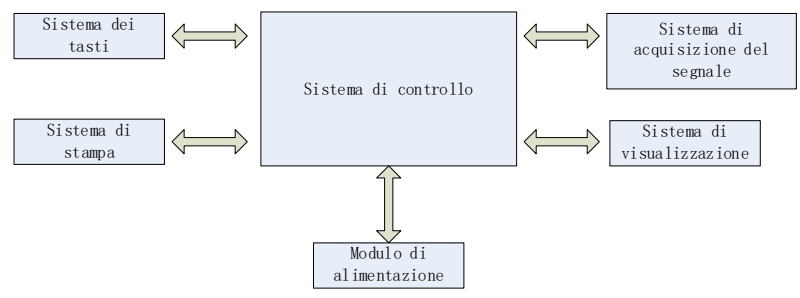

Figura 4-2 Diagramma a blocchi dell'unità di controllo

#### <span id="page-16-0"></span>**4.2 Nome di ogni componente e funzione**

### **4.2.1 Vista frontale**

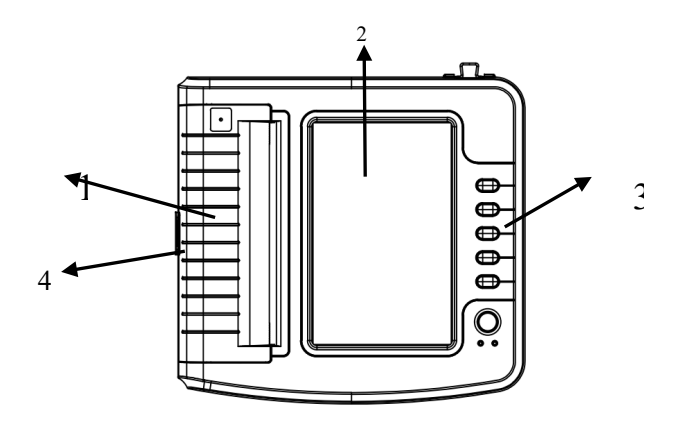

Figura 4-3 Vista frontale

1. Coperchio dello scomparto della carta

Mantenere lo scomparto chiuso, tenere la carta da stampa

2. Schermo di visualizzazione

Mostra l'ECG del paziente e le relative informazioni

3. Area tasti

Controllo delle operazioni del dispositivo

4. Interruttore a levetta

Premere l'interruttore a levetta per aprire il coperchio del vano carta.

**Nota**

 **Non posizionare oggetti pesanti sullo schermo o colpirlo, altrimenti lo schermo potrebbe danneggiarsi.**

 **Se il dispositivo non viene utilizzato, coprirlo per evitare che possano cadere dei liquidi sullo schermo.**

 **Non utilizzare oggetti affilati per agire sui tasti, altrimenti si potrebbero danneggiare permanentemente.**

#### **4.2.2 Vista laterale**

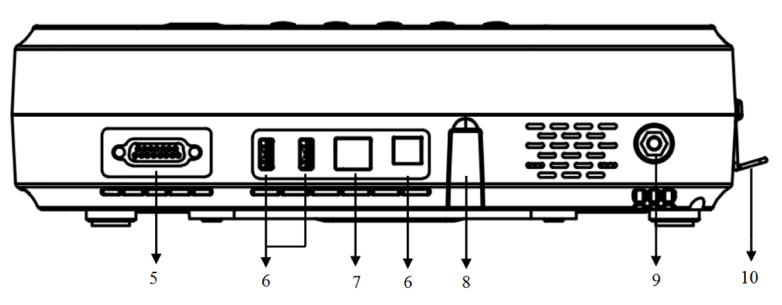

Figura 4-4-1 Vista laterale 1

5. Interfaccia cavi di derivazione

Collegare con i cavi di derivazione.

6. Interfaccia USB

 Comunica con il computer. I dati ECG e i risultati dell'analisi possono essere trasmessi a un computer; utilizzando il PC, si possono svolgere numerose funzioni, come l'archiviazione, la gestione e l'analisi dei dati ECG, la facilitazione della ricerca clinica, l'organizzazione dell'insegnamento e della formazione e l'aggiornamento del programma, l'esportazione dei casi e la connessione alle stampanti esterne, ecc.

7. Interfaccia di rete

Connettere con la LAN, quindi effettuare la case analysis e il controllo da remoto avvalendosi

- di un esperto della LAN
- 8. Interfaccia di aggiornamento

Un'interfaccia USB utilizzata per l'aggiornamento dei programmi

9. Terminale equipotenziale

Collegare con il conduttore di equalizzazione di potenziale

10. Connettore

 Un connettore per il cavo di alimentazione, per evitare la caduta involontaria del cavo di alimentazione

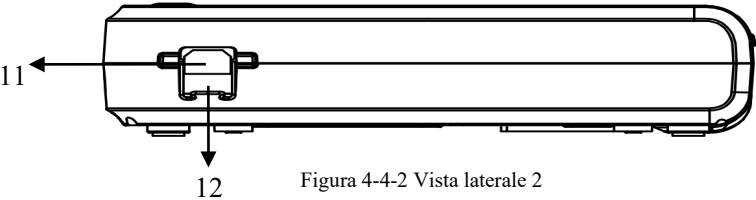

11. Porta di input

Collegare con il cavo di alimentazione CA.

12. Fusibile

Tubo fusibile incorporato, T3.15AH250V. Evita danni al corpo umano causati dall'alta

tensione e dalla corrente elevata generata dall'inquinamento della rete.

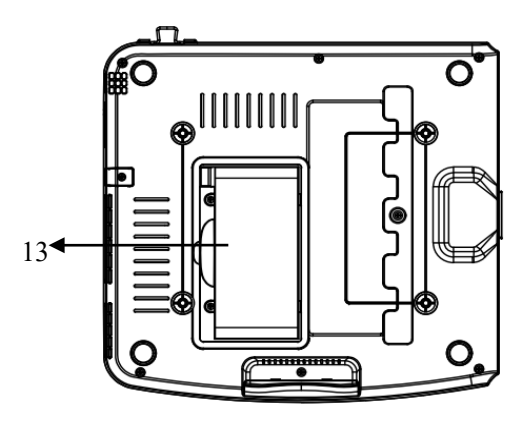

Figura 4-5 Vista inferiore

13. Alloggiamento delle batterie Batteria al litio ricaricabile integrata

## **4.2.3 Tasti**

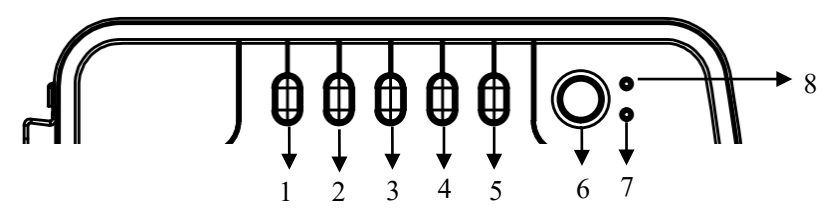

Figura 4-6 Diagramma schematico dei tasti

## 1. MODALITÀ

Quando il dispositivo si trova nell'interfaccia di campionamento, utilizzare il tasto MODE per selezionare la modalità di stampa.

2. SEN

Serve per regolare manualmente la sensibilità.

## 3. VELOCITÀ

Consente di impostare la velocità di registrazione dell'ECG.

## 4. STAMPA

Consente di stampare la forma d'onda ECG campionata o di terminare la stampa.

## 5. START/STOP

Utilizzato per avviare/arrestare il campionamento.

## 6. ON/OFF

Quando il dispositivo viene accesso, premere brevemente questo tasto, apparirà un messaggio dove viene chiesto se si desidera spegnere il dispositivo o meno. Tenere premuto questo tasto per spegnere il dispositivo.

- 7. Indicatore dello stato di corrente
- Il colore verde indica l'alimentazione CA, oppure l'assenza di batteria nella macchina o che la batteria è piena; gli altri colori indicano che la batteria è in fase di carica.
- 8. Indicatore di accensione

L'indicatore si accende in verde dopo l'accensione del dispositivo.

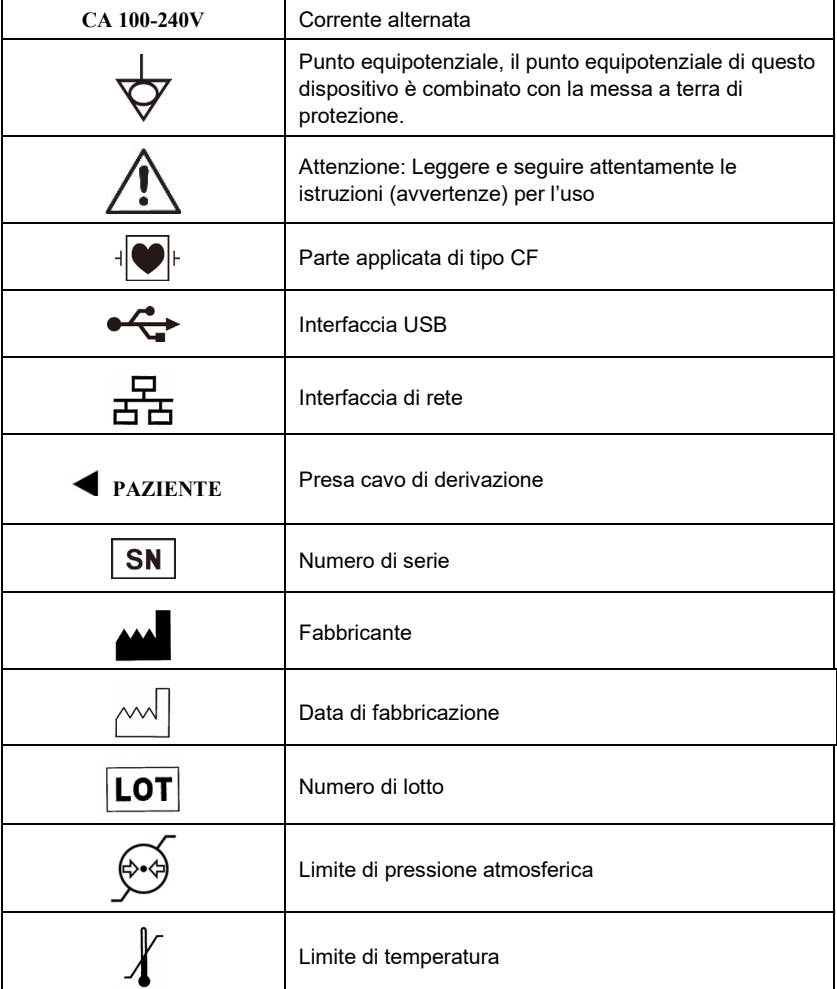

#### **4.2.4 Significato dei simboli**

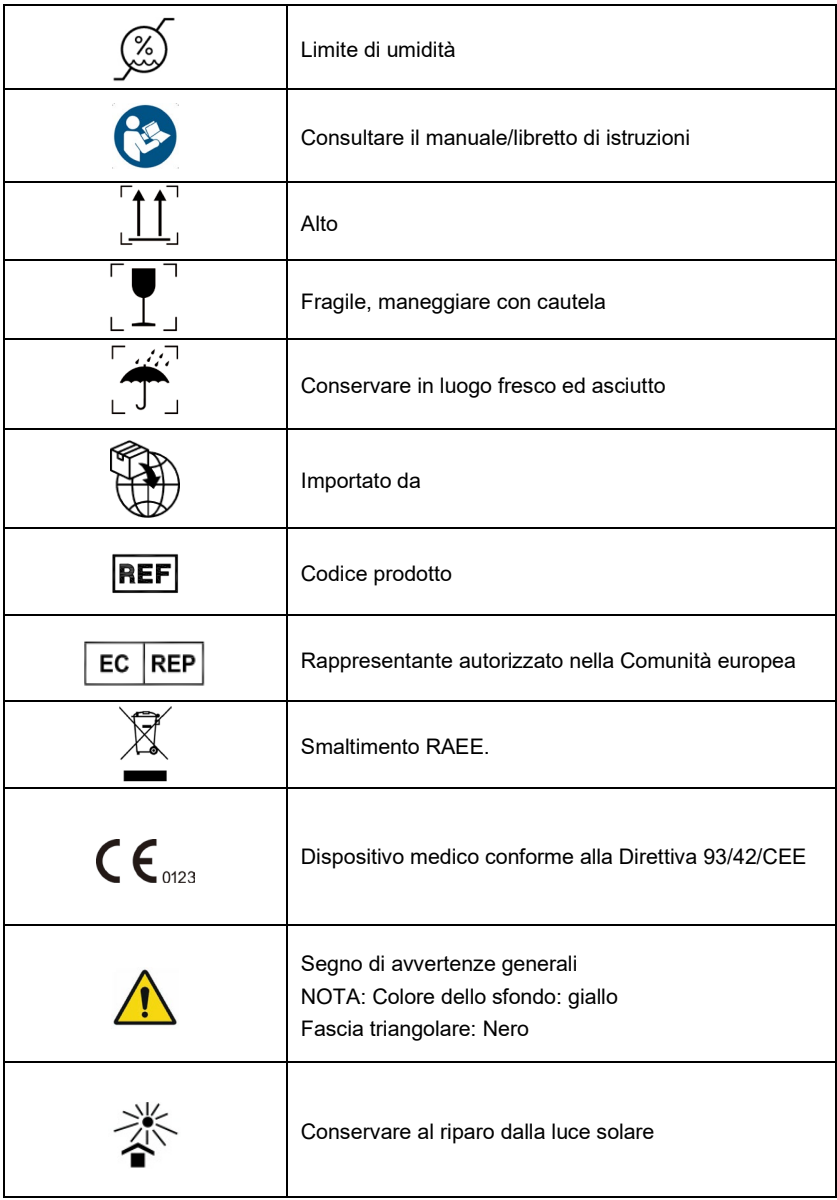

## **Capitolo 5 Precauzioni operative**

#### <span id="page-21-1"></span><span id="page-21-0"></span>**5.1 Precauzioni prima dell'uso**

5.1.1 Si prega di leggere attentamente il presente manuale d'uso al fine di garantire un utilizzo sicuro ed efficace del dispositivo.

5.1.2 Controllare e verificare che il dispositivo sia in buone condizioni.

5.1.3 Il dispositivo deve essere collocato su una superficie piana e deve essere mosso delicatamente per evitare forti vibrazioni o urti.

5.1.4 Verificare che i cavi di derivazione siano collegati correttamente e che la messa a terra del dispositivo sia adeguata.

5.1.5 La frequenza AC e la tensione devono essere conformi ai requisiti e inoltre dovrà essere garantita una capacità di corrente adeguata.

5.1.6 Quando si utilizza l'alimentazione a batteria, controllare che la tensione e lo stato della batteria siano in buone condizioni e che la batteria abbia una carica sufficiente.

5.1.7 Quando il dispositivo viene utilizzato insieme ad altre attrezzature, tutti i dispositivi e le attrezzature devono essere dotati di una messa a terra equipotenziale, così da salvaguardare sia l'utente che l'operatore.

5.1.8 Installare il dispositivo in un luogo dove sia semplice effettuare il collegamento di messa a terra. Non consentire al paziente, ai cavi di derivazione del paziente e agli elettrodi di entrare in contatto con altri componenti conduttori, inclusa la messa a terra o il letto di ospedale.

5.1.9 Pulire il cavo di derivazione con un solvente neutro. Non utilizzare detergenti germicidi o a base di alcool.

5.1.10 Assicurarsi che il dispositivo funzioni entro un intervallo normale di temperatura ambiente, compreso tra 5℃ e 40℃. Se il dispositivo viene conservato ad una temperatura maggiore o minore, lasciarlo per 10 minuti circa nell'ambiente operativo prima dell'uso per garantirne il normale funzionamento.

### <span id="page-21-2"></span>**5.2 Precauzioni durante l'uso**

5.2.1 La stampa può essere avviata una volta che la forma d'onda ECG si è stabilizzata.

5.2.2 Durante l'uso, il medico deve tenere sotto stretta osservazione il paziente e non può lasciare il sito operativo. Se necessario, togliere l'alimentazione o rimuovere gli elettrodi per garantire la sicurezza del paziente.

5.2.3 Il paziente e il dispositivo possono essere collegati solo tramite cavi di derivazione attraverso gli elettrodi, così da evitare che il paziente tocchi altre parti del dispositivo o conduttori.

5.2.4 Il paziente non può muoversi durante quest'operazione.

5.2.5 Non sono permessi interventi di manutenzione o riparazione al dispositivo o ai suoi accessori durante l'utilizzo.

#### <span id="page-21-3"></span>**5.3 Precauzioni dopo l'uso**

5.3.1 Impostare gli stati di tutte le funzioni agli stati iniziali.

5.3.2 Togliere l'alimentazione, rimuovere delicatamente gli elettrodi e le clip degli arti, quindi rimuovere i cavi delle derivazioni. Non tirare con eccessiva forza.

5.3.3 Pulire il dispositivo e i suoi accessori, e immagazzinarli pronti per un successivo utilizzo.

## **Capitolo 6 Preparazioni prima dell'Operazione**

### <span id="page-22-1"></span><span id="page-22-0"></span>**6.1 Carta termica**

6.1.1 È possibile applicare alla periferica la seguente carta termica da registrazione:

Rotolo: 210 mm(P) $\times$ 20 m(L), 210 mm(P) $\times$ 30 m(L) (optional), 216 mm(P) $\times$ 20 m(L) (optional);Carta pieghevole: 210×140-20M(opzionale)

## **Nota:**

**1. La carta da stampa deve essere allineata con il foro sul coperchio dello scomparto della carta. Si consiglia di lasciare fuori 2 cm di carta.**

**2.Questo strumento utilizza carta a rullo fino a soddisfare: 50 mm (diametro esterno) ×16,5** 

**mm (diametro interno) ×210 mm (lunghezza), si prega di utilizzare carta termica per la** 

### **registrazione che soddisfa i requisiti per ottenere i migliori risultati.**

6.1.2 If the recording paper runs out during recording, the device will stop printing automatically, and the screen will display a prompt of lack of paper.

### <span id="page-22-2"></span>**6.2 Collegamento all'alimentazione elettrica**

### **6.2.1 AC**

Inserire un'estremità del cavo tripolare fornito nell'input del dispositivo, e inserire l'altra estremità nella presa tripolare conforme ai requisiti. Assicurarsi che il collegamento sia sicuro e affidabile e che il dispositivo sia messo a terra automaticamente.

Quando la macchina viene utilizzata insieme ad altre apparecchiature mediche, utilizzare il filo di equalizzazione del potenziale in dotazione per collegare il terminale equipotenziale del dispositivo al terminale equipotenziale dell'apparecchiatura collegata per evitare correnti di dispersione e proteggere il dispositivo.

## **6.2.2 Batteria**

Il dispositivo è dotato di una batteria al litio ricaricabile integrata, che non deve essere reinstallata dall'utente. Controllare la carica e lo stato della batteria prima dell'uso.

**Nota: Collegare un'estremità del cavo di equalizzazione di potenziale al terminale equipotenziale del dispositivo e collegare l'altra estremità alla messa a terra, così da incrementare l'affidabilità della messa a terra. Non utilizzare altri cavi come cavi di messa** 

**a terra, altrimenti si rischia di causare un pericolo di shock elettrico per il paziente.**

## <span id="page-22-3"></span>**6.3 Collegamento cavi di derivazione**

Collegare il cavo di derivazione all'interfaccia apposita sul dispositivo, dopodiché fissarlo al dispositivo tramite le manopole di fissaggio presenti su entrambi i lati del cavo di derivazione. In questo modo il collegamento sarà sicuro e non influenzerà negativamente le rilevazioni.

**A**Nota: L'interfaccia del cavo di derivazione non può essere usata in altri modi se non **come interfaccia di input per segnali ECG.**

#### <span id="page-23-0"></span>**6.4 Installazione elettrodi**

Una installazione precisa degli elettrodi è fondamentale per registrare adeguatamente l'elettrocardiogramma. Assicurarsi che gli elettrodi siano ben a contatto. Non è possibile utilizzare elettrodi vecchi e nuovi o elettrodi riutilizzabili e monouso nello stesso momento. Se vengono utilizzati insieme diversi tipi di elettrodi, la registrazione ECG potrebbe venirne influenzata negativamente. L'elettrodo o la spina di derivazione non devono toccare superfici di altri oggetti o conduttori, come per esempio i letti in metallo. Sostituire tutti gli elettrodi quando si decide di cambiarli.

#### **6.4.1 Elettrodi precordiali**

Come mostrato nella Figura 6-1:

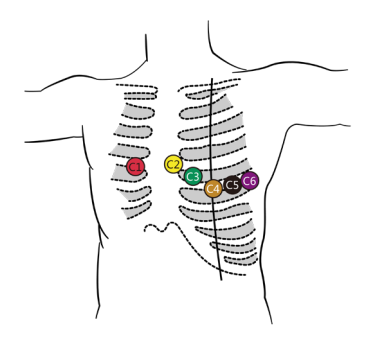

Figura 6-1 Installazione elettrodi precordiali

Gli elettrodi precordiali devono essere installati nel modo seguente:

C1 (Vl): nel quarto spazio intercostale sul margine destro dello sterno

C2 (V2): nel quarto spazio intercostale sul margine sinistro dello sterno

C3 (V3): tra C2 e C4

C4 (V4): nell'intersezione tra la linea medioclavicolare e il quinto spazio intercostale

C5 (V5): linea ascellare anteriore sinistra sullo stesso piano di C4

C6 (V6): linea medioascellare sinistra sullo stesso piano di C4

Utilizzare dell'alcool per pulire la pelle del petto dove saranno posizionati gli elettrodi. Applicare della pasta conduttiva nei punti designati (in un range di circa 25 mm di diametro) e al bordo della ventosa degli elettrodi precordiali. Premere la pompetta per installare gli elettrodi precordiali nelle posizioni CI-C6.

**Nota: Le applicazioni di pasta conduttiva devono essere separate tra di loro e gli elettrodi precordiali non devono toccarsi fra di loro, così da evitare il pericolo di cortocircuito.**

## **Nota: Utilizzare una pasta conduttiva idonea per evitare di danneggiare la pelle.**

#### **6.4.2 Elettrodi periferici**

Gli elettrodi periferici devono essere posizionati sulle parti di pelle morbida di mani e piedi. Prima di effettuare il collegamento, utilizzare dell'alcool per pulire la parte di pelle dove verranno installati gli elettrodi, dopodiché applicare una piccola quantità di pasta conduttiva sulla pelle pulita. Il collegamento degli elettrodi periferici viene mostrato nella Figura 6-2.

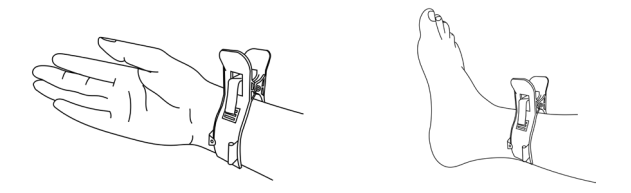

Figura 6-2 Installazione degli elettrodi periferici

## **6.4.3. Colori dei cavi di derivazione**

Come mostrato nella Tabella 6-1:

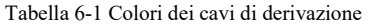

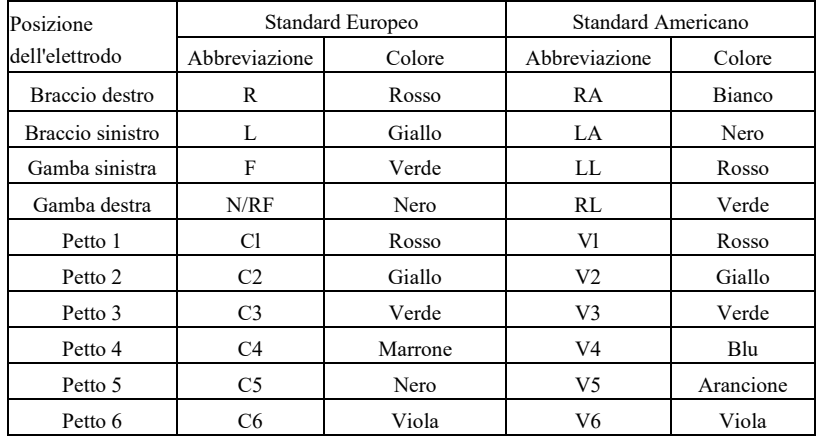

## **Nota**

**Si consiglia di installare i cavi di derivazione dopo aver spento il dispositivo.**

 **Applicare una giusta quantità di pasta conduttiva sull'elettrodo al momento dell'installazione.**

 **Se la forma d'onda ECG non appare per un lungo periodo di tempo, controllare se l'elettrodo è ben attaccato alla pelle.**

**6.4.4 Metodo e sistema di derivazione**

Come mostrato nella Figura 6-3:

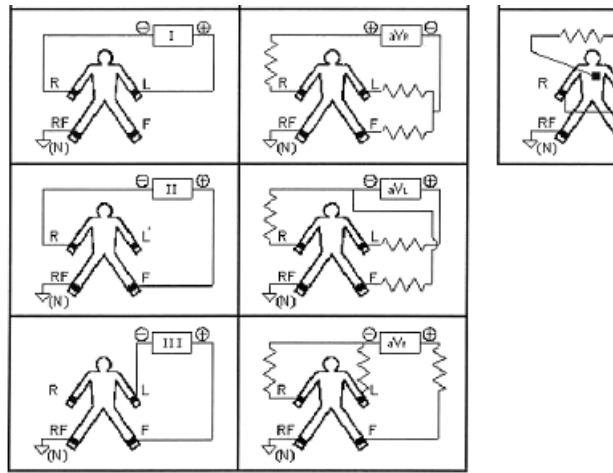

Figura 6-3 Sistema di derivazione

இγந⊟

## **6.4.5 Indicazione di derivazione disattivata e di sovraccarico**

Il dispositivo può controllare lo stato di collegamento della derivazione in ogni momento. Se viene rilevato un distacco o un sovraccarico, sullo schermo vengono visualizzati i messaggi corrispondenti.

## **Nota**

 **Un'icona rossa raffigurante un cavo, visualizzata nella barra di stato sotto l'interfaccia di campionamento, rappresenta il distacco. Un'icona di derivazione gialla rappresenta un sovraccarico.**

 **Quando il collegamento tra il cavo di derivazione e il paziente/il dispositivo non è affidabile e il segnale ECG non può essere trasmesso correttamente, il dispositivo mostra la derivazione disattivata.**

## **Capitolo 7 Istruzioni d'uso e Configurazione parametri**

### <span id="page-26-1"></span><span id="page-26-0"></span>**7.1 Interfaccia Principale**

L'interfaccia principale mostra le seguenti informazioni:

- **◆ Barra di stato** 
	- Batteria: lo stato attuale della batteria (vedere 9.1).
	- Ora: l'ora del sistema

### **Pannello delle funzioni:**

 Gather: per inserire le informazioni sul caso, quindi accedere all'interfaccia di campionamento per realizzare il campionamento della forma d'onda, la visualizzazione e la stampa del rapporto.

 Archive: per accedere all'interfaccia di gestione dei casi; in questa interfaccia, l'utente può interrogare, modificare, cancellare ed esportare le informazioni del caso o rivedere il caso per visualizzare e stampare il rapporto di diagnosi.

 Last: per modificare e rivedere rapidamente l'ultimo caso raccolto e visualizzarne il rapporto di diagnosi.

 System Setup: per impostare il sistema, il campionamento, la stampa, la rete, il servizio e l'ora, ecc.

 Print Setup: per impostare la modalità di stampa, lo stile e il contenuto della stampa, ecc.

 Placement: per visualizzare il diagramma schematico di posizionamento delle derivazioni.

 About: per visualizzare la versione del software, l'ora di attivazione del software, l'indirizzo della rete cablata, l'indirizzo della rete wireless e lo spazio utilizzato.

Cliccare sul modulo funzionale sullo schermo per configurare rapidamente la funzione corrispondente.

#### <span id="page-26-2"></span>**7.2 Campionamento**

Fare clic su "Gather" nell'interfaccia principale o premere il pulsante START/STOP per accedere all'interfaccia di immissione delle informazioni sul caso.

#### **7.2.1 Immissione delle informazioni sul caso**

Nell'interfaccia di inserimento delle informazioni sul caso, immettere le informazioni sul paziente digitando o selezionando, oppure ottenere le informazioni sul paziente tramite il lettore di carte d'identità, o ancora fare clic su "Get" per estrarre le informazioni sul paziente dai casi memorizzati per evitare di ripetere l'operazione.

## **Dati del caso**

- Nome: 0~18 caratteri
- Sex: Maschio, Femmina
- Reparto: 0~16 caratteri
- $\bullet$  Età: 0~150
- $\bullet$  Operatore: 0~16 caratteri
- $\bullet$  ID letto:  $0 \sim 16$  caratteri
- $\bullet$  ID stanza: 0~16 caratteri
- Numero di accesso: 0~16 caratteri
- $\bullet$  Personalizzazione 1: 0~24 caratteri
- Cont. Della personalizzazione 1: 0~24 caratteri
- Personalizzazione 2: 0~24 caratteri
- Cont. Della personalizzazione 2: 0~24 caratteri
- Personalizzazione 3: 0~24 caratteri
- Cont. Della personalizzazione 3: 0~24 caratteri
- Source: selezionare tra clinica, ospedale, emergenza, visita di controllo, comunità.
- Pace (passo): Se il paziente ha un pacemaker.

#### **Campo operativo**

 Get: ottenere l'elenco dei casi nella gestione dei casi. Cercare le informazioni di un paziente nell'elenco, selezionare la voce del caso e le informazioni di questo paziente verranno automaticamente aggiunte alla casella di modifica dell'interfaccia di immissione delle informazioni sul caso. È possibile quindi personalizzare il contenuto in base alle necessità.

Gather: fare riferimento a 7.2.2

Nell'interfaccia di inserimento delle informazioni sul caso, fare clic su qualsiasi casella di modifica per visualizzare la tastiera. Fare clic sul tasto "【 Cinese】" per passare dal cinese all'inglese, fare clic sul tasto " $\bigcap$ " per passare dai tasti numerici alle lettere minuscole e maiuscole. Il tasto " "è il tasto spazio, su cui fare clic per inserire uno spazio; il tasto " il tasto indietro, per eliminare l'ultimo carattere inserito. Fare clic sul tasto "ENT" per confermare l'immissione e uscire dall'interfaccia.

In base alla limitazione dell'immissione, dopo aver fatto clic su "ENT", nella casella di modifica verranno visualizzati i caratteri massimi consentiti.

Dopo aver inserito le informazioni sul paziente, fare clic su "Gather" per accedere all'interfaccia di campionamento dei casi.

#### **7.2.2 Campionamento dei casi**

L'interfaccia di campionamento fornisce diverse modalità di visualizzazione delle derivazioni, tra cui 3-derivazioni, 6-derivazioni e 12-derivazioni. La figura seguente utilizza la modalità a 12-derivazioni come esempio:

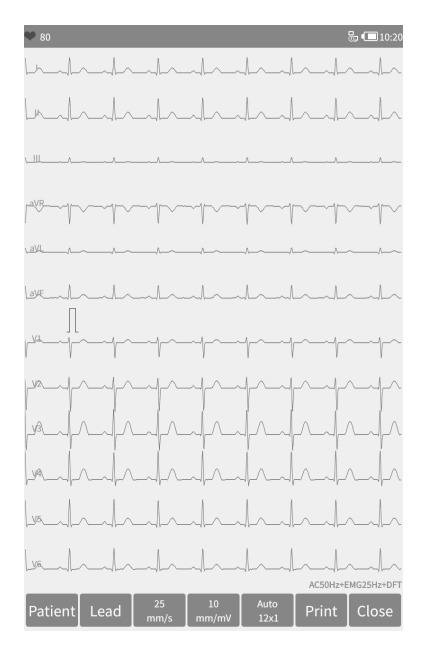

Figura 7-1 Interfaccia di campionamento

## **Barra di stato**

HR: valore della frequenza cardiaca attualmente campionato

 Derivazione disattivata e sovraccarico: In modalità demo, viene visualizzato "Demo Mode". Nella modalità di campionamento viene mostrato lo stato della derivazione rilevata. Un'icona di derivazione rossa rappresenta una derivazione disattivata. Un'icona di derivazione gialla rappresenta un sovraccarico.

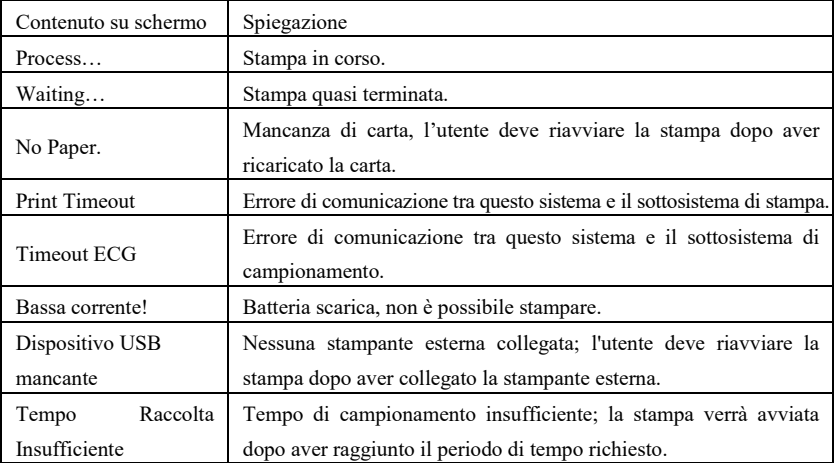

Indicazione stato sistema:

#### **Display**

 Sullo schermo viene visualizzata una forma d'onda ECG a 12 derivazioni campionata; premendo a lungo la forma d'onda sullo schermo, è possibile passare da 3 derivazioni, 6 derivazioni e 12 derivazioni. È possibile scorrere verso l'alto e verso il basso per visualizzare ciascuna derivazione.

#### **Campo operativo**

Controllare la modalità di visualizzazione della stampa del dispositivo attraverso le impostazioni operative corrispondenti.

> Paziente: Se le informazioni sul paziente non sono state inserite prima del campionamento, fare clic su questo tasto per aprire la finestra di dialogo per l'inserimento delle informazioni sul caso.

> Derivazione: È possibile scegliere di visualizzare una, alcune o tutte le derivazioni nell'area di visualizzazione della forma d'onda nella finestra di dialogo a comparsa.

> Speed - Velocità: utilizzare il tasto SPEED per cambiare la velocità tra 12,5 mm/s, 25 mm/s, 50 mm/s e altre opzioni.

> Gain - Guadagno: utilizzare il pulsante SEN per commutare il guadagno tra 5 mm/mV, 10 mm/mV, 20 mm/mV e altre opzioni. Il guadagno generale (sensibilità) può essere controllato tramite la funzione di calibrazione.

> Modalità di stampa: nell'impostazione di stampa, quando il tipo di dati è impostato su "Dopo la stampa", usare il tasto MODE per commutare la modalità di stampa tra Manuale, Auto M×N, Auto M×N+1, Auto M×N+2, Auto M×N+3 e Ritmo M.Fare riferimento alla modalità di stampa nella sezione 7.5.3 per il valore di M e N.

> Stampa/Fine stampa: utilizzare il tasto PRINT per avviare o terminare l'operazione di stampa.

 Modalità Auto: Dopo l'avvio della stampa, il sistema stampa e memorizza automaticamente la forma d'onda ECG in tempo reale. La lunghezza è determinata dalle relative impostazioni nella configurazione di stampa. In base alle impostazioni, verranno stampati i dati di analisi automatica e le conclusioni, dopodiché il sistema interromperà la stampa automaticamente.

 Modalità manuale: Dopo aver avviato la stampa, l'utente dovrà cambiare derivazione per stampare la forma d'onda di derivazioni diverse. L'ECG stampato in modalità manuale è asincrono e i dati non verranno salvati. L'utente deve premere il tasto STAMPA di nuovo per terminare il processo di stampa.

 Se durante il processo di campionamento si verifica il distacco della derivazione, la forma d'onda stampata sarà contrassegnata con "\*".

 Se durante il processo di campionamento si verifica un sovraccarico della derivazione, la forma d'onda stampata sarà contrassegnata con "+".

 Campionamento finale: Dopo l'avvio del campionamento, utilizzare il pulsante START/STOP per terminare il campionamento e tornare all'interfaccia principale.

### <span id="page-30-0"></span>**7.3 Gestione casi**

Nell'interfaccia principale, fare clic su "Archive" per accedere all'interfaccia di gestione dei casi, come mostrato di seguito:

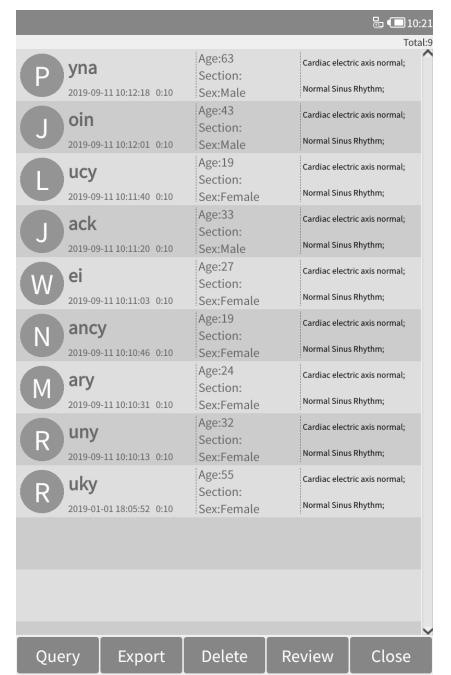

Figura 7-2 Interfaccia di gestione dei casi

Questa interfaccia mostra tutti i casi archiviati nel dispositivo. L'utente può cercare il caso desiderato tramite la funzione di query, modificare le informazioni del caso e visualizzare la forma d'onda memorizzata in "Review"; e cancellare i casi tramite la funzione di cancellazione.

## **Campo delle informazioni sul caso**

- Nome paziente
- Tempo di campionamento
- Età
- Reparto
- Sesso
- Risultato della diagnosi

#### **Campo operativo**

- Query: fare riferimento a 7.3.1
- Export: collegare il dispositivo con una chiavetta USB ed esportare il caso nella cartella **Archive** della chiavetta USB.
- Delete: eliminare il caso selezionato (attenzione, non recuperabile) o tutti i casi.
- Review: fare riferimento a 7.3.3

Close: uscire dall'interfaccia di gestione dei casi

#### **7.3.1 Ricerca**

Nell'interfaccia di gestione dei casi, fare clic su "Query" per aprire l'interfaccia di ricerca dei casi.

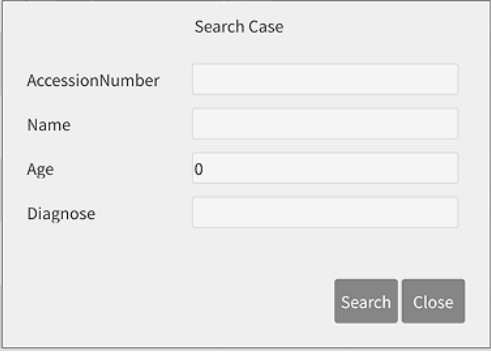

Figura 7-3 Interfaccia di ricerca dei casi

### **Campo delle informazioni sul caso**

- Accession Number Numero di accesso: inserire il numero di accesso del paziente.
- Name Nome: inserire il nome del paziente
- Age Età: inserire l'età del paziente
- Diagnose Diagnosi: inserire le informazioni sulla diagnosi del caso da ricercare.

#### **Campo operativo**

 Search - Cerca: inserire le condizioni di ricerca nell'interfaccia di ricerca dei casi, fare clic su "Search" e verranno visualizzati tutti i casi che soddisfano le condizioni di ricerca.

Close - Chiudi: esce dall'interfaccia di ricerca.

**Suggerimenti: Quando ci sono molti casi, è meglio inserire condizioni di ricerca precise per trovare rapidamente il caso.**

#### **7.3.2 Esportazione**

Affinché il caso non venga utilizzato o conosciuto da persone o entità non autorizzate, fare clic sul pulsante "Export" nell'interfaccia di gestione dei casi per aprire la finestra di dialogo di inserimento della password (password iniziale: 888888, che può essere impostata nella configurazione del sistema, vedere 7.5.1). Dopo aver inserito la password, fare clic su "OK" per aprire la finestra di dialogo di esportazione del caso:

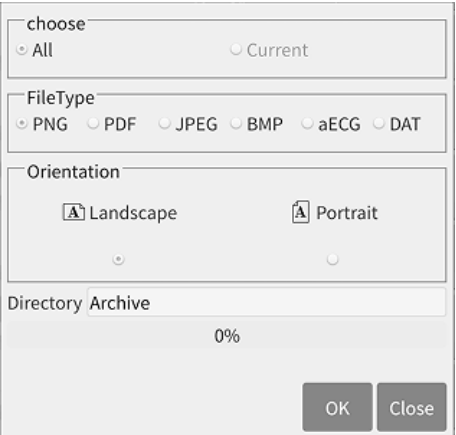

Figura 7-4 Interfaccia di esportazione

### **Campo informazioni**

- Choose Scelta: selezionare esporta tutti i casi o esporta il caso corrente
- Tipo di file:

 Referto di un caso: Rapporto PDF e rapporto immagine, PNG, JPEG e BMP sono il formato del report dell'immagine.

- aECG: dati del caso conformi allo standard HL7
- DAT: dati del caso, formato autodefinito

 Orientamento: Questa voce è valida solo per il referto dei casi, che determina la visualizzazione del referto generato in orizzontale o in verticale.

 Directory: il percorso di memorizzazione del case report o dei dati del caso esportati.

Barra di avanzamento: indica il tasso di avanzamento dell'esportazione.

#### **Campo operativo**

- OK: esegue l'operazione di esportazione
- Close Chiudi: esce dall'interfaccia di esportazione dei casi

### **7.3.3 Revisione**

Nell'interfaccia di gestione dei casi, selezionare un caso da rivedere, fare clic su "Review" per accedere alla seguente finestra di dialogo, che visualizza le informazioni sul caso; l'utente può modificare le informazioni sul paziente, cambiare la derivazione posizionata male durante il campionamento e accedere all'interfaccia della forma d'onda per rivedere il processo di campionamento.

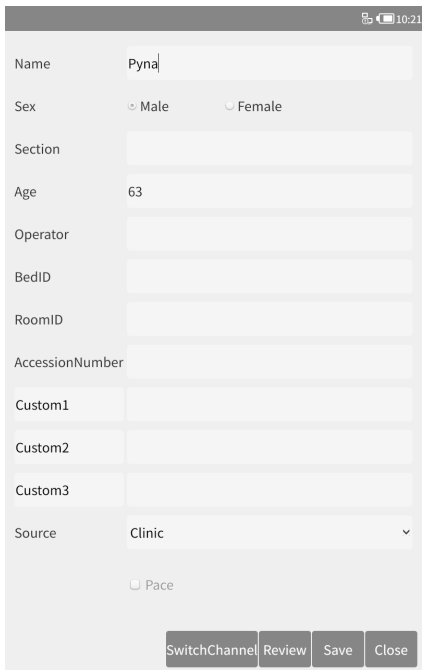

Figura 7-5 Interfaccia delle informazioni sul caso

## **Campo delle informazioni sul caso**

■ Le voci sono le stesse di 7.2.1.

## **Campo operativo**

 SwitchChannel - Cambia canale: Se una derivazione è posizionata in modo errato durante il processo di campionamento, fare clic su questo tasto per effettuare una correzione.

 Review - Revisione: consente di rivedere la forma d'onda del caso selezionato; l'interfaccia di revisione è simile a quella del campionamento.

 Save - Salva: l'utente può modificare le informazioni sul paziente del caso selezionato, quindi fare clic sul pulsante "Save" per salvare la modifica.

Close - Chiudi: uscire dall'interfaccia.

Assicurarsi che le informazioni inserite siano corrette, cliccare su "Review" per accedere all'interfaccia di revisione, il quale è simile all'interfaccia di campionamento.

## <span id="page-33-0"></span>**7.4 Ultimo caso**

Nell'interfaccia principale, fare clic su "Last" per aprire l'ultimo caso campionato; l'interfaccia è simile a quella di campionamento, l'utente può visualizzare la forma d'onda di questo caso e stamparne comodamente il rapporto. L'interfaccia di revisione dei casi viene mostrata di seguito.

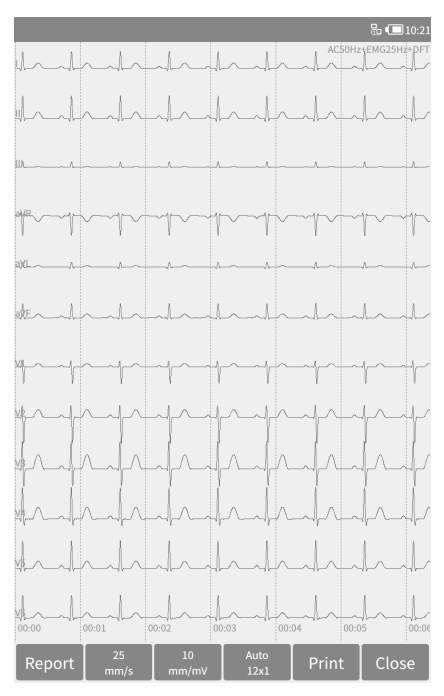

Figura 7-6 Interfaccia di revisione dei casi

#### **Display**

 Modalità di filtro: la modalità di filtro adottata da questo caso è visualizzata nell'angolo in alto a destra dell'area di visualizzazione della forma d'onda.

 Se durante il processo di campionamento si verifica un distacco della derivazione, la forma d'onda esaminata viene contrassegnata con "\*".

 Se durante il processo di campionamento si verifica un sovraccarico della derivazione, la forma d'onda esaminata sarà contrassegnata con "+".

#### **Campo operativo**

 Report: visualizza le informazioni sui dati e i risultati della diagnosi del caso, come illustrato nella Figura 7-7.

 In questa interfaccia, l'utente può utilizzare il pulsante MODE per cambiare la modalità di stampa.

In questa interfaccia, l'utente può utilizzare il pulsante PRINT per stampare.

 Se durante il processo di campionamento si verifica il distacco della derivazione, la forma d'onda stampata sarà contrassegnata con "\*".

 Se durante il processo di campionamento si verifica un sovraccarico della derivazione, la forma d'onda stampata sarà contrassegnata con "+".

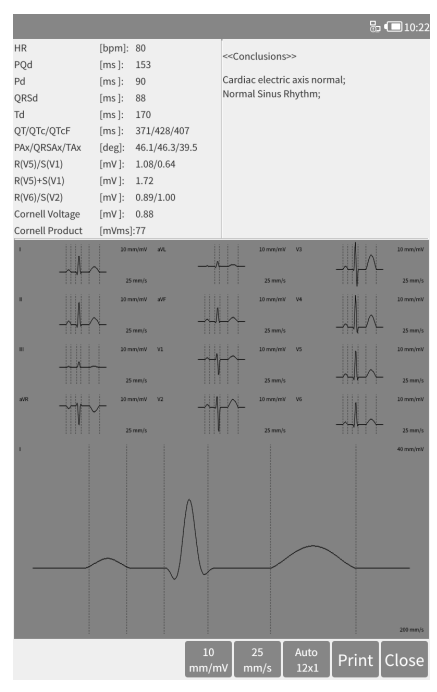

Figura 7-7 Interfaccia di diagnosi

## <span id="page-35-0"></span>**7.5 Configurazione di sistema**

Le funzioni relative al dispositivo possono essere impostate nella configurazione del sistema, che comprende le seguenti voci di impostazione.

- Impostazione del sistema
- Impostazione del campione
- Impostazione della stampa
- Impostazione della rete
- $\bullet$  Impostazione del server
- Impostazione dell'ora

#### **7.5.1 Impostazione del sistema**

Nella seguente tabella sono elencati i contenuti opzionali di ogni elemento configurabile:

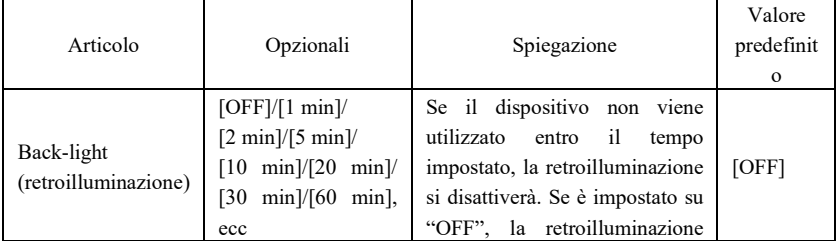
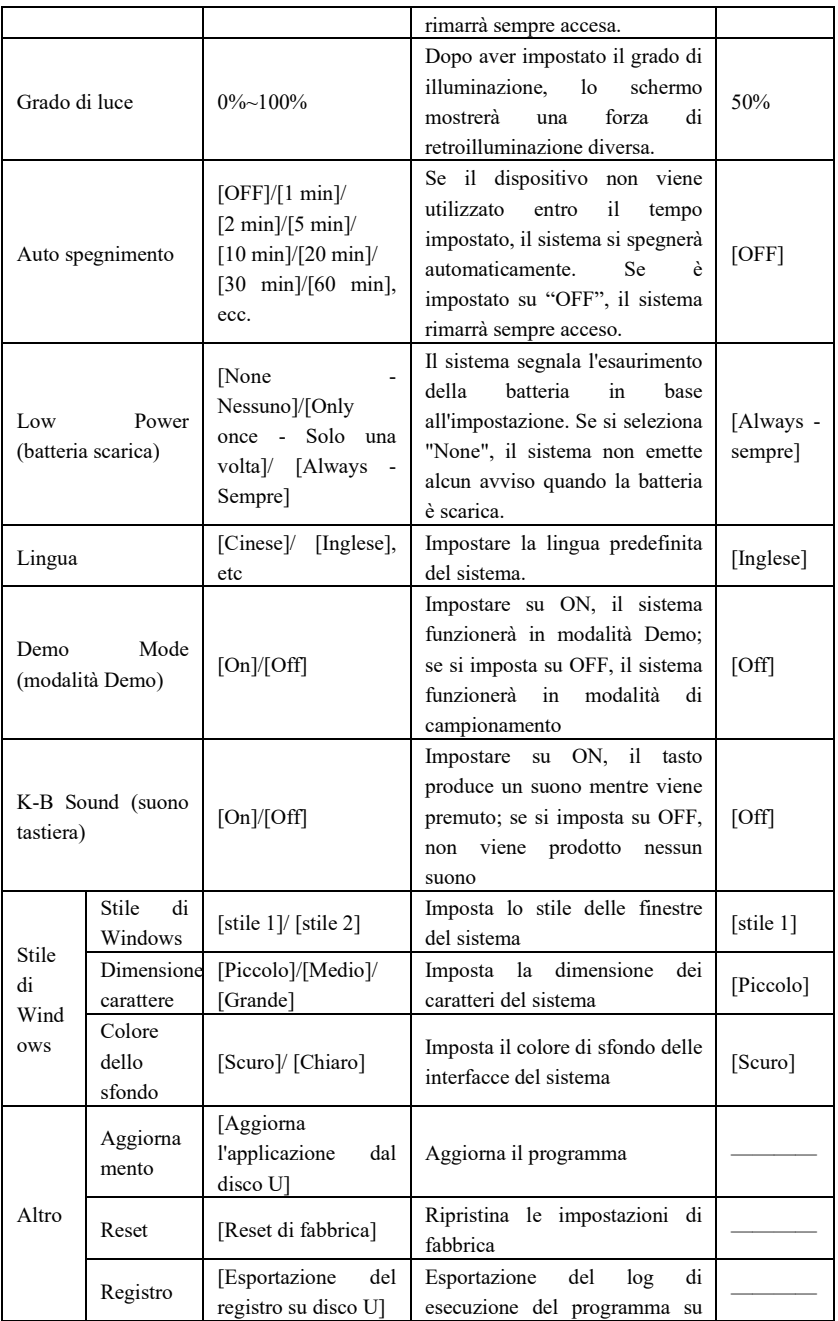

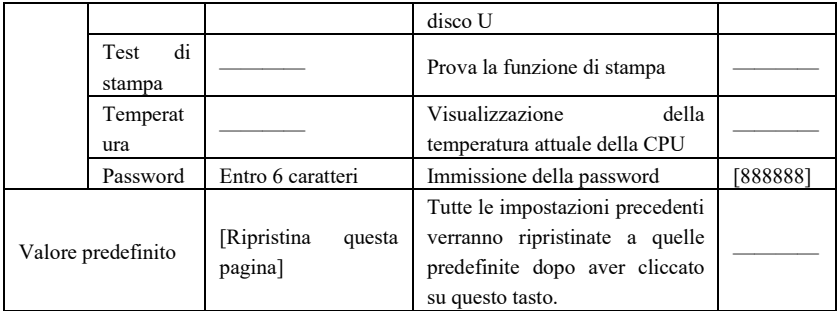

# **7.5.2 Esempio di impostazione**

Nella seguente tabella sono elencati i contenuti opzionali di ogni elemento configurabile:

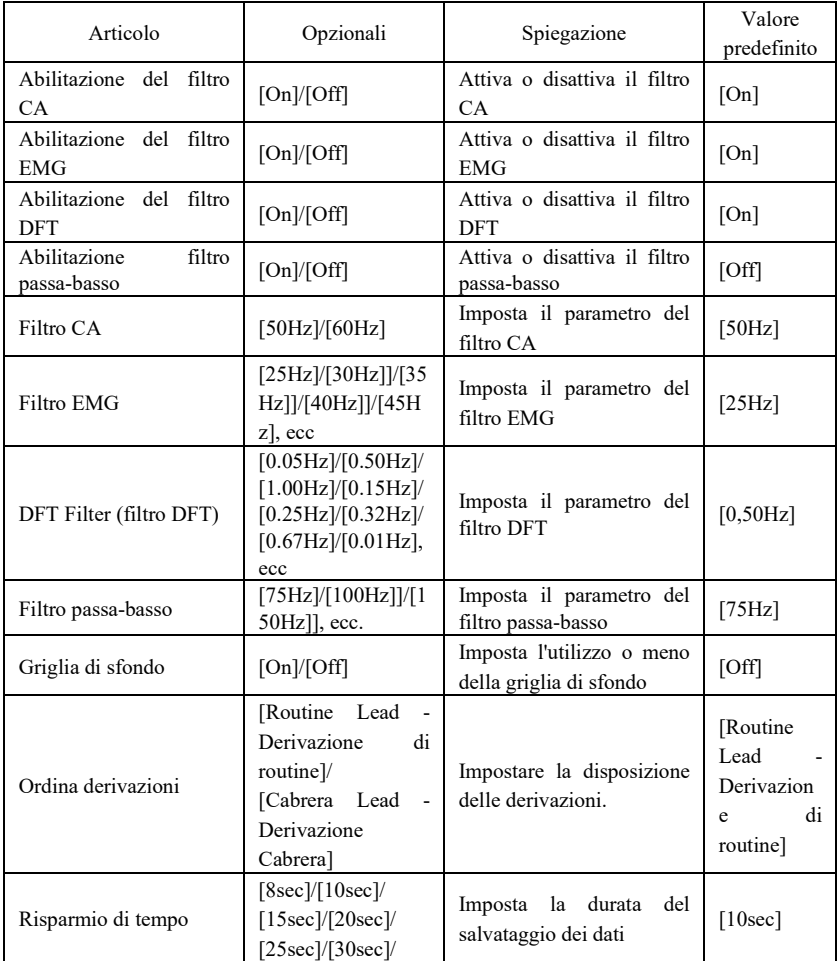

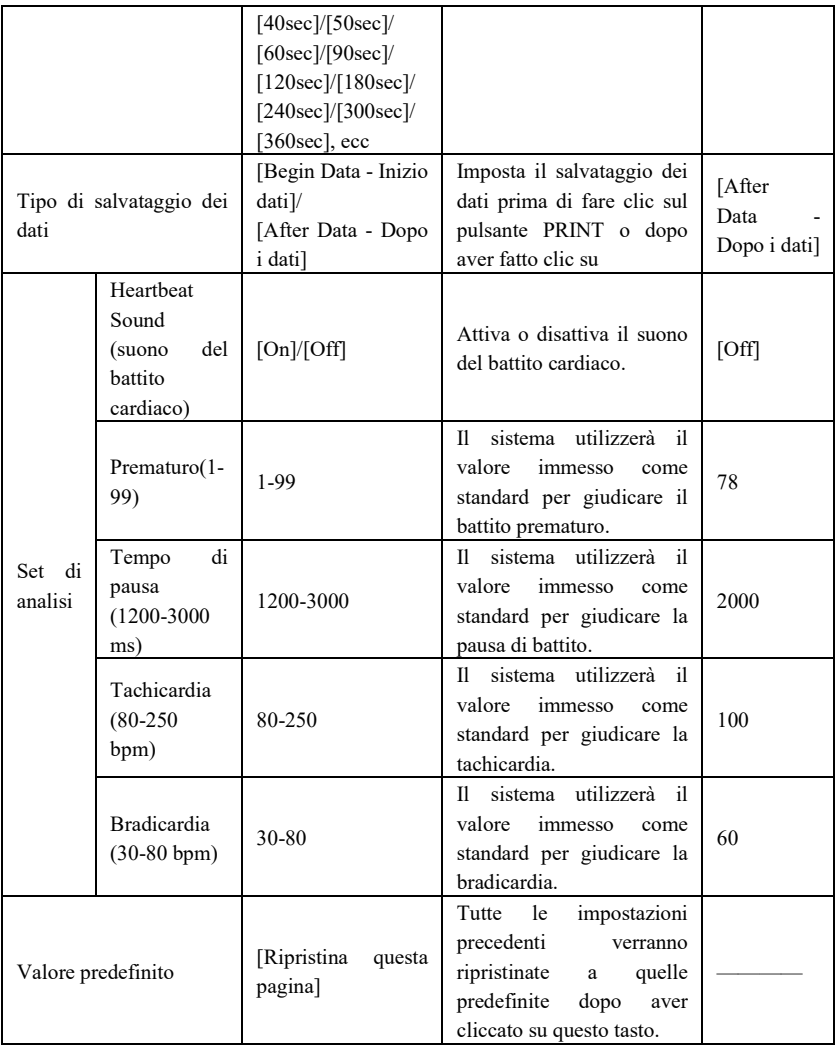

### **7.5.3 Impostazione di stampa**

Nella seguente tabella sono elencati i contenuti opzionali di ogni elemento configurabile:

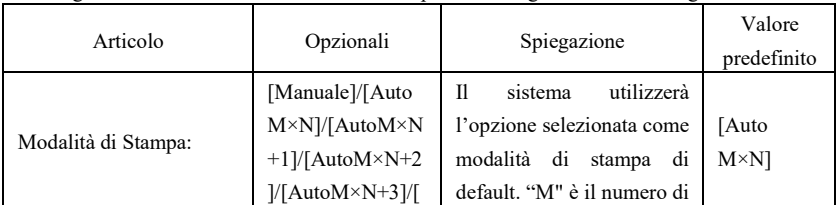

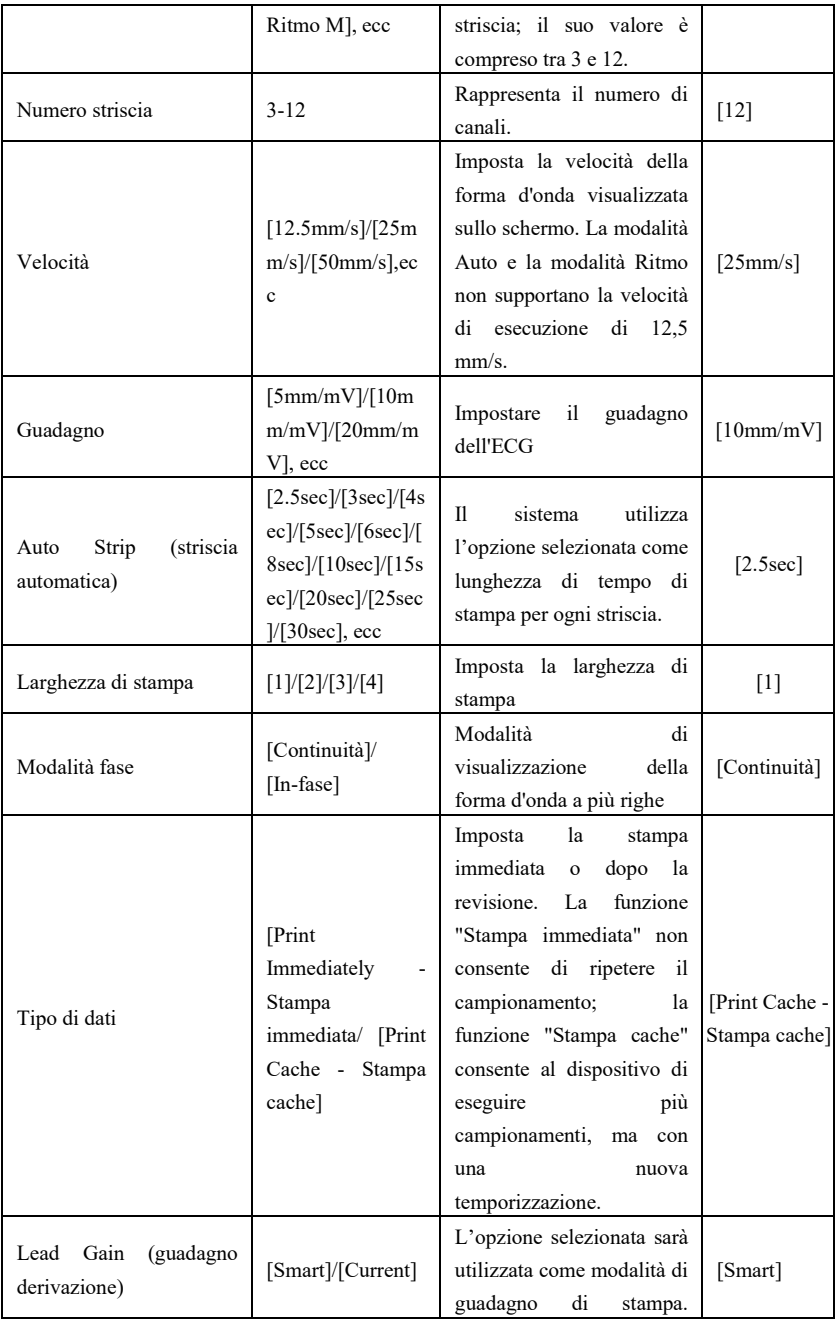

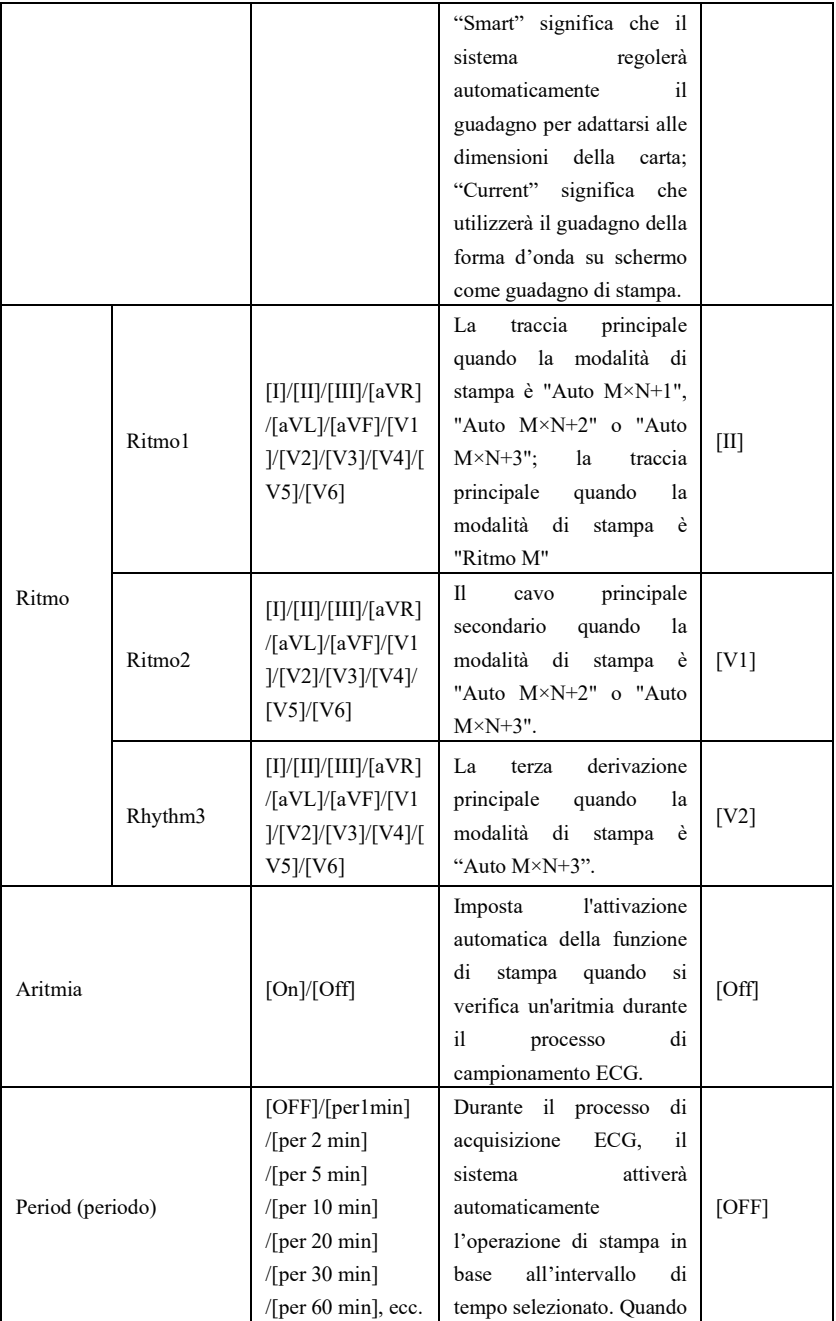

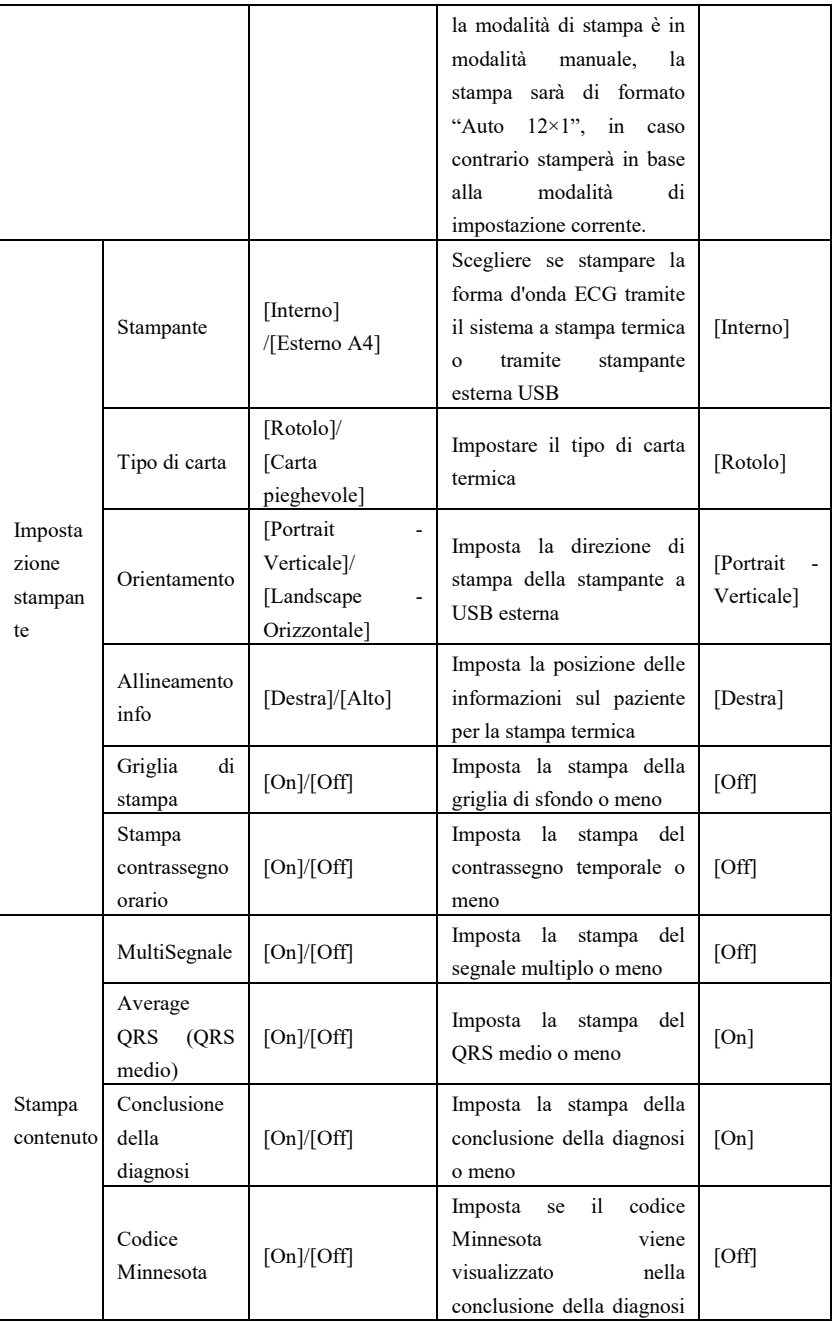

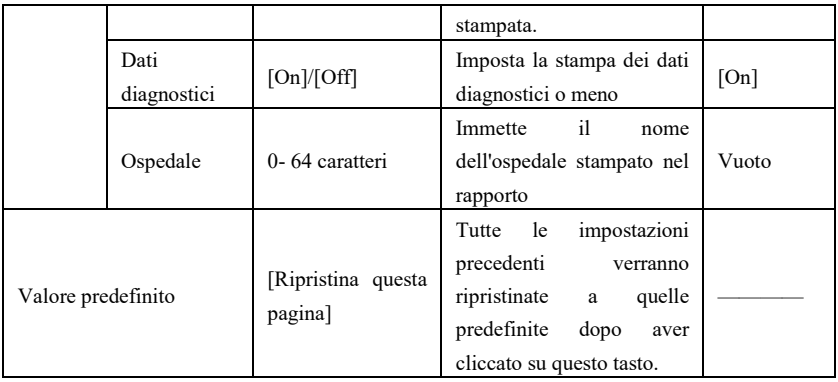

**Nota: La striscia automatica, il QRS medio, la stampa della diagnosi e il periodo sono opzionali solo in modalità automatica e ritmica.**

### **7.5.5 Impostazione del server**

Nella seguente tabella sono elencati i contenuti opzionali di ogni elemento configurabile:

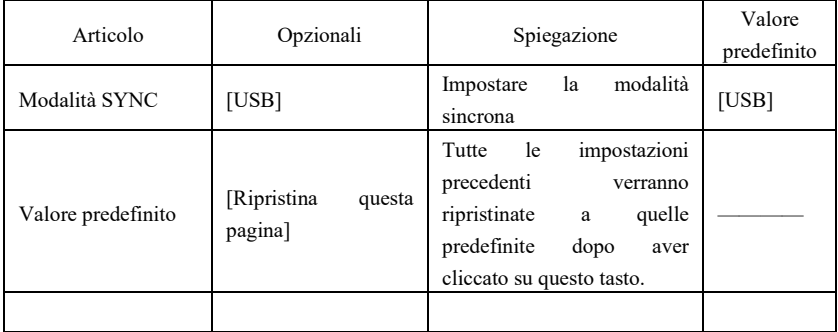

### **7,5.4 Configurazione data e ora**

Nella seguente tabella sono elencati i contenuti opzionali di ogni elemento configurabile:

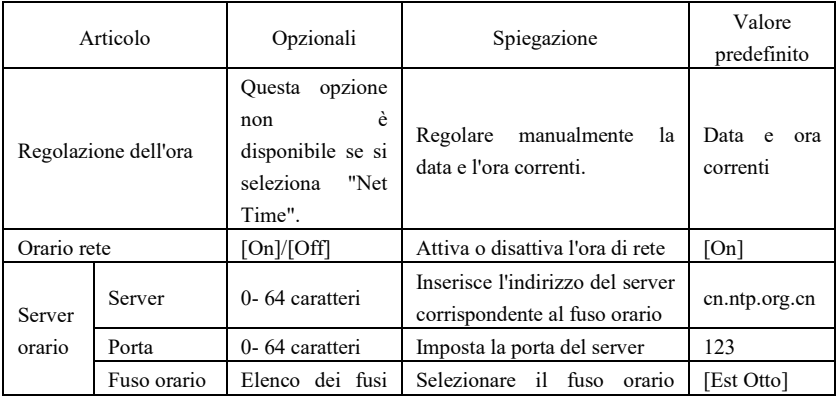

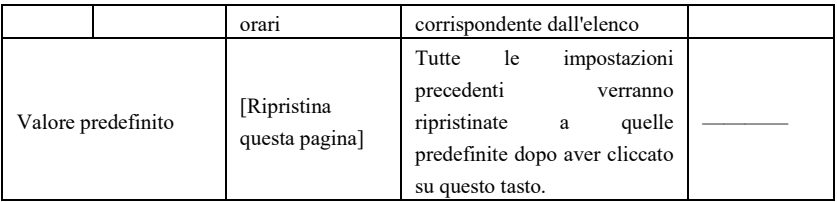

### **7.6 Configurazione di stampa**

Nell'interfaccia principale, fare clic su "Print Setup" per accedere direttamente alle impostazioni di stampa.

### **7.7 Posizionamento delle derivazioni**

Nell'interfaccia principale, fare clic su "Placement" per visualizzare il diagramma schematico del posizionamento degli elettrodi, oppure fare riferimento alla Sezione 6.4 per il collegamento degli elettrodi.

### **7.8 Informazioni**

Nell'interfaccia principale, fare clic su "About" per visualizzare le informazioni sul dispositivo, che comprendono i seguenti contenuti:

- AppVersion: il numero di versione del software corrente.
- AppBuild: l'ora di creazione del software attuale
- Wired Mac Mac cablato: l'indirizzo MAC della LAN cablata
- Wi-Fi Mac: l'indirizzo MAC della LAN wireless
- Spaced Used Spazio utilizzato: La percentuale di memoria utilizzata nel sistema.

# **Capitolo 8 Risoluzione dei Problemi**

#### **8.1 Spegnimento automatico**

 La batteria è quasi esaurita, causando l'azionamento del circuito di protezione da sovraccarico.

 La tensione dell'alimentazione AC è troppa alta, causando l'azionamento del circuito di protezione da sovratensione.

#### **8.2 Interferenze AC**

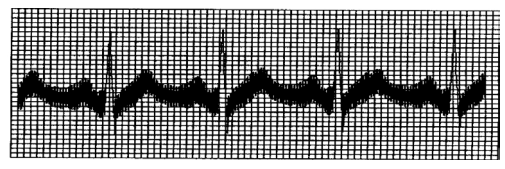

- Il dispositivo è adeguatamente messo a terra?
- Gli elettrodi o i cavi di derivazione sono collegati correttamente?
- Gli elettrodi e la pelle sono coperti con abbastanza pasta conduttiva?<br>  $\triangleright$  Il letto di metallo è messo a terra in maniera affidabile?
- Il letto di metallo è messo a terra in maniera affidabile?
- Il paziente sta toccando le pareti o parti metalliche del letto?
- $\triangleright$  Il paziente sta toccando altre persone?<br>  $\triangleright$  C'è un'apparecchiatura elettrica partic
- C'è un'apparecchiatura elettrica particolarmente potente in funzione nelle vicinanze? Ad esempio, macchina a Raggi X, dispositivo ad ultrasuoni, ecc.

**Nota: Se l'interferenza non può essere eliminata dopo aver preso i provvedimenti elencati sopra, utilizzare il filtro AC.**

#### **8.3 Interferenze EMG**

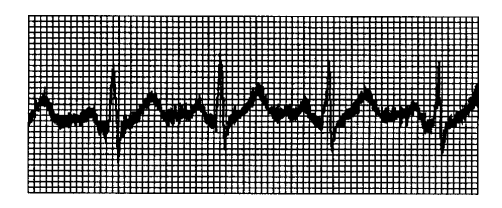

- > La stanza è confortevole?
- Il paziente è nervoso?
- > Il posto letto è stretto?
- Il paziente parla durante la registrazione?
- Gli elettrodi periferici sono troppo stretti?

**Nota: Se l'interferenza non può essere eliminata dopo aver preso i provvedimenti elencati sopra, utilizzare il filtro EMG. La forma d'onda ECG registrata in questo momento sarà leggermente attenuata.**

#### **8.4 Spostamento della linea di base**

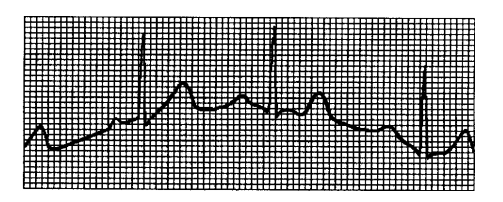

 $\triangleright$  Gli elettrodi sono installati in modo stabile?<br> $\triangleright$  Il collegamento dei cavi di derivazione e dec

- Il collegamento dei cavi di derivazione e degli elettrodi è affidabile?
- Gli elettrodi e la pelle del paziente sono stati puliti e coperti con abbastanza pasta conduttiva?
- $\geq$  È causata dallo spostamento o dal respiro del paziente?<br>  $\geq$  Gli elettrodi o i cavi di derivazioni non sono collegati b
- Gli elettrodi o i cavi di derivazioni non sono collegati bene?

**Nota: Se l'interferenza non può essere eliminata dopo aver preso i provvedimenti** 

#### **elencati sopra, utilizzare il filtro per lo spostamento della linea base.**

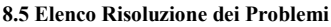

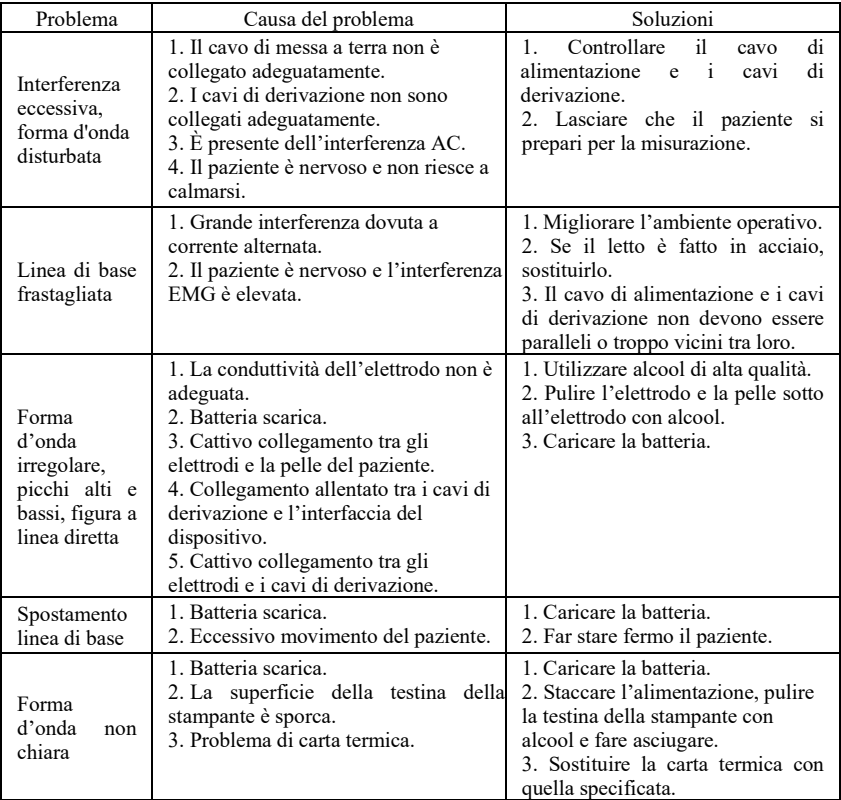

### **Capitolo 9 Manutenzione**

#### **9.1 Batterie**

9.1.1 Il dispositivo è progettato con una batteria ricaricabile agli ioni di litio integrata, interamente sigillata e senza bisogno di manutenzione. È dotato anche di un perfetto sistema monitoraggio automatico di carica-scarica. Quando il dispositivo è collegato all'alimentazione AC, la batteria si ricaricherà automaticamente. Lo stato della batteria viene visualizzato sul bordo destro dello schermo LCD in fase di accensione. Dopo uno scaricamento completo, la batteria necessita di 3,5 ore per caricarsi al 90% e di 5 ore per caricarsi completamente.

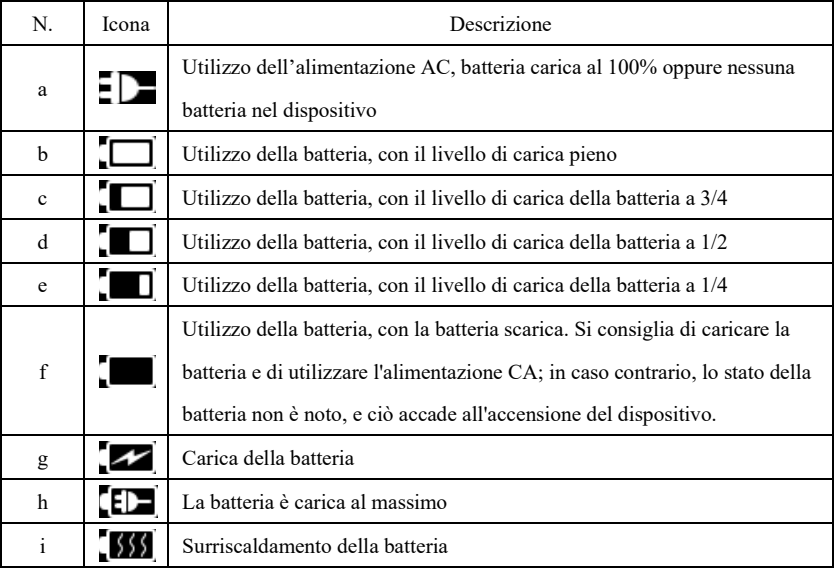

Tabella 9 Visualizzazione dello stato della batteria

# **Nota: Quando si carica la batteria, lo stato visualizzato del livello di carica della batteria passa dall'icona b all'icona e.**

9.1.2 Il dispositivo può stampare in maniera continua per 3 ore o funzionare per più di 10 ore in modalità di standby quando la batteria è completamente carica. Quando il dispositivo è alimentato a batteria, l'icona della batteria verrà mostrata sullo schermo LCD, mostrando la capacità della batteria in 5 modalità. Quando la capacità della batteria è troppo bassa per far funzionare il dispositivo, questo si spegnerà automaticamente per prevenire eventuali danni permanenti alla batteria.

Nota: I dati sopra riportati sono ottenuti dalla stampa della forma d'onda demo, in un ambiente di prova con temperatura 25℃, velocità 25mm/s e guadagno 10mm/mV. Durante l'uso effettivo, il tempo di funzionamento potrebbe accorciarsi a causa delle condizioni di funzionamento e dell'ambiente.

9.1.3 La batteria deve essere ricaricata in tempo dopo essersi scaricata completamente. Se non viene utilizzata per lunghi periodi di tempo, la batteria deve essere ricaricata ogni 3 mesi, in modo da prolungare la vita utile della batteria.

9.1.4 Quando la batteria non viene ricaricata o non funzioni per più di 10 minuti dopo una carica completa, sostituire la batteria.

**A**Nota

 **Non tentare di disassemblare la batteria sigillata senza permesso. La sostituzione della batteria deve essere eseguita da personale di manutenzione professionista e autorizzato dalla nostra azienda. Inoltre, è necessario utilizzare lo stesso modello di batteria ricaricabile fornito dalla nostra azienda.**

 **Non toccare direttamente i poli positivi e negativi della batteria con i cavi, altrimenti si incorre nel rischio di incendio.**

 **Non utilizzare la batteria vicino a fonti di calore o in ambienti in cui la temperatura superi i 60°C. Non riscaldare la batteria e non gettarla in fuoco e acqua ed evitare che possa essere raggiunta da schizzi d'acqua.**

 **Non bucare, prendere a martellate o colpire la batteria, né distruggerla in qualunque altro modo. In caso contrario si causerà un surriscaldamento della batteria, fumo, deformazione e pericolo di ustioni.**

 **Allontanarsi dalla batteria quando presenta delle perdite o quando emana un cattivo odore. Se gli elettroliti della batteria entrano a contatto con pelle o vestiti, lavarli immediatamente con acqua. Se gli elettroliti entrano accidentalmente a contatto con gli occhi, non strofinarsi gli occhi e pulirli subito con acqua, dopodiché recarsi da un medico.**

 **Se la batteria raggiunge il termine della sua vita utile o se presenta cattivo odore, deformazioni, decolorazioni o un aspetto in altro modo alterato, interrompere l'utilizzo della batteria e smaltirla in conformità con le norme locali.**

#### **9.2 Carta termica**

Per assicurare la qualità della forma d'onda ECG, utilizzare carta termica ad alta velocità fornita o specificata dalla nostra azienda. Se viene utilizzata una carta termica diversa, la forma d'onda ECG registrata potrebbe essere sfocata, sbiadita e l'inserimento del rotolo potrebbe non essere facile. Quest'operazione potrebbe persino aumentare l'usura del dispositivo e accorciare la durata di vita di componenti importanti come la testina di stampa termica. Per maggiori informazioni riguardo all'acquisto di tale carta termica, contattare il proprio rivenditore o la nostra azienda. Fare attenzione!

9.2.1 Per quanto riguarda la carta da stampa, non è consentito utilizzare carta da stampa con della cera sulla sua superficie o di colore grigio/nero. In caso contrario la cera si attaccherà alla parte riscaldante della testina di stampa, provocando un funzionamento anomalo o dei danni alla testina di stampa.

9.2.2 Temperature elevate, umidità e raggi solari potrebbero far cambiare colore alla carta da

stampa. Conservare la carta da stampa in un luogo fresco e asciutto.

9.2.3 Non lasciare la carta sotto a una luce fluorescente a lungo, altrimenti ne verrà alterato l'effetto di stampa.

9.2.4 Non conservare la carta da stampa insieme a della plastica PVC, altrimenti cambierà il colore della carta.

9.2.5 Utilizzare la carta da stampa delle dimensioni specificate. La carta da stampa non conforme ai requisiti potrebbe danneggiare la testina di stampa o il rullo in gomma siliconica.

### **9.3 Manutenzione dopo l'uso**

9.3.1 Premere il pulsante di accensione per spegnere il dispositivo.

9.3.2 Scollegare il cavo di alimentazione e i cavi di derivazione. Tenere l'estremità del cavo per scollegarlo, non tirare il cavo direttamente.

9.3.3 Pulire il dispositivo e gli accessori e coprirli per proteggerli dalla polvere.

9.3.4 Conservare il dispositivo in un luogo fresco e asciutto, evitare forti vibrazioni durante lo spostamento.

9.3.5 Quando si pulisce il dispositivo, questo non va immerso nel detergente. È necessario interrompere l'alimentazione prima di effettuare la pulizia. Utilizzare detergenti neutri per la pulizia. Non utilizzare detergenti o disinfettanti che contengano alcool.

#### **9.4 Cavi di derivazione ed elettrodi**

9.4.1 La connettività del cavo di derivazione può essere rilevata da un multimetro. Controllare se ogni filo del cavo di derivazione è in buono stato in base alla seguente tabella. La resistenza di ogni filo dall'attacco dell'elettrodo al pin corrispondente nel cavo di derivazione dovrebbe essere inferiore a 10Ω. L'integrità del cavo di derivazione deve essere controllata regolarmente. Qualunque danno ai fili dei cavi di derivazione causerà una forma d'onda non corretta della derivazione corrispondente o di tutte le derivazioni dell'ECG. Il cavo di derivazione può essere pulito con un solvente neutro. Non utilizzare detergenti o germicidi contenenti alcool (non immergere i cavi di derivazione in liquidi per la pulizia).

**Nota: La resistenza del cavo di derivazione con la funzione di protezione a prova di defibrillazione è circa 10KΩ.**

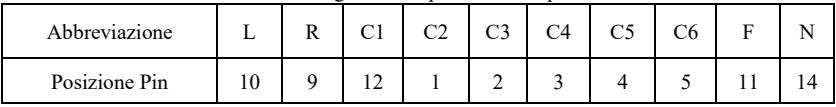

Tabella 10 Tabella dei contrassegni e della posizione dei pin del cavo di derivazione

9.4.2 Piegare o annodare il cavo di derivazione ne abbrevierà la durata di vita. Quando viene utilizzato il cavo di derivazione, si prega di raddrizzarlo prima di cominciare.

9.4.3 Gli elettrodi devono essere conservati nella maniera adeguata. Dopo averli utilizzati per molto tempo, la superficie degli elettrodi potrebbe ossidarsi e decolorarsi a causa di corrosione e altri fattori. Ciò potrebbe influenzare l'acquisizione del segnale. In questo caso è necessario sostituire gli elettrodi.

#### **9.5 Rullo in gomma siliconata**

Il rullo in gomma siliconata deve essere liscio e senza macchie, altrimenti influenzerà

negativamente l'effetto di stampa ECG. Per rimuovere le macchie dal rullo, utilizzare un panno morbido pulito e inumidito con una piccola quantità di alcool e strofinare in direzione longitudinale, dopodiché far rotolare il rullo nella direzione di uscita della carta e strofinarlo finché non è pulito.

#### **9.6 Pulizia della testina di stampa**

L'accumulo di sporcizia e polvere sulla testina di stampa può influenzare negativamente la chiarezza della forma d'onda. Per pulire la superficie della testina di stampa, aprire lo scomparto della carta dopo aver spento il dispositivo, utilizzare un panno morbido pulito inumidito con alcool per strofinare delicatamente la superficie. Per eventuali macchie residue sulla testina di stampa, inumidirle con un po' di alcool e poi strofinare con un panno morbido. Non utilizzare oggetti duri per pulire la superficie, altrimenti si potrebbe danneggiare la testina di stampa. Attendere l'evaporazione dell'alcool, dopodiché chiudere lo scomparto della carta. La testina di stampa deve essere pulita almeno una volta al mese durante il normale utilizzo.

#### **9.7 Sostituzione fusibile**

Scollegare il cavo di alimentazione, estrarre la scatola dei fusibili e sostituire il fusibile; le specifiche del fusibile sono T3.15AH250V, come mostrato nella Figura 9-1:

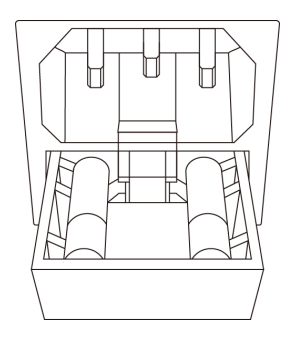

Figura 9-1 Sostituzione del fusibile

## **Nota**

 **Se il fusibile si brucia nuovamente dopo la sostituzione con uno delle stesse specifiche, il dispositivo può avere altri problemi; interrompere l'alimentazione e contattare il servizio post-vendita della nostra azienda oppure un centro assistenza preposto.**

### **9.8 Smaltimento degli scarti del prodotto**

Lo smaltimento di materiali da imballaggio, batterie esaurite e dispositivi al termine del proprio ciclo di vita deve essere effettuato in conformità con le norme e le disposizioni locali. L'utente deve smaltire i prodotti e i materiali di scarto in maniera adeguata e in conformità con le norme e le disposizioni locali, supportando il lavoro di classificazione e riciclaggio.

#### **9.9 Altro**

9.9.1 Non aprire l'involucro del dispositivo, così da evitare il pericolo di shock elettrico. 9.9.2 Gli schemi di circuito del dispositivo e la lista dei componenti critici è disponibile solo per postazioni di assistenza autorizzate o per personale addetto alla manutenzione, il quale è responsabile per la manutenzione del dispositivo.

9.9.3 Il dispositivo è uno strumento di misurazione. L'utente deve inviare il dispositivo a un istituto di ispezione nazionale per un'ispezione secondo i requisiti della procedura di verifica metrologica nazionale. Il dispositivo deve essere ispezionato almeno una volta all'anno e tutti gli accessori devono essere ispezionati e sottoposti a manutenzione almeno una volta ogni sei mesi.

# **Capitolo 10 Lista dei componenti di imballaggio e degli accessori**

#### **10.1 Accessori supplementari**

Quando il dispositivo viene inviato dalla fabbrica, l'imballaggio intatto dovrebbe contenere il contenuto mostrato nella Tabella 11:

| $\circ$                                   | -<br>c                 |
|-------------------------------------------|------------------------|
| Nome                                      | Quantità               |
| Elettrocardiografo                        | 1 pezzo                |
| Elettrodi precordiali (ventosa/elettrodo) | $1$ set (6 pezzi)      |
| Elettrodi periferici (clip degli arti)    | $1$ set $(4$ pezzi $)$ |
| Cavo delle derivazioni ECG                | l pezzo                |
| Cavo di equalizzazione di potenziale      | 1 pezzo                |
| Cavo di alimentazione                     | l pezzo                |
| Manuale d'uso                             | l pezzo                |
| Carta da stampa                           | l pezzo                |

Tabella 11 Elenco degli imballaggi e degli accessori

#### **10.2 Note**

10.2.1 Si prega di seguire le istruzioni sull'imballaggio al momento del disimballaggio dello stesso.

10.2.2 Dopo aver disimballato il prodotto, verificare che gli accessori e la bolla d'accompagnamento siano conformi all'elenco d'imballaggio, quindi controllare il dispositivo.

10.2.3 Contattare la nostra azienda immediatamente nel caso in cui il contenuto dell'imballaggio non soddisfi i requisiti o il dispositivo non funzioni correttamente.

10.2.4 Si prega di utilizzare esclusivamente accessori forniti dalla nostra azienda per non compromettere le prestazioni e la sicurezza del dispositivo. Si prega di contattare li servizio di assistenza post-vendite nel caso in cui si renda necessario utilizzare accessori prodotti da altre aziende; in caso contrario nessun danno eventuale sarà imputabile alla nostra azienda.

10.2.5 L'imballaggio deve essere conservato adeguatamente per uso futuro in interventi di manutenzione ordinaria o di riparazione del dispositivo.

## **Allegato I Misurazione ECG automatizzata&Guida di interpretazione**

#### **1. Prefazione**

L'allegato descrive le funzioni della misurazione ECG automatizzata e dell'interpretazione automatizzata. Spiega lo specifico metodo di implementazione, l'algoritmo e le formule relative a queste due funzioni, così come l'output di contenuto da parte della misurazione e dell'interpretazione automatizzata.

In base ai requisiti dello standard IEC60601-2-51:2003 Apparecchiature elettromedicali - Parte 2-51: Requisiti particolari in materia di sicurezza, incluse le prestazioni essenziali di registrazione e analisi di elettrocardiografi a canale singolo e multicanale, Clausola 50 Precisione dei dati operativi, l'allegato fornisce una descrizione del processo di verifica e dei risultati delle prestazioni per la misurazione e l'interpretazione automatizzate.

L'appendice contiene anche la funzione di diagnosi del ritmo, che interpreta il database ECG utilizzato per la diagnosi del ritmo e i risultati della verifica dell'accuratezza della diagnosi del ritmo.

# **2. Parametri con misurazione automatizzata ed Elementi con interpretazione automatizzata**

Il parametro di misurazione in uscita, l'elemento di interpretazione e altri che richiedano spiegazioni sono i seguenti:

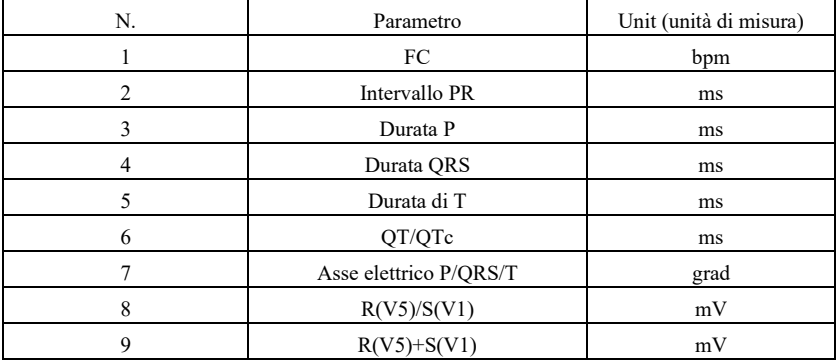

#### **2.1 Parametri di misurazione**

#### **2.2 Elementi di interpretazione**

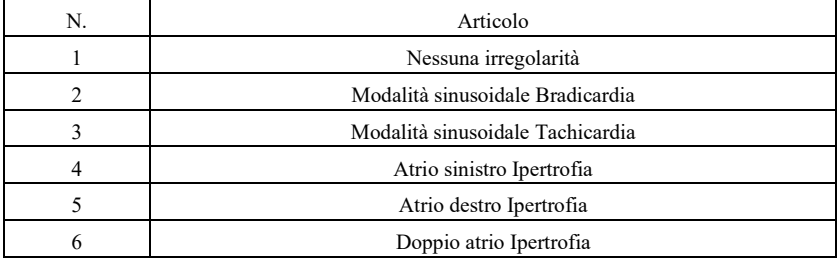

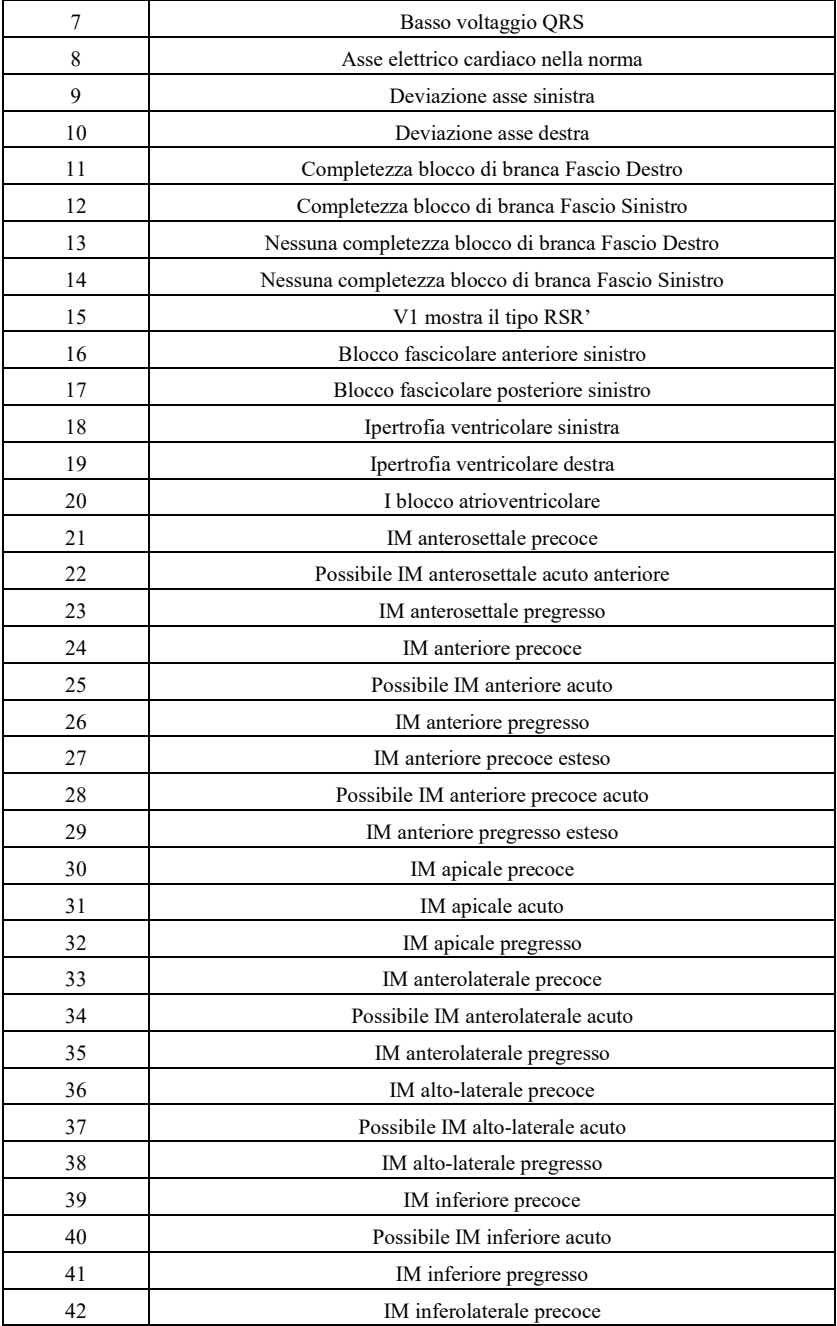

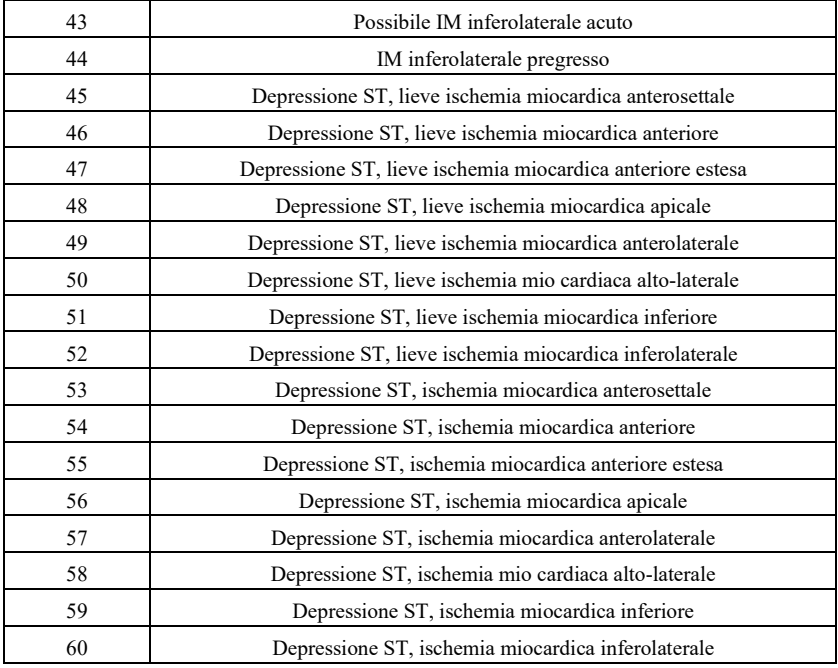

#### **2.3 Uso previsto**

L'uso previsto della funzione di Misurazione e Interpretazione automatizzata viene mostrato di seguito:

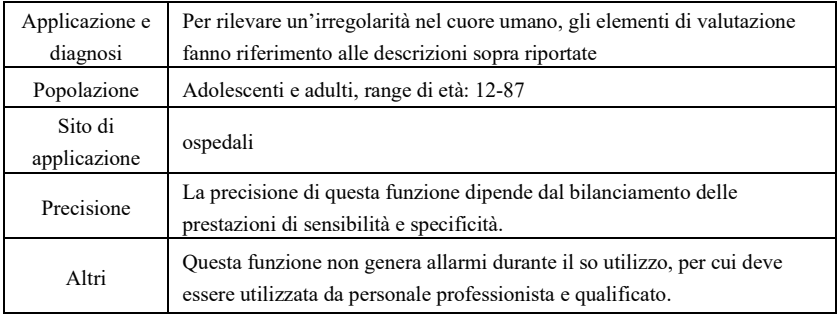

### **3. Descrizione algoritmo**

Questa sezione descrive l'algoritmo, le formule e le condizioni di valutazione per gli elementi di interpretazione relativi alle funzioni di misurazione e interpretazione ECG automatizzate.

La forma d'onda ECG sincronizzata a 12 derivazioni passa attraverso il filtro (AC, EMG, DFT (se presente e attivo)) nel modulo di misurazione automatizzata e interpretazione automatizzata. Il modulo di misurazione automatizzata e interpretazione automatizzata include principalmente il processo di rilevazione dell'ubicazione dell'impulso cardiaco, la rilevazione di inizio/fine di ogni onda, il calcolo dell'ampiezza, il calcolo dei parametri e la valutazione interpretativa in base ai parametri conosciuti.

Il flusso di lavoro viene mostrato sotto:

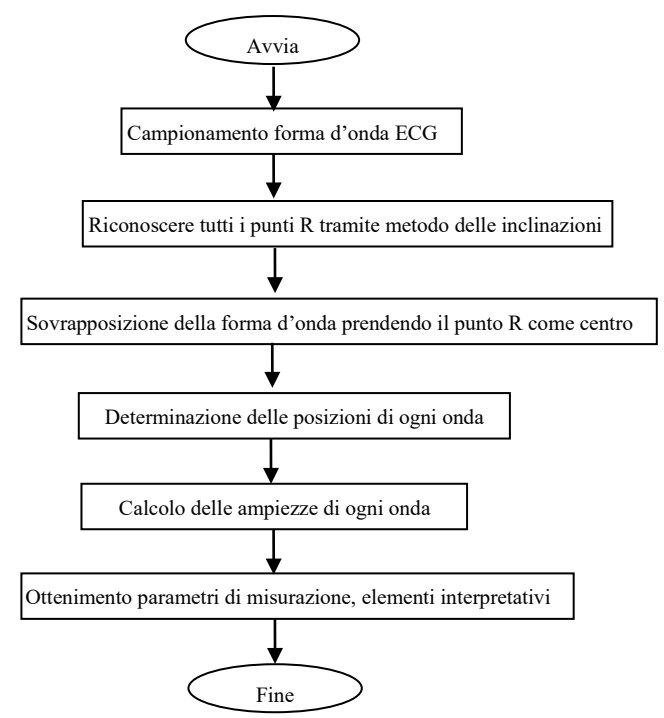

### **3.1 Rilevazione dell'ubicazione dell'impulso cardiaco**

1) Elaborazione dati, ottenimento del valore di andamento assoluto di inclinazione per ogni derivazione; sovrapposizione di ogni valore assoluto, ottenimento di un grafico sovrapposto dei valori assoluti angolari.

2) Filtro di smussamento sul grafico sovrapposto per una larghezza media di 80ms, ottenimento della fonte di dati analitici DDD.

3) Rilevazione dell'ubicazione dell'impulso cardiaco, impostazione limite di ricerca iniziale, scansione ordinaria dei dati nella fonte di dati analitici DDD, comparazione con il valore limite:

Se il valore supera il limite, potrebbe essere l'inizio di un complesso QRS. Se la distanza dal precedente complesso QRS all'ubicazione corrente è minore di 150ms, abbandonare l'ubicazione.

Altrimenti, prendere come riferimento 1/4 del valore limite, trovare l'inizio del complesso QRS entro 100ms prima dell'ubicazione corrente.

Quando il valore è minore rispetto al valore limite, potrebbe essere la fine del complesso QRS.

Prendere come riferimento 1/4 del valore limite, trovare la fine del complesso QRS.

Se il complesso QRS trovato è largo, è necessario escludere questo complesso QRS. Altrimenti, salvare il complesso QRS trovato.

4) Localizzare: dopo aver trovato il complesso QRS, cercare il punto di valore massimo tra il punto di inizio e il punto di fine dei dati ECG originali, segnare il punto come ubicazione dell'impulso cardiaco.

5) Regolazione dinamica del limite: dopo aver trovato l'ubicazione dell'impulso cardiaco, utilizzare il valore presso l'ubicazione dell'impulso cardiaco per la regolazione adattiva dinamica del valore limite. Definire il valore limite come 1/3 della media dei tre impulsi cardiaci più vicini.

6) Dopo aver trovato l'ubicazione dell'impulso cardiaco, calcolare l'intervallo RR e accumularlo con i precedenti intervalli RR, dopodiché contare il numero di intervalli RR accumulati.

7) Continuare a cercare fino al termine dei dati e calcolare il valore medio globale per gli intervalli RR nello stesso momento.

### **3.2 Rilevazione di inizio/fine di ogni onda**

L'inizio/fine del complesso QRS è stato affrontato nel processo di ubicazione dell'impulso cardiaco descritto sopra, ma è servito principalmente come aiuto per la rilevazione dell'ubicazione dell'impulso cardiaco; inoltre, l'ubicazione viene cercata in base al valore limite di inclinazione, il quale è impreciso. Qui, in base all'ubicazione dell'impulso cardiaco trovata, l'inizio/fine del complesso QRS verrà cercata accuratamente. Nominare l'ubicazione dell'impulso cardiaco come il picco dell'onda R.

1. Lettura dei dati

1) Leggere un dato del complesso QRS: prendere come riferimento il picco dell'onda R, localizzarla direttamente al file ECG originale, leggere una parte dei dati contenente il complesso QRS.

2) Pre-elaborazione: sovrapporre il valore assoluto di inclinazione per 12 segnali di derivazione.

3) Utilizzare i dati pre-elaborati per continuare con la ricerca del complesso QRS, dell'onda P e T nel modo seguente.

4) Leggere i dati successivi del complesso QRS, ripetere le fasi 2 e 3 finché l'analisi del complesso QRS non sarà terminata.

2. Trovare il complesso QRS

1) Calcolare il valore limite dell'onda S: trovare il valore minimo entro i 200ms dopo il picco dell'onda R, prendere il valore corrispondente al valore minimo più 0,4 come valore limite per la rilevazione della fine dell'onda S.

2) Trovare l'inizio dell'onda Q: prendere 0,5 come valore limite, cercare in avanti a partire dall'onda R un punto inferiore al valore limite tra 0ms e 200ms prima del picco dell'onda R, ovvero l'inizio dell'onda Q.

3) Trovare la fine dell'onda S: cercare indietro a partire dall'onda R un punto che sia inferiore rispetto al valore limite della fine dell'onda S tra 0ms e 200ms dopo il picco dell'onda R, ovvero la fine dell'onda S.

3. Trovare l'onda P

1) Picco dell'onda P: cercare il valore massimo tra 30ms e 100ms prima dell'inizio dell'onda Q, segnare il punto temporaneamente come il picco dell'onda P.

2) Trovare la fine dell'onda P: cercare il valore minimo tra il picco dell'onda P e l'inizio dell'onda Q, il valore minimo più 0,05 è il valore limite, utilizzare il valore limite per trovare la fine dell'onda P.

3) Trovare l'inizio dell'onda P: cercare il valore minimo entro 150ms prima del picco dell'onda

P, il valore più 0,06 è il valore limite, utilizzare il valore limite per trovare l'inizio dell'onda P.

4) Se l'onda P rilevata è stretta, cercare l'onda P secondo le seguenti istruzioni.

5) Modificare l'intervallo di ricerca di 30ms-100ms con 100ms-350ms nella fase 1, ripetere le fasi 1-4.

6) Se l'onda P rilevata è ancora stretta, significa che l'onda P non esiste.

4. Trovare l'onda T

1) Picco dell'onda T: cercare il valore massimo tra 30ms e 300 ms dopo la fine del complesso QRS, salvarlo come il picco dell'onda T.

2) Valore limite dell'inizio dell'onda T: cercare il valore minimo tra 0ms e 100ms dopo la fine del complesso QRS, il valore più 1/10 del valore picco dell'onda T è il limite per rilevare l'inizio dell'onda T.

3) Valore limite della fine dell'onda T: cercare il valore minimo entro 200ms dopo il picco dell'onda T, il valore minimo più 1/10 del valore picco dell'onda T è il limite per rilevare la fine dell'onda T.

4) Trovare l'inizio dell'onda T: nel range tra il valore minimo descritto nella fase 2 e il picco dell'onda T, trovare un punto minore rispetto al valore limite dell'inizio dell'onda T, questo punto è l'inizio dell'onda T.

5) Trovare la fine dell'onda T: nel range tra il valore minimo descritto nella fase 3 e il picco dell'onda T, trovare un punto minore rispetto al valore limite della fine dell'onda T, questo punto è la fine dell'onda T.

5. Spiegazione del segmento equipotenziale

Nella ricerca del complesso QRS, questo algoritmo adotta un metodo di analisi di sovrapposizione delle inclinazioni per tutte le derivazioni, per cui i segmenti equipotenziali prima e dopo il complesso QRS sono parzialmente inclusi nei punti di inizio e di fine del complesso QRS. Dipende dal numero di derivazioni contenenti segmenti equipotenziali. Se sono presenti più derivazioni contenenti segmenti equipotenziali, il valore di inclinazione sarà minore dopo la sovrapposizione, per cui è difficile soddisfare le condizioni limite, e solo una piccola parte dei segmenti equipotenziali viene contata nei punti di inizio e di fine del complesso QRS. Al contrario, se ci sono meno derivazioni contenenti segmenti equipotenziali, una gran parte dei segmenti equipotenziali verrà contata ai punti di inizio e di fine del complesso QRS. Tuttavia i segmenti equipotenziali prima e dopo il complesso QRS sono parzialmente inclusi nella durata del complesso QRS.

#### **3.3 Misurazione dell'ampiezza**

Dopo aver trovato la posizione di ogni onda, come l'inizio e la fine dell'onda P, il complesso QRS e l'onda T, utilizzare il seguente metodo per misurare le onde P, Q, R, S, ST e T di ogni derivazione.

1. Onda P

Calcolare il valore medio dei dati 20ms prima dell'inizio dell'onda P, e utilizzare questo valore medio come linea base dell'onda P. Trovare il valore massimo tra il punto di inizio e il punto di fine dell'onda P, la differenza tra il valore massimo e di linea base saranno l'ampiezza dell'onda P.

### 2. Onde Q/R/S

Calcolare il valore medio dei dati 10-30ms prima del punto di inizio del complesso QRS e utilizzare questo valore medio come linea base del complesso QRS. Cercare i punti di limite al di fuori della linea di base dal punto di inizio dell'onda Q al punto di fine dell'onda S. Ogni due punti limite adiacenti formano una sub-wave. Determinare se ogni sub-wave sia di un valore minimo riconoscibile (vedere la definizione sotto). Se è di un valore minimo riconoscibile, per prima cosa identificare la sua direzione. Se è al di sopra della linea base QRS, è un'onda R, se è al di sotto della linea base, è un'onda Q o S. Trovare il valore estremo di quest'onda e la differenza tra il valore estremo e la linea base, ovvero l'ampiezza delle onde Q/R/S.

Nota: Se è presente una sola onda verso il basso, la sua ampiezza dovrebbe essere registrata

rispettivamente nell'ampiezza dell'onda Q e dell'onda S.

3. Segmento ST

Prendere la linea base superiore del complesso QRS come linea base ST. Calcolare le differenze tra la linea base ST e i punti a 40ms e 60ms dopo il punto di fine del complesso QRS e calcolare il valore medio di queste due differenze, il valore medio è l'ampiezza del segmento ST.

4. Onda T

Calcolare il valore medio dei dati 20-50ms dopo il punto di fine dell'onda T, e calcolare la media di questo valore con la linea base QRS in 2, dopodiché utilizzare il risultato come linea base dell'onda T. Trovare il valore massimo tra il punto di inizio e il punto di fine dell'onda T, la differenza tra il valore massimo e di linea base saranno l'ampiezza dell'onda T.

5. Riconoscimento dell'onda minima

L'onda minima può essere riconosciuta tramite l'algoritmo in base ai requisiti dello standard IEC60601-2-51:2003 Apparecchiature elettromedicali - Parte 2-51: Requisiti particolari in materia di sicurezza, incluse le prestazioni essenziali di registrazione e analisi di elettrocardiografi a canale singolo e multicanale, Allegato GG, Clausola GG.5 Definizione delle forme d'onda, misurazione delle onde minime. L'onda conforme alle seguenti condizioni è l'onda minima, la quale può essere riconosciuta dall'algoritmo.

1)La parte di segnale da considerare mostra chiaramente le due inclinazioni opposte con almeno un punto di svolta in mezzo;

2)La parte di segnale da considerare devia di almeno 30μV dal livello di riferimento per una durata di almeno 6ms;

3)La durata minima osservabile dell'onda in questione è di 12ms e l'ampiezza misura ≥30μV.

### **3.4 Calcolo dopo la determinazione degli intervalli**

I seguenti parametri sono determinati in base ai requisiti dello standard *IEC60601-2-51:2003* 

*Apparecchiature elettromedicali - Parte 2-51: Requisiti particolari in materia di sicurezza, incluse le prestazioni essenziali di registrazione e analisi di elettrocardiografi a canale singolo e multicanale, Allegato GG, Definizioni e regole per la misurazione dell'ELETTROCARDIOGRAMMA*.

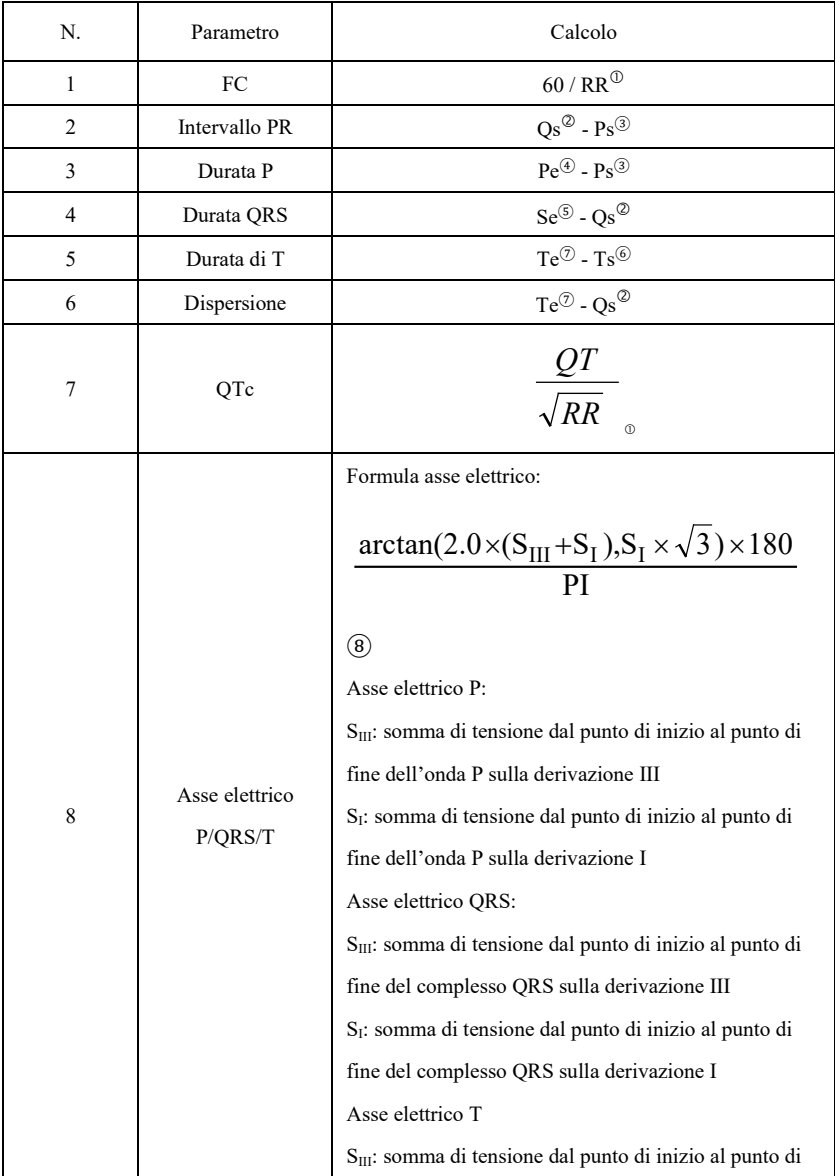

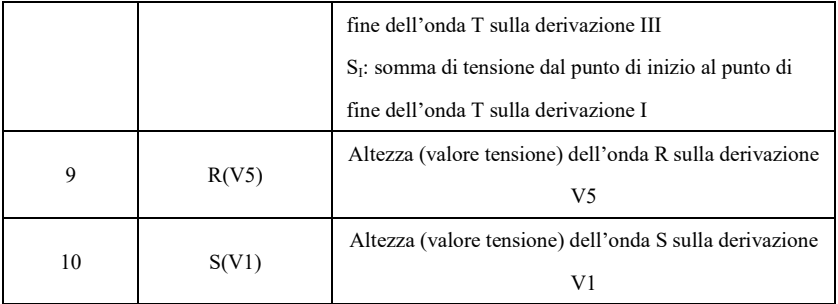

# Nota:

- ① RR: Intervallo RR
- ② Qs: inizio dell'onda Q
- ③ Ps: inizio dell'onda P
- ④ Pe: fine dell'onda P
- ⑤ Se: fine dell'onda S
- ⑥ Ts: inizio dell'onda T
- ⑦ Te: fine dell'onda T
- ⑧ PI: 3,1415926

# **3.5 Giudizi interpretativi in base ai parametri**

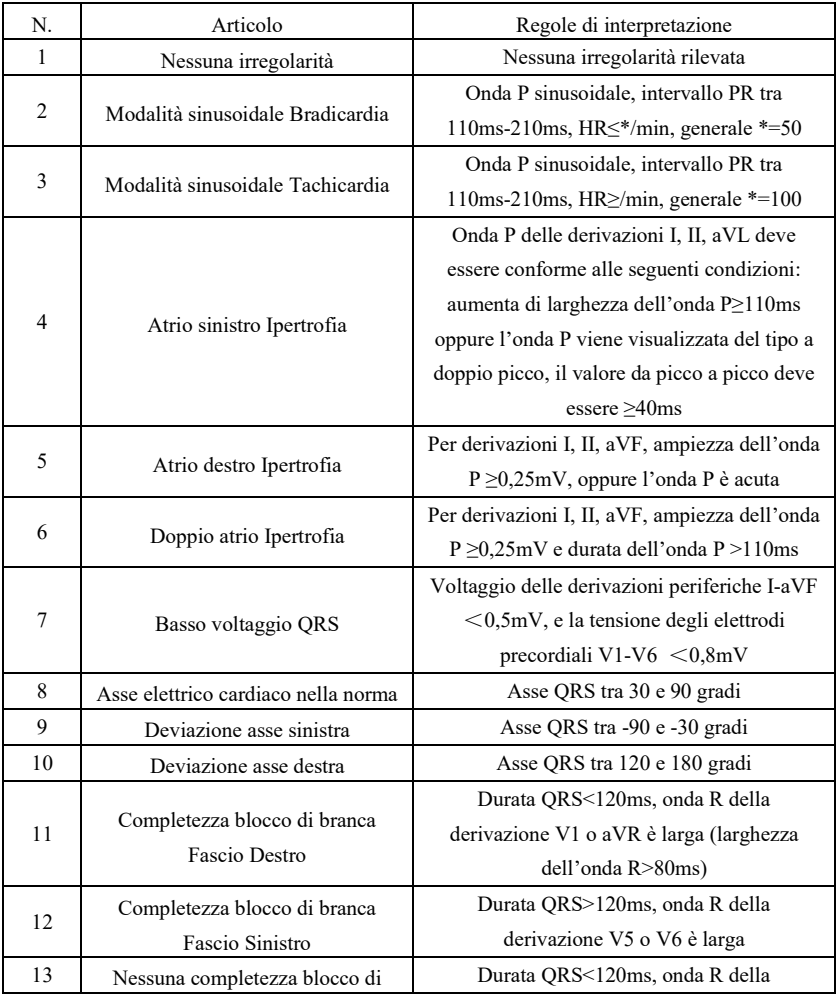

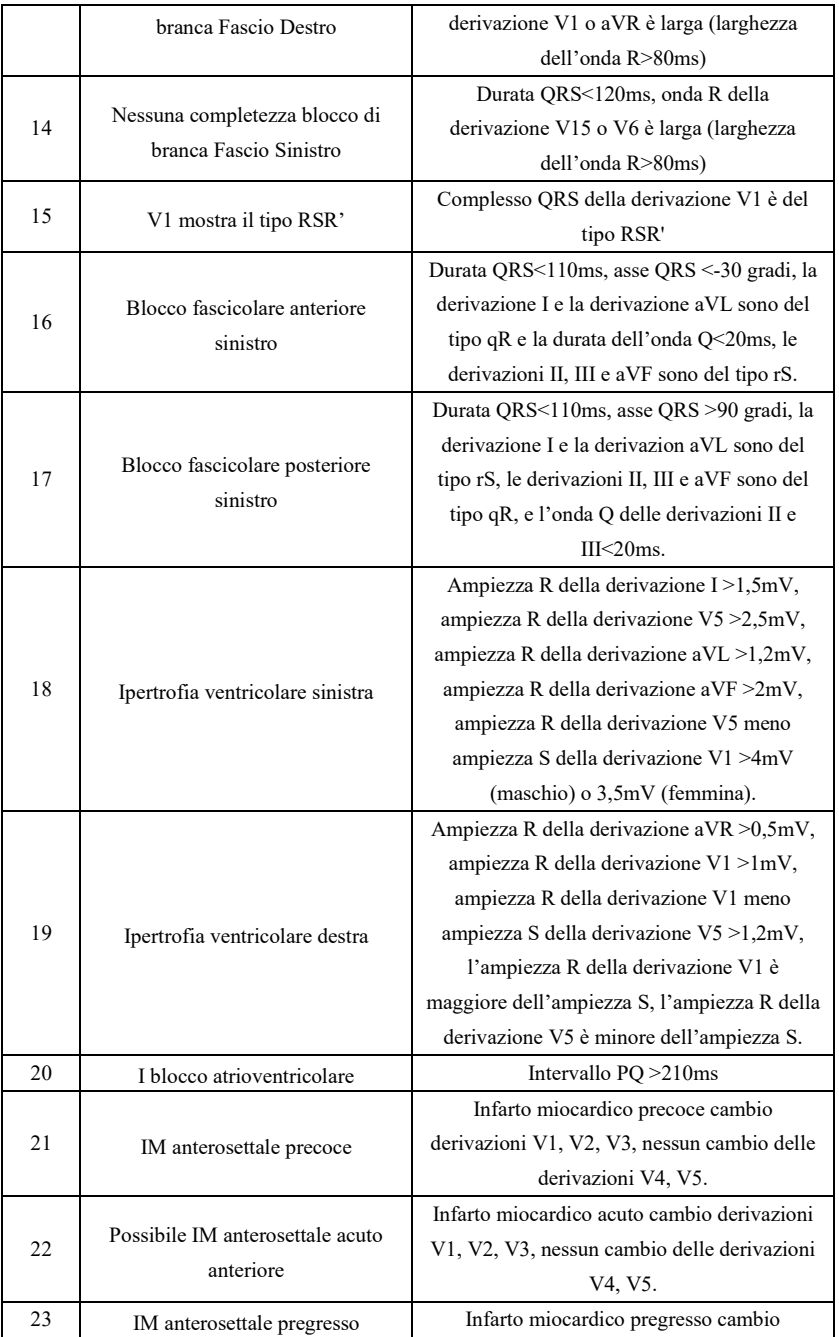

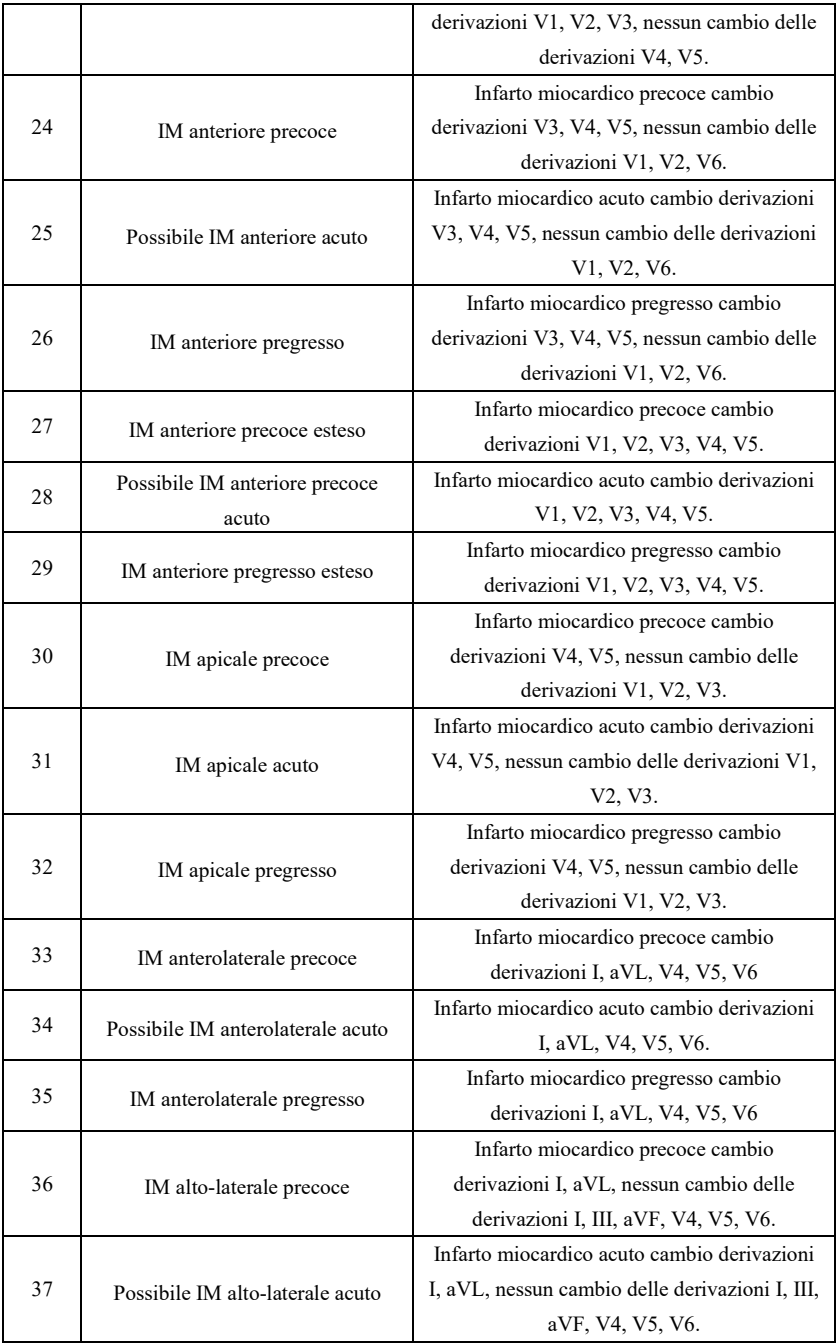

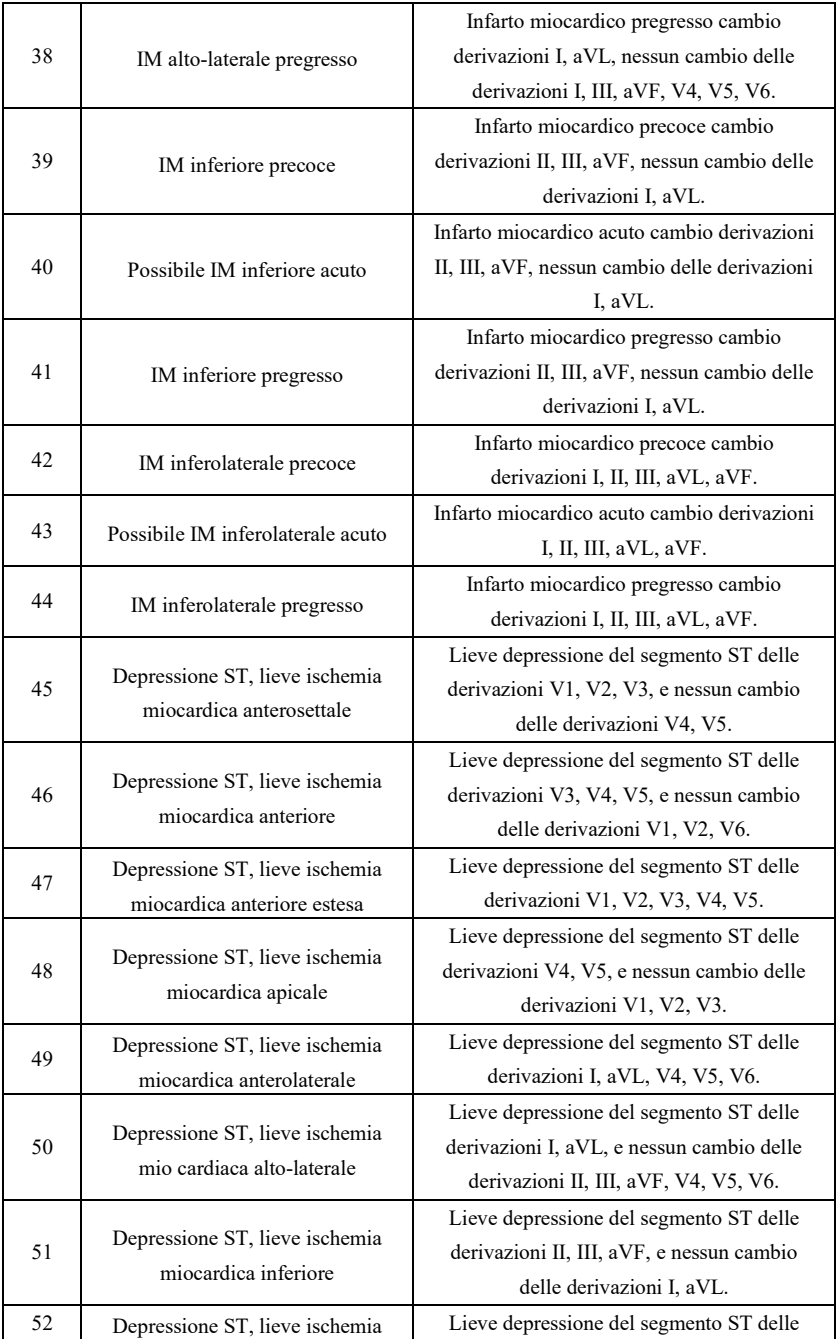

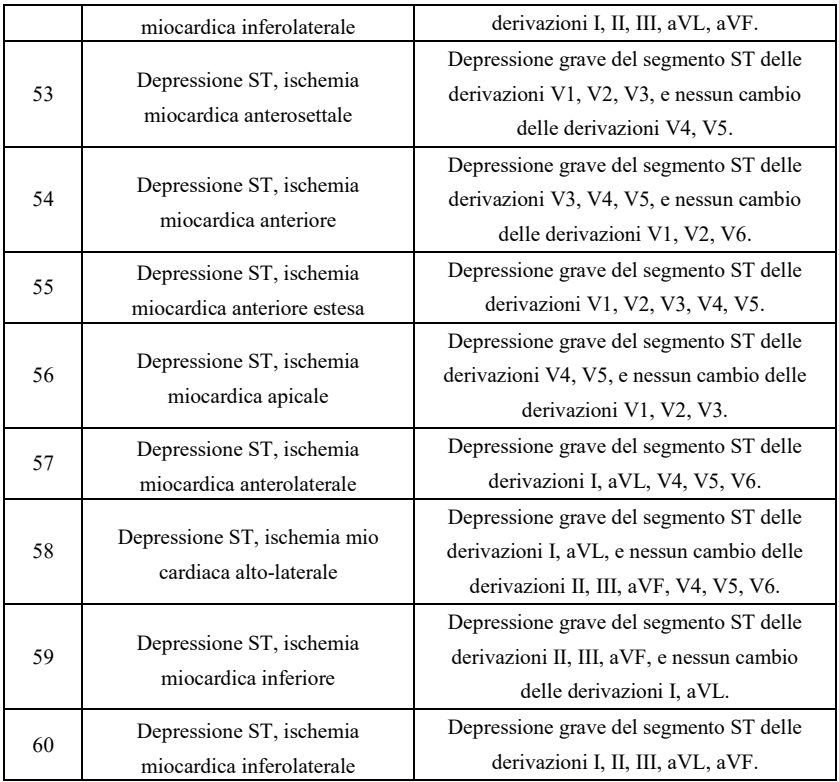

# **Nota:**

Infarto miocardico precoce: onda Q normale, elevazione ST o elevazione inclinazione ST Infarto miocardico acuto: onda Q irregolare, elevazione ST o elevazione inclinazione ST Infarto miocardico pregresso: onda Q irregolare, nessuna elevazione ST. Onda Q irregolare:

Per le derivazioni I, II, III, avR, avL, avF, V3, V4, V5, V6, tensione dell'onda Q <-0,3mV, o 4 ricorrenze di onda negativa dell'onda Q> tensione dell'onda R e R', e/o durata Q>40ms. Per le derivazioni V1, V2, la tensione dell'onda Q <-0,08mV e durata Q>10ms. Elevazione ST:

Per le derivazioni I, II, III, avR, avL, avF, V4, V5, V6, la tensione del segmento ST al punto 60ms >0,1mV e per le derivazioni V1, V2, V3 la tensione al punto 60ms >0,3mV. Elevazione inclinazione ST:

Tensione del segmento ST al punto 20ms>=tensione del punto J, tensione al punto a 40ms >= al punto 20ms, tensione al punto a 60ms >= al punto a 40ms, con un cambio nell'elevazione ST.

### **4. Fonti di dati e pre-elaborazione dati**

### **4.1 Fonti di dati**

In base ai requisiti dello standard *IEC60601-2-51:2003 Apparecchiature elettromedicali - Parte 2-51: Requisiti particolari in materia di sicurezza, incluse le prestazioni essenziali di registrazione e analisi di elettrocardiografi a canale singolo e multicanale,* il database di misurazione CSE, il database diagnostico CSE, il database di calibrazione CTS e i dati personalizzati devono essere utilizzati per valutare la funzione delle misurazioni automatizzate e delle interpretazioni automatizzate.

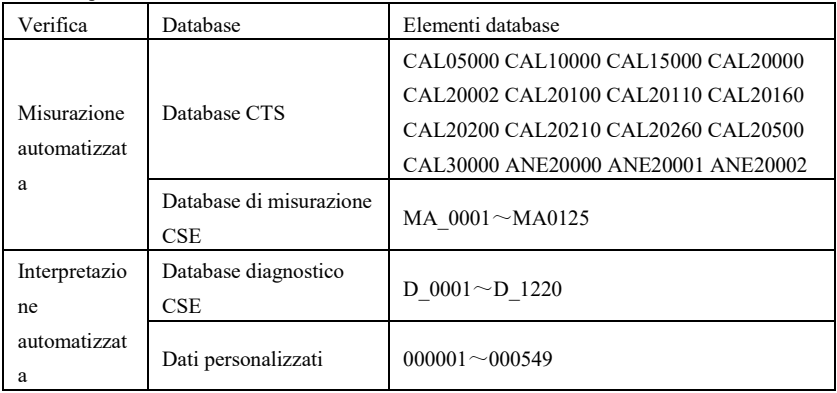

#### **4.2 Introduzione CTS**

Il progetto di testing di conformità ECG computerizzato chiamato CTS è stato lanciato nel 1989 dall'Unione Europea. Il progetto ha posto le basi per il servizio di testing computerizzato della conformità ECG. Attualmente, sono presenti circa 20 tipi di forme d'onda derivati dai segnali del test e aventi una lunghezza infinita. Questi segnali sono parte del database di testing ECG chiamato CTS e hanno provato la loro efficacia in una serie di test ufficiali. In base ai requisiti dello standard *IEC60601-2-51:2003 Apparecchiature elettromedicali - Parte 2-51: Requisiti particolari in materia di sicurezza, incluse le prestazioni essenziali di registrazione e analisi di elettrocardiografi a canale singolo e multicanale, Clausola 50.101.1*, vengono utilizzati 13 dati (CAL05000, CAL10000, CAL15000, CAL20000, CAL20002, CAL20100, CAL20110, CAL20160, CAL20200, CAL20210, CAL20260, CAL20500, CAL30000) nei parametri di verifica automatizzati per questo test.

### **4.3 Introduzione CSE**

Il database EU CSE (standard comuni per l'elettrocardiografia quantitativa) ECG contiene un database di misurazioni a 3 derivazioni di collezione1 e collezione2, un database di misurazioni a 12 derivazioni di collezione3 e collezione4, e un database diagnostico di collezione5. In cui il database di misurazioni a 12 derivazioni contiene 250 gruppi di dati di interferenza; il database diagnostico contiene 1220 casi di registrazioni ECG a breve termine. Lo scopo di sviluppo primario per l'utilizzo di 12 o 15 derivazioni è valutare le prestazioni dell'analizzatore automatico ECG. Oltre ai dati normali, il database include anche ECG clinicamente confermati di una varietà di casi, come l'ipertrofia ventricolare sinistra, l'ipertrofia ventricolare destra, l'infarto di ogni parte del miocardio e l'ipertrofia ventricolare accompagnata da un infarto miocardico. Il database ha dato un notevole contributo allo studio dell'elettrocardiografia, infatti

il gruppo CSE ha pubblicato un report sugli standard consigliati per le misurazioni generali ECG in base alle ricerche e agli studi del database. Questo report è stato ampiamente riconosciuto dagli esperti di tutto il mondo.

Termini diagnostici del database CSE:

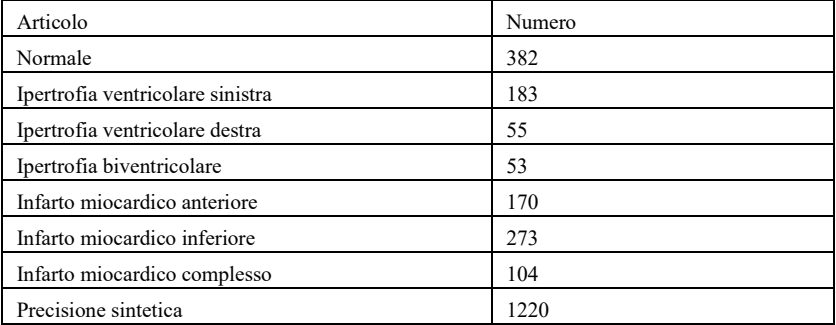

#### **4.4 Dati personalizzati**

### **4.4.1 Descrizione dei dati**

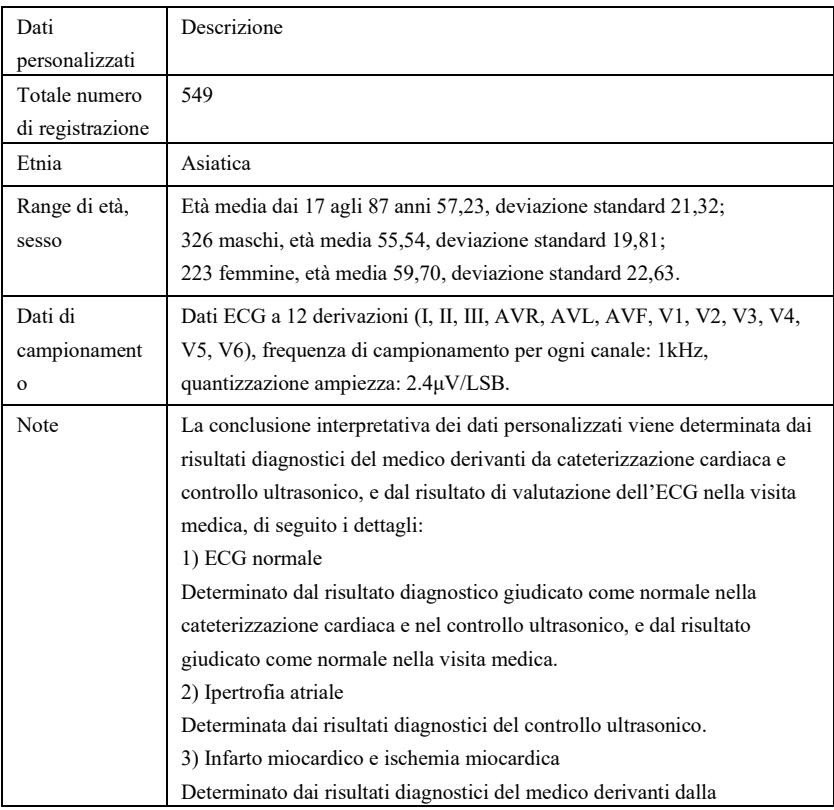

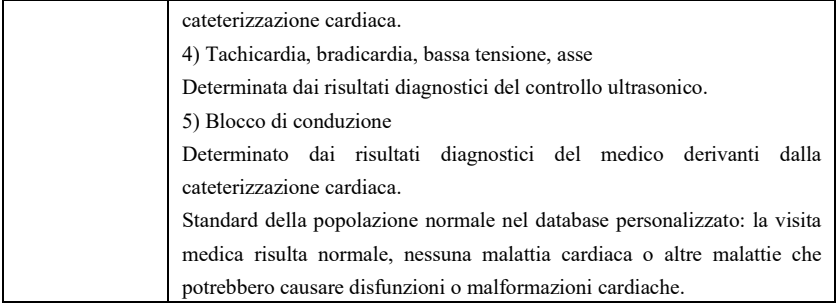

### **4.5 Copertura dati di verifica per interpretazione automatizzata**

L'analisi del contenuto del database diagnostico CSE e dei dati personalizzati, la condizione generale e la copertura dei campioni statistici vengono mostrati di seguito:

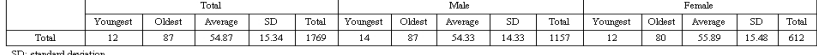

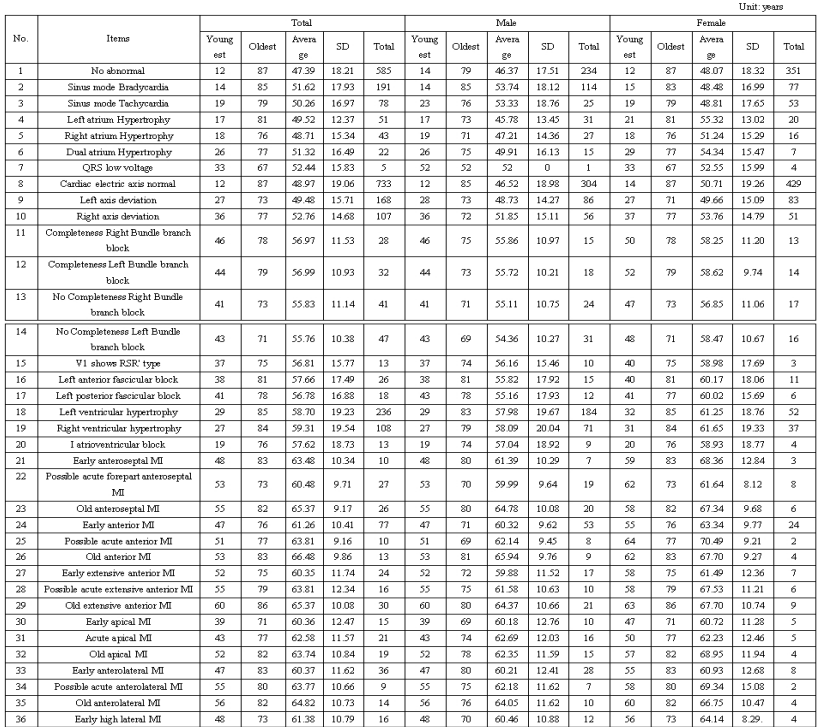

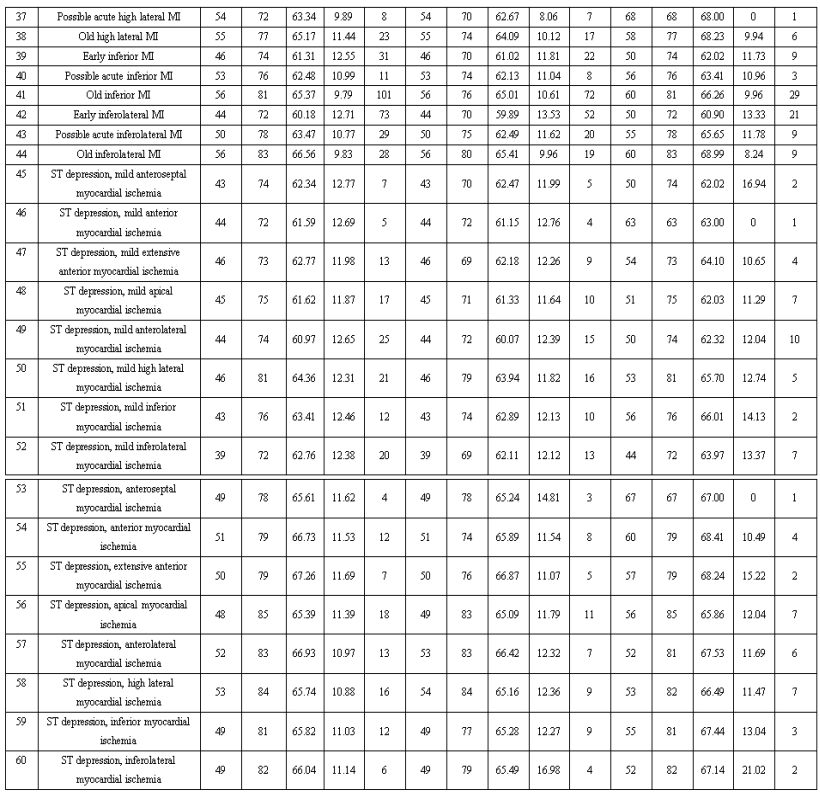

# **Nota:**

Le irregolarità cardiache come l'ischemia miocardica posteriore, l'IM precoce posteriore e l'IM pregresso posteriore non sono incluse nel database. Queste irregolarità e altre malattie cardiache non sono contenute nell'elenco sopra menzionato e non saranno considerate come oggetto di giudizio per la verifica della precisione dell'interpretazione automatizzata.

### **4.6 Pre-elaborazione dati**

### **4.6.1 Pre-elaborazione CTS**

I 16 casi (CAL05000, CAL10000, CAL15000, CAL20000, CAL20002, CAL20100, CAL20110, CAL20160, CAL20200, CAL20210, CAL20260, CAL20500, CAL30000, ANE20000, ANE20001, ANE20002) di CTS-ECG devono essere elaborati per una conversione di tensione e frequenza per il ricampionamento come formato applicabile nel sistema. Dopodiché i casi verranno importati nel dispositivo. In seguito sarà effettuata la verifica dei parametri di misurazione automatizzata.

### **4.6.2 Pre-elaborazione CSE**

I casi (MA\_0001~MA0125, D\_0001~D\_1220) di CSE saranno elaborati per la conversione di tensione e frequenza per il ricampionamento come formato applicabile nel sistema. Dopodiché i casi verranno importati nel dispositivo. In seguito, i casi MA\_0001~MA0125 saranno utilizzati per la seguente verifica dei parametri di misurazione automatizzata, e i casi D\_0001~D\_1220 saranno utilizzati per la seguente verifica dell'interpretazione automatizzata.

### **4.6.3 Pre-elaborazione dati personalizzati**

I file di casi iniziali personalizzati saranno elaborati per la conversione di tensione e frequenza per il ricampionamento come formato applicabile nel sistema. Dopodiché i casi verranno importati nel dispositivo. In seguito, sarà effettuata la verifica dell'interpretazione automatizzata.

### **5. Elaborazione e risultato della verifica**

### **5.1 Verifica della funzione di misurazione**

### **5.1.1 Verifica e processo per il database di misurazione CTS**

I casi (CAL05000, CAL10000, CAL15000, CAL20000, CAL20002, CAL20100, CAL20110, CAL20160, CAL20200, CAL20210, CAL20260, CAL20500, CAL30000, ANE20000, ANE20001, ANE20002) importati nel dispositivo devono essere utilizzati per verificare i parametri di misurazione automatizzata.

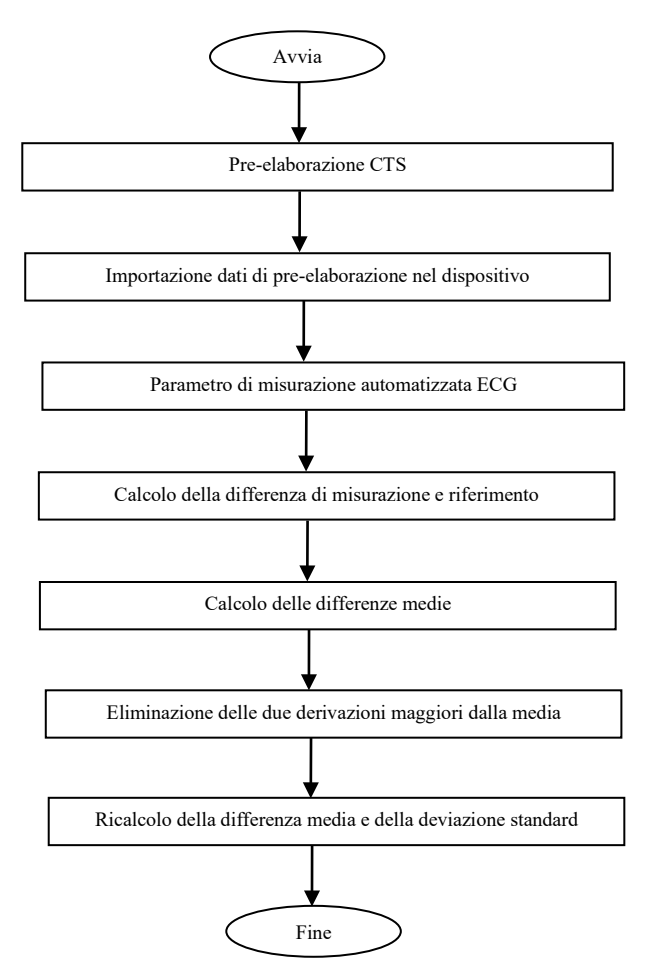

#### **5.1.2 Verifica e processo per il database di misurazione CSE**

Importare i file dei casi convertiti nel dispositivo, aggiungere i registri del database adeguati, dopodiché sarà possibile revisionare tutti i file dei casi nel dispositivo, di conseguenza si potranno ottenere i risultati di misurazione automatizzata.

Eliminare gli errori ovvi dai casi esistenti per i parametri diagnostici (ubicazione errata dell'onda P) dal database CSE.

Fare un confronto tra i parametri analitici ECG (inizio/fine di onda P, complesso QRS e onda T) e i parametri diagnostici (inizio/fine onda P, complesso QRS e onda T) forniti dal database CSE. Prendere i due gruppi di forme d'onda e segnare l'ubicazione di inizio/fine di onda P, complesso QRS e onda T per ogni caso corrispondente. La figura fornisce un confronto visivo, così che possano essere calcolate la media e la deviazione standard delle differenze. In base ai requisiti dello standard IEC60601-2-51:2003 Apparecchiature elettromedicali - Parte 2-51: Requisiti
particolari in materia di sicurezza, incluse le prestazioni essenziali di registrazione e analisi di elettrocardiografi a canale singolo e multicanale, le quattro deviazioni maggiori dalla media devono essere eliminate prima del ricalcolo della media e della deviazione standard delle differenze.

Diagramma di flusso per il processo di verifica del database di misurazione CSE

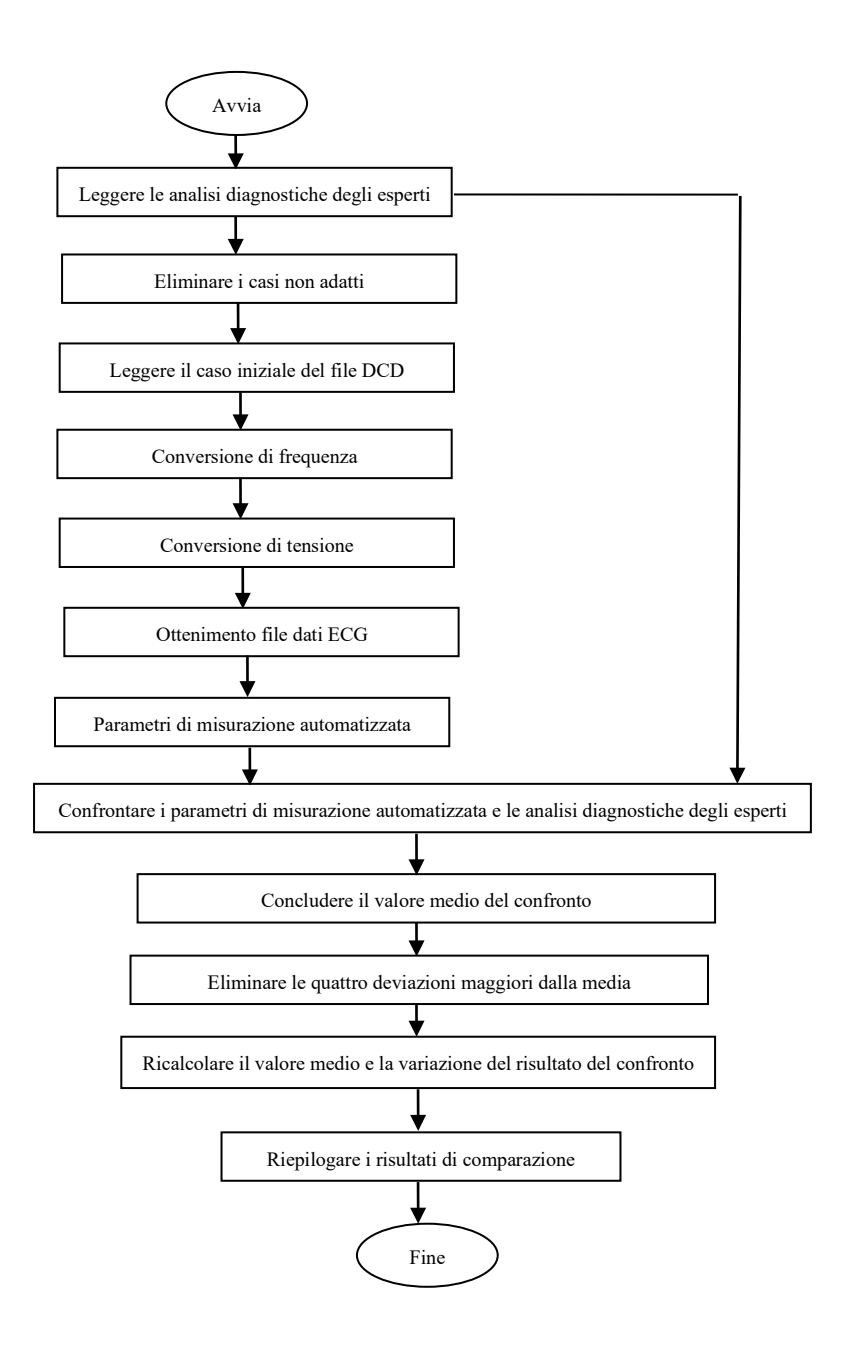

# **5.1.3 Risultati di verifica**

# **5.1.3.1 Precisione delle misurazioni di ampiezza**

ECG analitici e di calibrazione devono essere utilizzati per misurare il valore dell'ampiezza, nella maniera seguente:

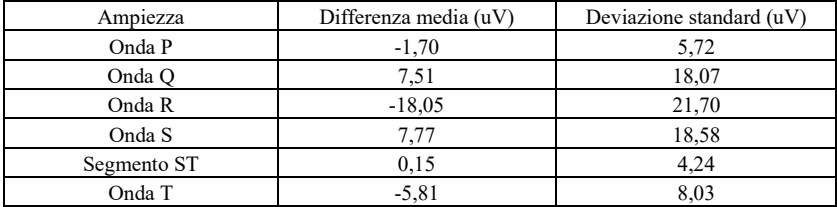

Nota: Nella misurazione dell'ampiezza, per un ECG di ampiezza elevata come CAL30000, è necessario regolare il guadagno a 0,5 volte prima di effettuare il test.

# **5.1.3.2 Precisione dell'intervallo assoluto e delle misurazioni di durata dell'onda**

Gli ECG analitici e di calibrazione devono essere utilizzati per misurare l'intervallo globale e la durata delle onde (incluse le onde Q, R, S), nella maniera seguente:

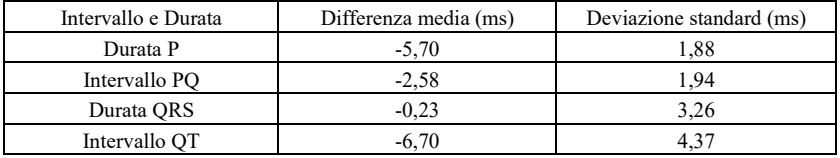

# **5.1.3.3 Precisione delle misurazioni di intervallo su ECG biologici**

Il database CSE deve essere utilizzato per valutare la precisione delle misurazioni di intervallo su ECG biologici, nella maniera seguente:

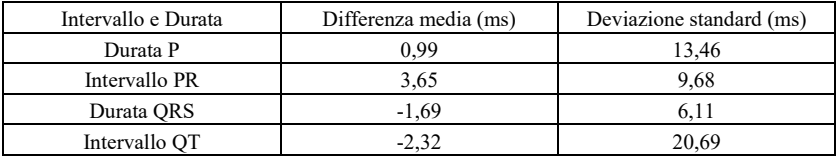

# **5.1.3.4 Stabilità delle misurazioni in presenza di RUMORE**

Il test va effettuato in conformità coi dati serie MA (008, 011, 013, 014, 015, 021, 026, 027, 042, 061) nel database CSE.

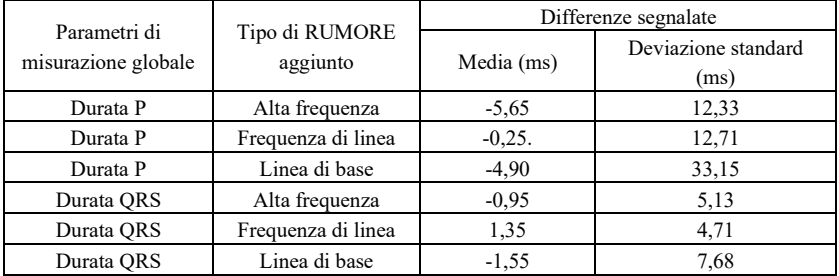

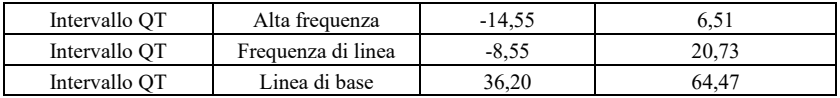

Gli ECG biologici vengono inviati al dispositivo sotto forma di segnali digitali, dopodiché è possibile ottenere il valore di misurazione con un calcolo.

Condizioni del test:

a) senza RUMORE

b)con alta frequenza di 25uV

c) con picco di 50uV a valle 50Hz/60Hz frequenza di linea sinusoidale RUMORE

d) con picco di 1mV a valle 0,3Hz linea di base sinusoidale RUMORE

Per ogni livello di RUMORE sopra menzionato, verranno determinate le differenze delle misurazioni tra ECG senza RUMORE e ECG con RUMORE. Le due deviazioni maggiori dalla media devono essere determinate prima del calcolo della media e della deviazione standard delle differenze.

# **5.2 Verifica della funzione di interpretazione**

# **5.2.1 Processo di verifica**

# **5.2.1.1 Database diagnostico CSE**

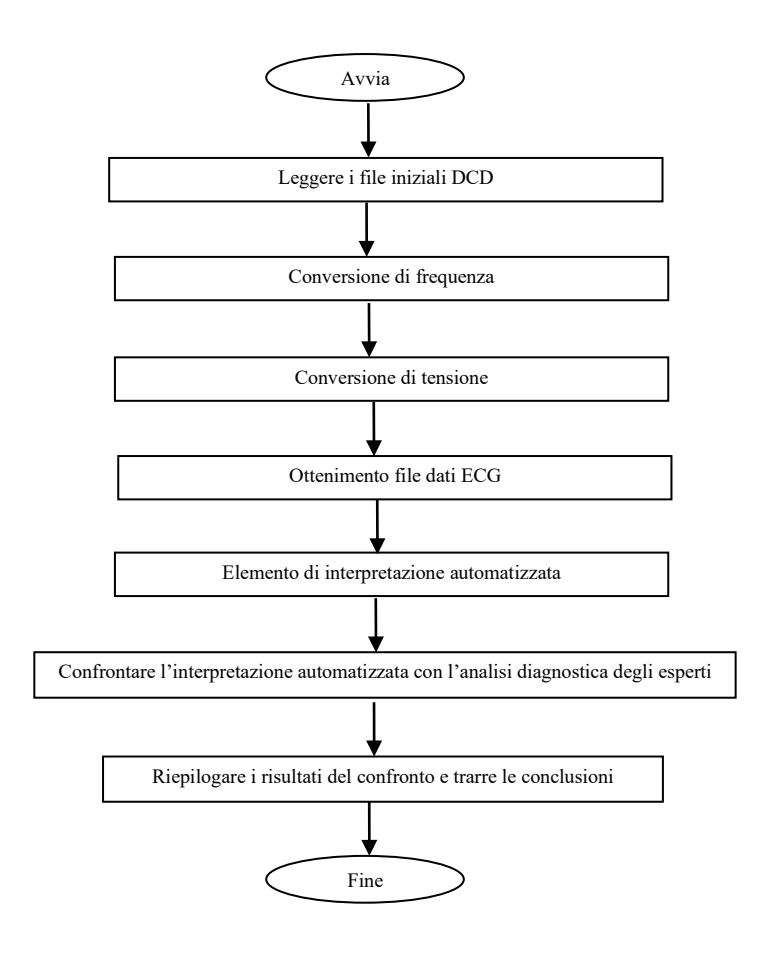

# **5.2.1.2 Database personalizzato**

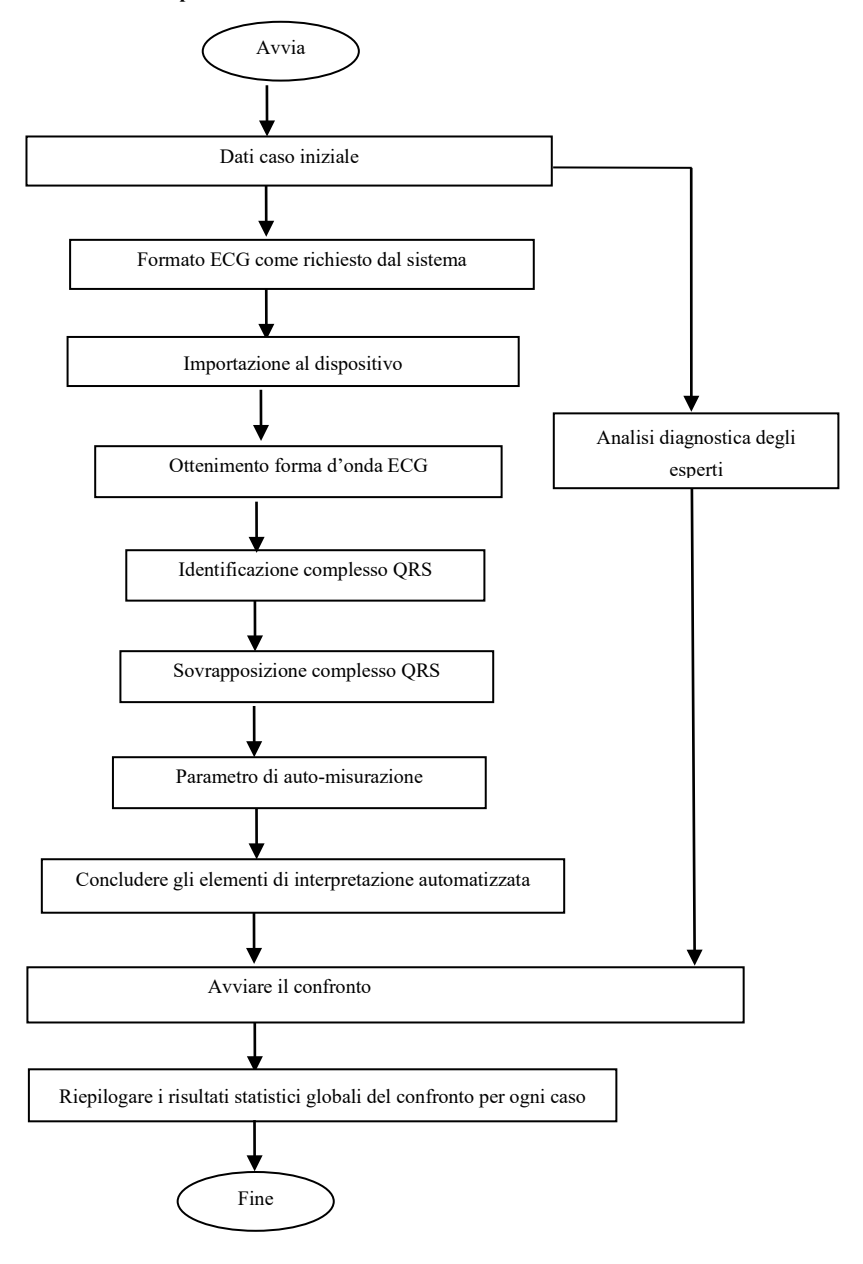

# **5.2.2 Risultati di verifica**

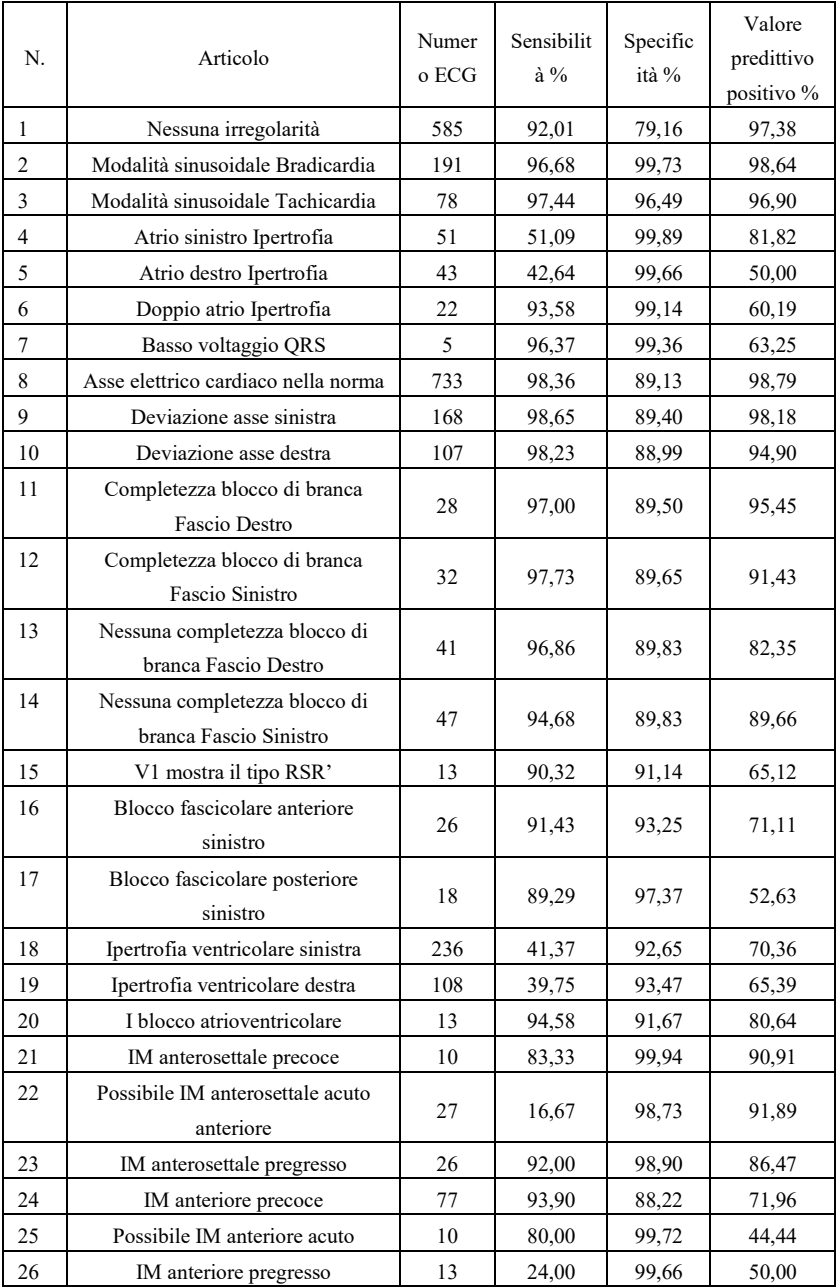

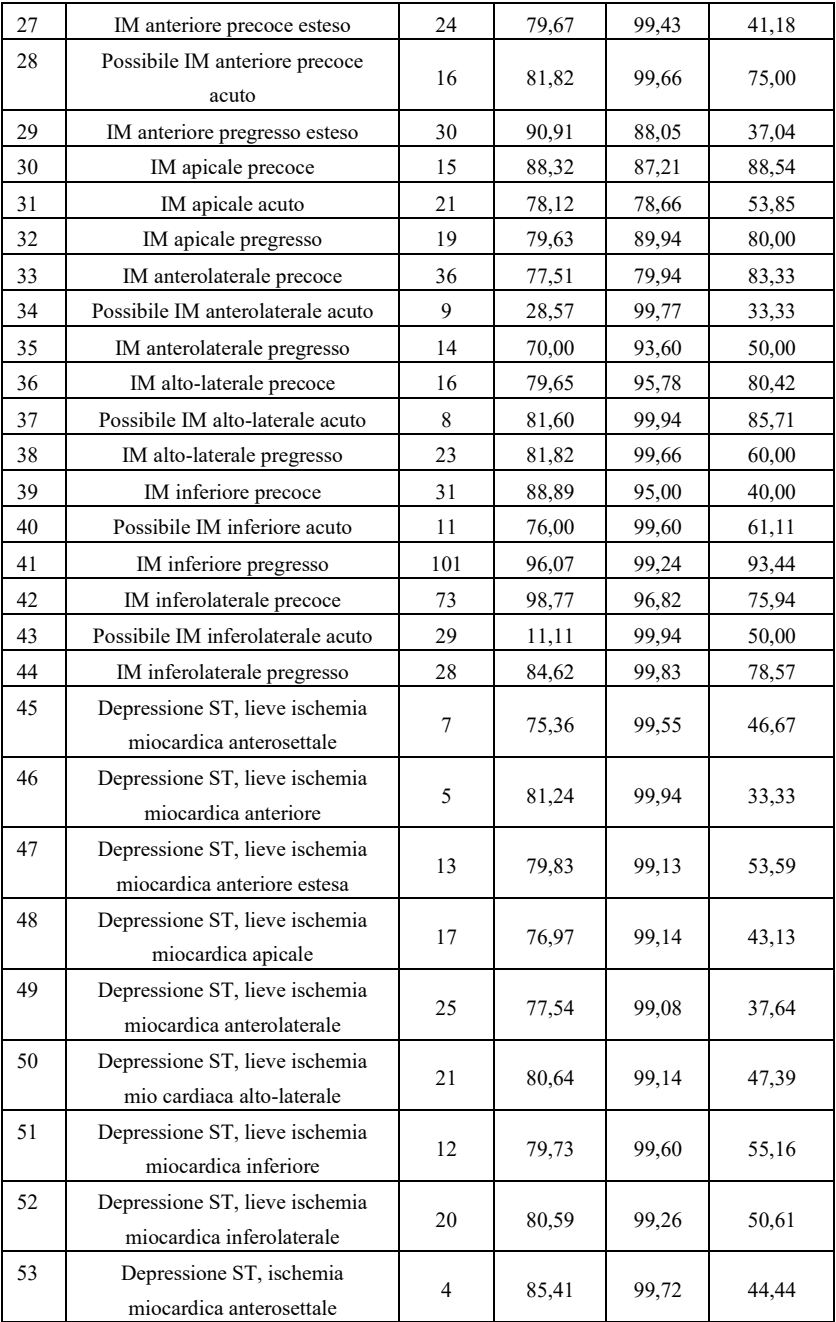

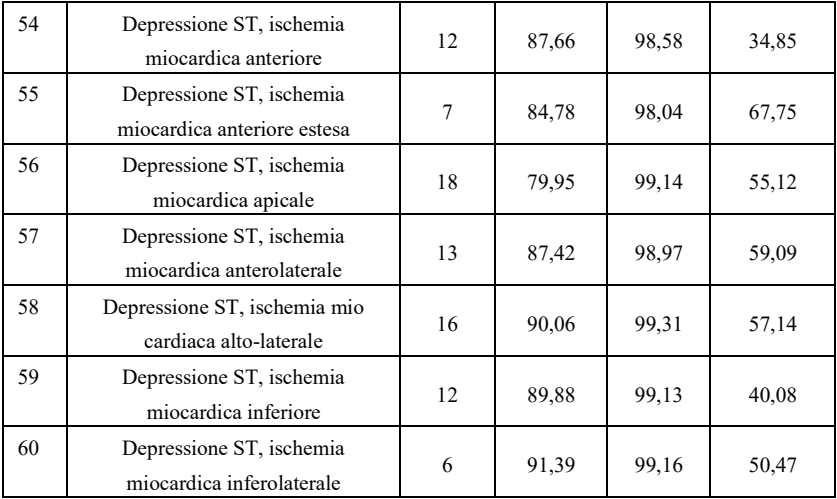

Sensibilità: probabilità che un "Campione vero" sia determinato da un certo "Elemento" tramite la funzione di interpretazione automatizzata.

Specificità: probabilità che un "Campione vero non adatto" sia determinato da un certo

"Elemento non adatto" tramite la funzione di interpretazione automatizzata.

Valore predittivo positivo: probabilità che un determinato "Elemento non adatto" sia un "Elemento non adatto vero".

#### **6. Accuratezza della diagnosi del ritmo**

# **6.1 Database ECG utilizzato per la diagnosi del ritmo**

Il database ECG utilizzato per testare l'accuratezza della diagnosi del ritmo contiene 3000 casi di ECG a 12 derivazioni, ogni caso della durata di 10 secondi. I dati sono misurati dal dispositivo ECG a 12 derivazioni della nostra azienda. Il valore reale dei dati è giudicato da un esperto di cuore con più di 10 anni di esperienza lavorativa sulla base di queste forme d'onda ECG a 12 derivazioni.

Il numero di casi con i seguenti tipi di diagnosi (la diagnosi del caso può contenere uno o più tipi) è mostrato di seguito:

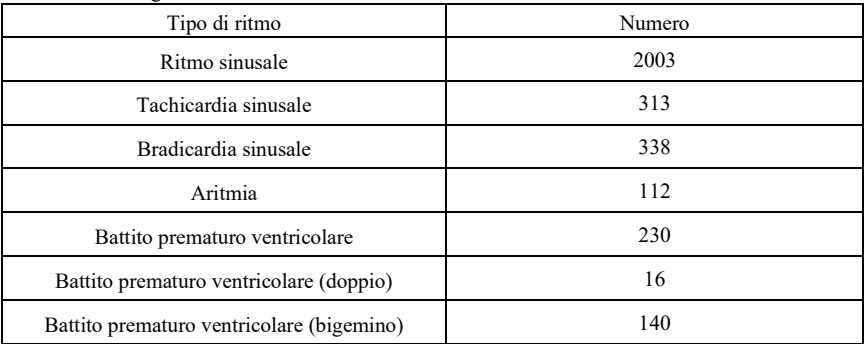

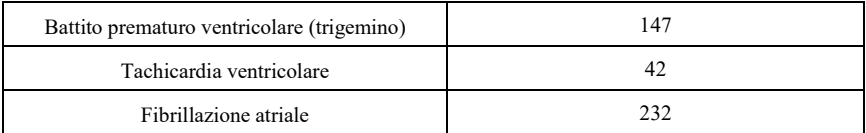

Altri tipi di ritmo non inclusi nel database: flutter atriale, fibrillazione ventricolare, ritmo sopraventricolare, ritmo giunzionale, ritmo da pacemaker, Ⅱ°/Ⅲ° blocco atrioventricolare, arresto e altre anomalie ECG.

Le informazioni statistiche del database ECG utilizzato per testare l'accuratezza della diagnosi del ritmo sono riportate di seguito:

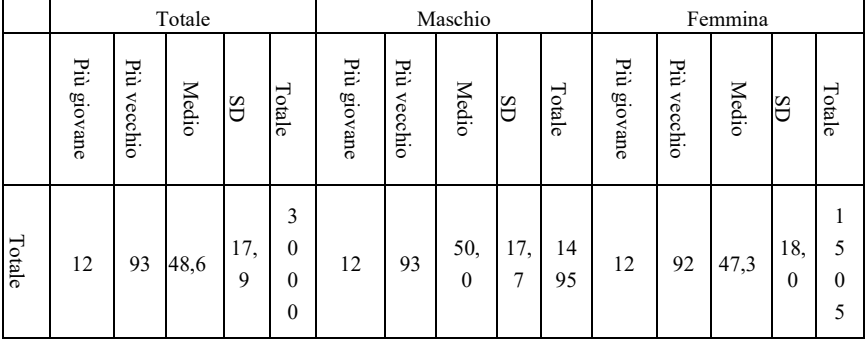

#### **6.2 Risultati della verifica dell'accuratezza della diagnosi del ritmo**

L'ECG ottenuto dal database ECG per la diagnosi del ritmo viene immesso nell'elettrocardiografo per essere analizzato sotto forma di segnali digitali. I risultati del ritmo analizzati dall'elettrocardiografo vengono confrontati con i veri risultati del ritmo dell'ECG e la sensibilità, la specificità e il valore predittivo positivo calcolati sono mostrati di seguito:

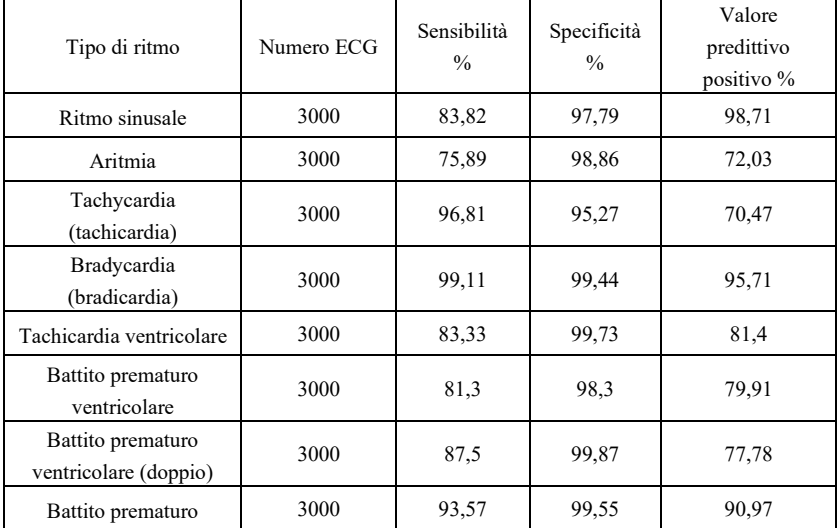

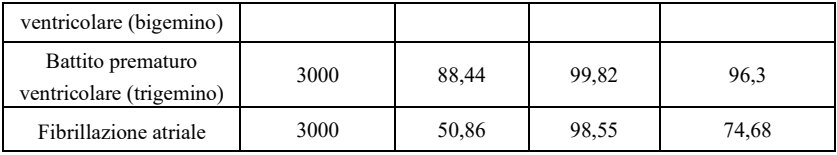

# Nota:

Sensibilità: probabilità che un "campione vero" sia determinato come "tipo di ritmo" dalla funzione di diagnosi del ritmo.

Specificità: probabilità che un "campione vero non idoneo" sia determinato come "Tipo di ritmo non idoneo" dalla funzione di diagnosi del ritmo.

Valore predittivo positivo: probabilità che un "tipo di ritmo non idoneo" determinato sia un "vero tipo di ritmo non idoneo".

# **Allegato II Indicazioni EMC e Dichiarazione del costruttore**

#### **Tabella 1:**

Indicazioni e dichiarazione del costruttore - emissioni elettromagnetiche Il dispositivo è destinato all'uso in un ambiente elettromagnetico dalle caratteristiche specificate di seguito. L'acquirente o l'utente devono assicurarsi che il dispositivo venga utilizzato in questo tipo di ambiente.

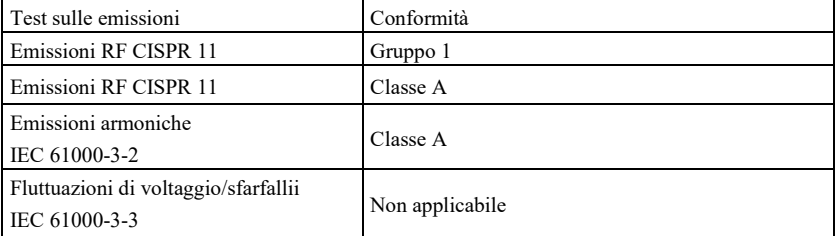

**Tabella 2:** 

Linee guida e dichiarazione del produttore - immunità elettromagnetica

Il dispositivo è destinato all'uso in un ambiente elettromagnetico dalle caratteristiche specificate di seguito. L'acquirente o l'utente di questa macchina deve assicurarsi che venga utilizzata in tale ambiente.

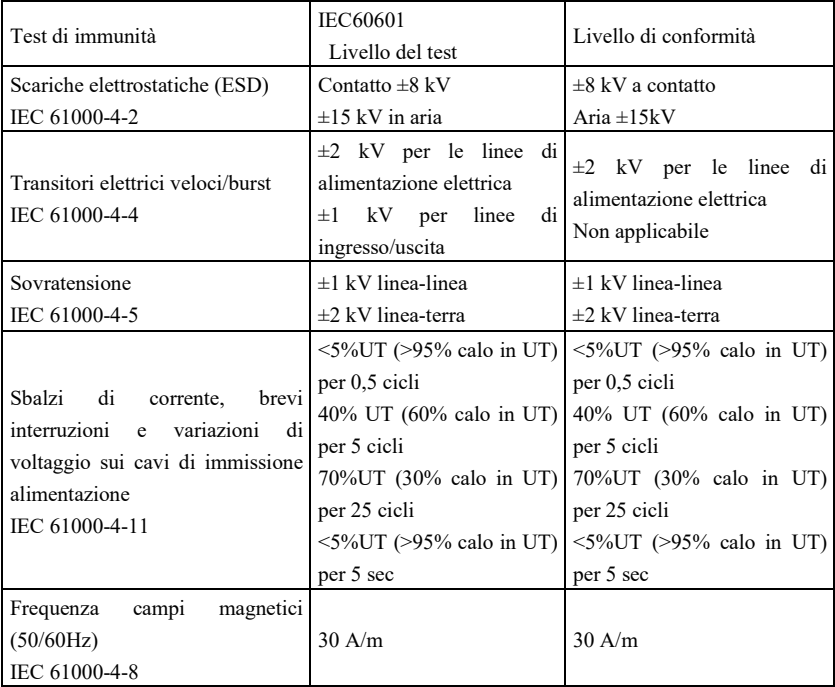

### **Tabella 3:**

Linee guida e dichiarazione del produttore - immunità elettromagnetica

Il dispositivo è destinato all'uso in un ambiente elettromagnetico dalle caratteristiche specificate di seguito. L'acquirente o l'utilizzatore di questa macchina deve assicurarsi che venga utilizzata in tale ambiente.

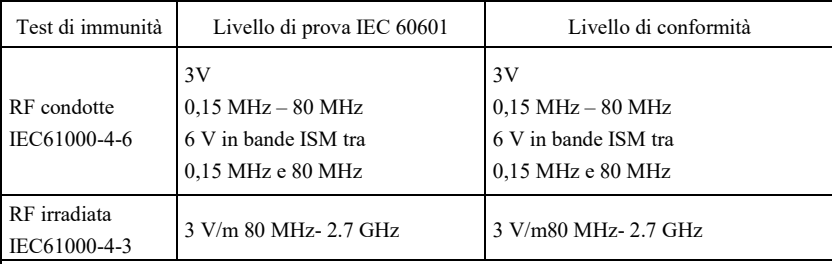

NOTA 1 A 80 MHz e 800 MHz vale la gamma di frequenza più alta.

NOTA 2 Le presenti linee guida potrebbero non essere applicabili a tutte le situazioni. La propagazione elettromagnetica è influenzata dall'assorbimento e dalla riflessione da parte di strutture, oggetti e persone.

L'intensità dei campi emessi da trasmettitori fissi, quali le stazioni base per telefonia radio (cellulare/cordless) e sistemi terrestri mobili di radiocomunicazione, le radio amatoriali, le emittenti radiofoniche in AM e FM e le emittenti televisive, non possono essere previsti accuratamente su base teorica. Per una valutazione dell'ambiente elettromagnetico creato da trasmettitori RF fissi, è consigliabile prendere in considerazione un'analisi elettromagnetica in loco. Se l'intensità del campo misurata nel luogo in cui il dispositivo viene utilizzato supera il livello di conformità RF applicabile sopra descritto, l'attività del dispositivo deve essere monitorata per accertarsi del suo corretto funzionamento. Se si osservano prestazioni anomale, potrebbero essere necessarie ulteriori misure, come il riorientamento o la ricollocazione della macchina.

**Tabella 4:**

Indicazioni e dichiarazione del costruttore - Immunità elettromagnetica

Il dispositivo [Codice SI] è destinato all'uso in ambienti elettromagnetici aventi le specifiche di seguito riportate. Il cliente o l'utente del dispositivo deve accertarsi che venga utilizzato in tale ambiente

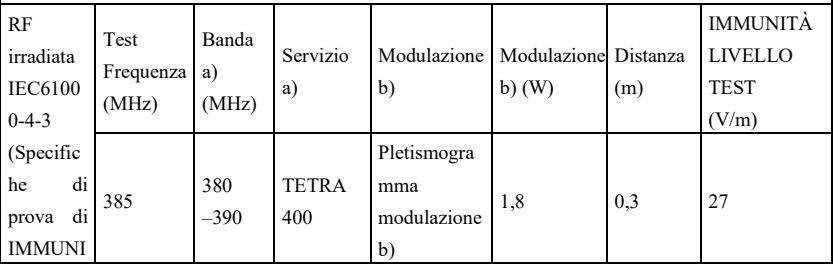

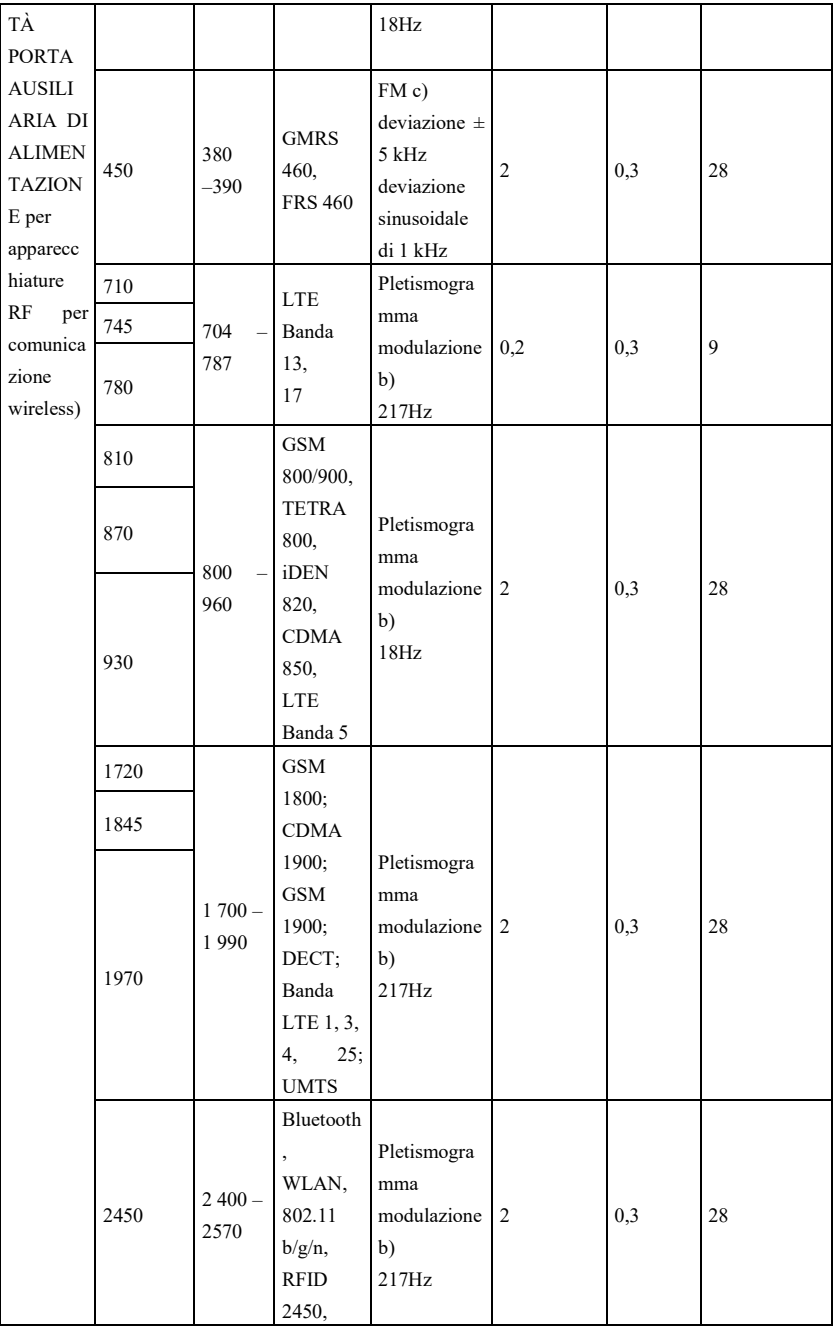

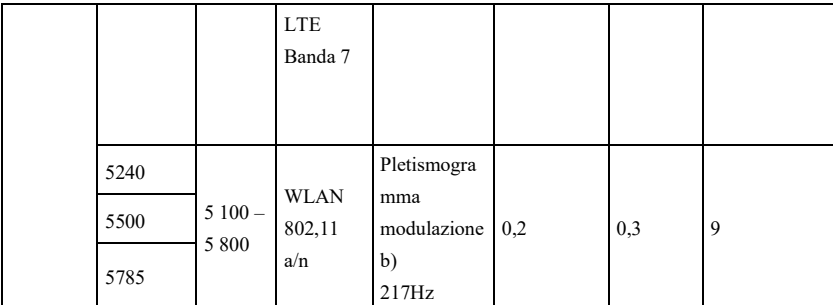

NOTA Se necessario a raggiungere il LIVELLO DEL TEST DI IMMUNITÀ, la distanza tra l'antenna trasmittente e l'

APPARECCHIATURA ME o il SISTEMA ME può essere ridotta di 1 m. La distanza di testing di 1 m è consentita dallo standard IEC 61000-4-3.

a) Per alcuni servizi, sono incluse solo le frequenze di uplink.

b) Il segnale portante deve essere modulato sulla base di un segnale ad onda quadra pari al 50% del ciclo dell'onda.

c) In alternativa alla modulazione FM, è possibile utilizzare la modulazione a impulsi al 50%, cioè a 18 Hz, in quanto, pur non rappresentando la modulazione effettiva, sarebbe il caso più sfavorevole.

Il PRODUTTORE deve considerare la possibilità di ridurre la distanza minima in base alla GESTIONE DEI RISCHI e applicare un livello di prova più alto per il TEST DI IMMUNITÀ, che sia adeguato alla distanza minima ridotta. Le distanze minime di separazione per i LIVELLI DEL TEST DI IMMUNITÀ più elevati devono essere calcolate utilizzando la seguente equazione:

$$
E = \frac{6}{d} \sqrt{P}
$$

Dove P è la potenza massima in W, d è la distanza di separazione minima in m, mentre E è il LIVELLO DEL TEST DI IMMUNITÀ in V/m.

# **Avvertenze**

 **Attenzione: Non utilizzare in prossimità di APPARECCHIATURE CHIRURGICHE HF e stanze schermate da RF di un SISTEMA ME per la risonanza magnetica in cui l'INTENSITÀ DEGLI IMPULSI EM sia elevata.**

 **L'utilizzo di questo prodotto in vicinanza con altre apparecchiature o accatastato su di esse deve essere evitato, poiché potrebbe causare un funzionamento improprio. Nel caso in cui sia necessario tale utilizzo, il prodotto e le altre apparecchiature devono essere tenute sotto controllo per verificarne il normale funzionamento.**

 **L'utilizzo di accessori, trasduttori e cavi diversi da quelli forniti o specificati dal produttore del dispositivo potrebbe provocare un aumento delle emissioni**  **elettromagnetiche o una diminuzione dell'immunità elettromagnetica del dispositivo, e risultare in un funzionamento erroneo.**

 **Le apparecchiature di comunicazione RF portatili (incluse periferiche come cavi di antenna e antenne esterne) devono essere utilizzate a una distanza non minore di 30 cm (12 pollici) da qualunque componente del dispositivo, inclusi i cavi specificati dal costruttore. In caso contrario, le prestazioni dell'apparecchiatura sarebbero compromesse.**

 **I dispositivi medici attivi sono soggetti alle precauzioni CEM e devono essere installati seguendo queste linee guida.**

# **Nota:**

 **Le caratteristiche di EMISSIONE di questo prodotto lo rendono adatto per l'utilizzo in aree industriali e in ospedali (CISPR 11 classe A). Nel caso in cui venga utilizzato in un ambiente residenziale (per cui è normalmente richiesta la classe B CISPR 11), questo prodotto potrebbe non garantire un'adeguata protezione dalle frequenze radio dei servizi di comunicazione. L'utente potrebbe dover prendere delle misure di mitigazione, come riposizionare o riorientare il prodotto.**

 **Quando il dispositivo presenta delle interferenze, i dati misurati potrebbero variare. Effettuare di nuovo la misurazione o effettuarla in un nuovo ambiente per verificarne la precisione.**

#### **CONDIZIONI DI GARANZIA GIMA**

Si applica la garanzia B2B standard Gima di 12 **mesi**

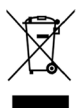

*Smaltimento: Il prodotto non deve essere smaltito assieme agli altri rifiuti domestici. Gli utenti devono provvedere allo smaltimento delle apparecchiature da rottamare portandole al luogo di raccolta indicato per il* 

*riciclaggio delle apparecchiature elettriche ed elettroniche*